# Alibaba Cloud

Elastic Compute Service Elastic Compute Service **Pricing** 

Document Version: 20220105

**C-D Alibaba Cloud** 

### Legal disclaimer

Alibaba Cloud reminds you to carefully read and fully understand the terms and conditions of this legal disclaimer before you read or use this document. If you have read or used this document, it shall be deemed as your total acceptance of this legal disclaimer.

- 1. You shall download and obtain this document from the Alibaba Cloud website or other Alibaba Cloudauthorized channels, and use this document for your own legal business activities only. The content of this document is considered confidential information of Alibaba Cloud. You shall strictly abide by the confidentialit y obligations. No part of this document shall be disclosed or provided to any third part y for use without the prior written consent of Alibaba Cloud.
- 2. No part of this document shall be excerpted, translated, reproduced, transmitted, or disseminated by any organization, company or individual in any form or by any means without the prior written consent of Alibaba Cloud.
- 3. The content of this document may be changed because of product version upgrade, adjustment, or other reasons. Alibaba Cloud reserves the right to modify the content of this document without notice and an updated version of this document will be released through Alibaba Cloud-authorized channels from time to time. You should pay attention to the version changes of this document as they occur and download and obtain the most up-to-date version of this document from Alibaba Cloud-authorized channels.
- 4. This document serves only as a reference guide for your use of Alibaba Cloud products and services. Alibaba Cloud provides this document based on the "status quo", "being defective", and "existing functions" of its products and services. Alibaba Cloud makes every effort to provide relevant operational guidance based on existing technologies. However, Alibaba Cloud hereby makes a clear statement that it in no way guarantees the accuracy, integrit y, applicabilit y, and reliabilit y of the content of this document, either explicitly or implicitly. Alibaba Cloud shall not take legal responsibilit y for any errors or lost profits incurred by any organization, company, or individual arising from download, use, or trust in this document. Alibaba Cloud shall not, under any circumstances, take responsibilit y for any indirect, consequential, punitive, contingent, special, or punitive damages, including lost profits arising from the use or trust in this document (even if Alibaba Cloud has been notified of the possibilit y of such a loss).
- 5. By law, all the content s in Alibaba Cloud document s, including but not limited to pictures, architecture design, page layout, and text description, are intellectual property of Alibaba Cloud and/or its affiliates. This intellectual property includes, but is not limited to, trademark rights, patent rights, copyright s, and trade secret s. No part of this document shall be used, modified, reproduced, publicly transmitted, changed, disseminated, distributed, or published without the prior written consent of Alibaba Cloud and/or it s affiliates. The names owned by Alibaba Cloud shall not be used, published, or reproduced for marketing, advertising, promotion, or other purposes without the prior written consent of Alibaba Cloud. The names owned by Alibaba Cloud include, but are not limited to, "Alibaba Cloud", "Aliyun", "HiChina", and other brands of Alibaba Cloud and/or it s affiliates, which appear separately or in combination, as well as the auxiliary signs and patterns of the preceding brands, or anything similar to the company names, trade names, trademarks, product or service names, domain names, patterns, logos, marks, signs, or special descriptions that third parties identify as Alibaba Cloud and/or its affiliates.
- 6. Please directly contact Alibaba Cloud for any errors of this document.

### Document conventions

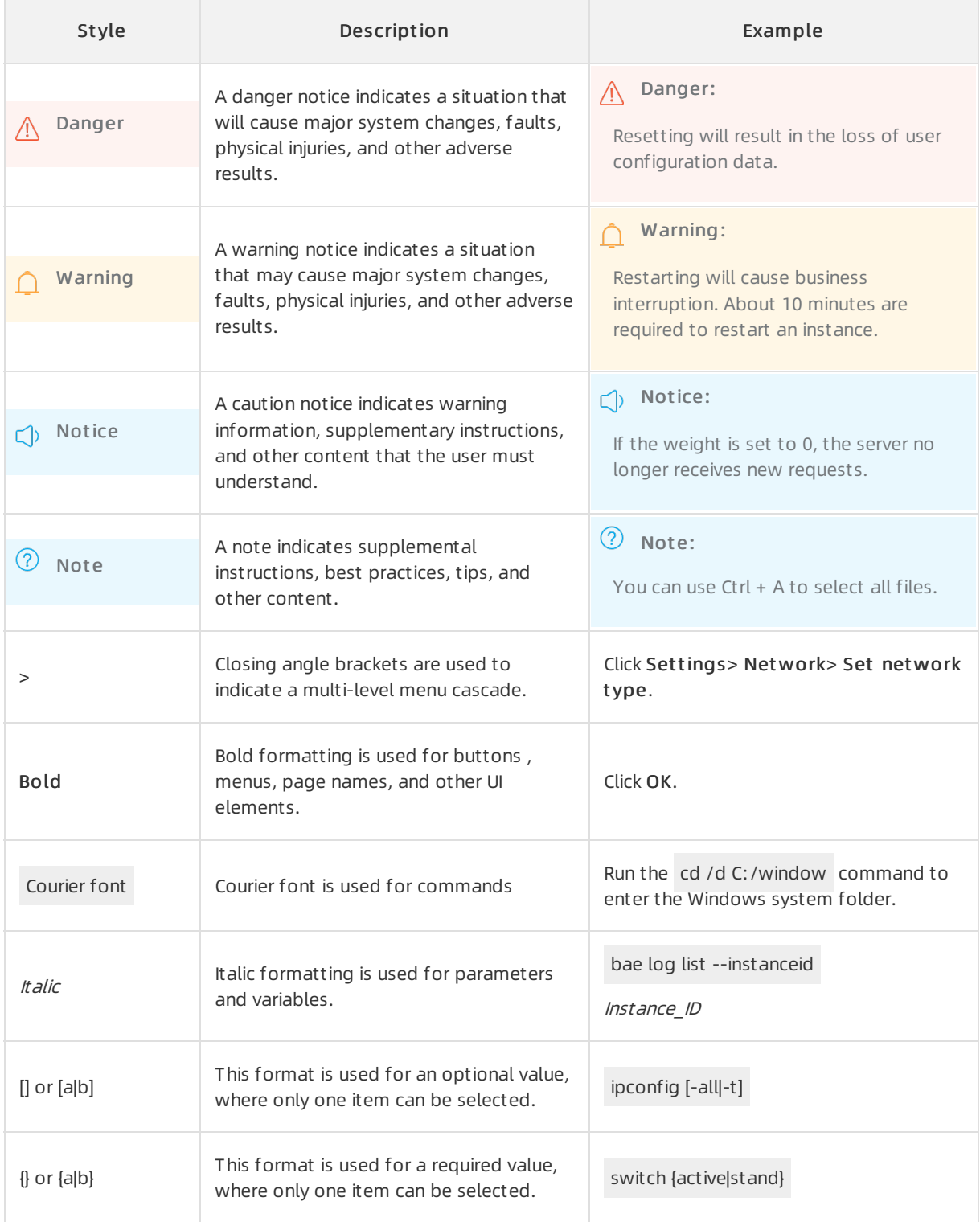

## Table of Contents

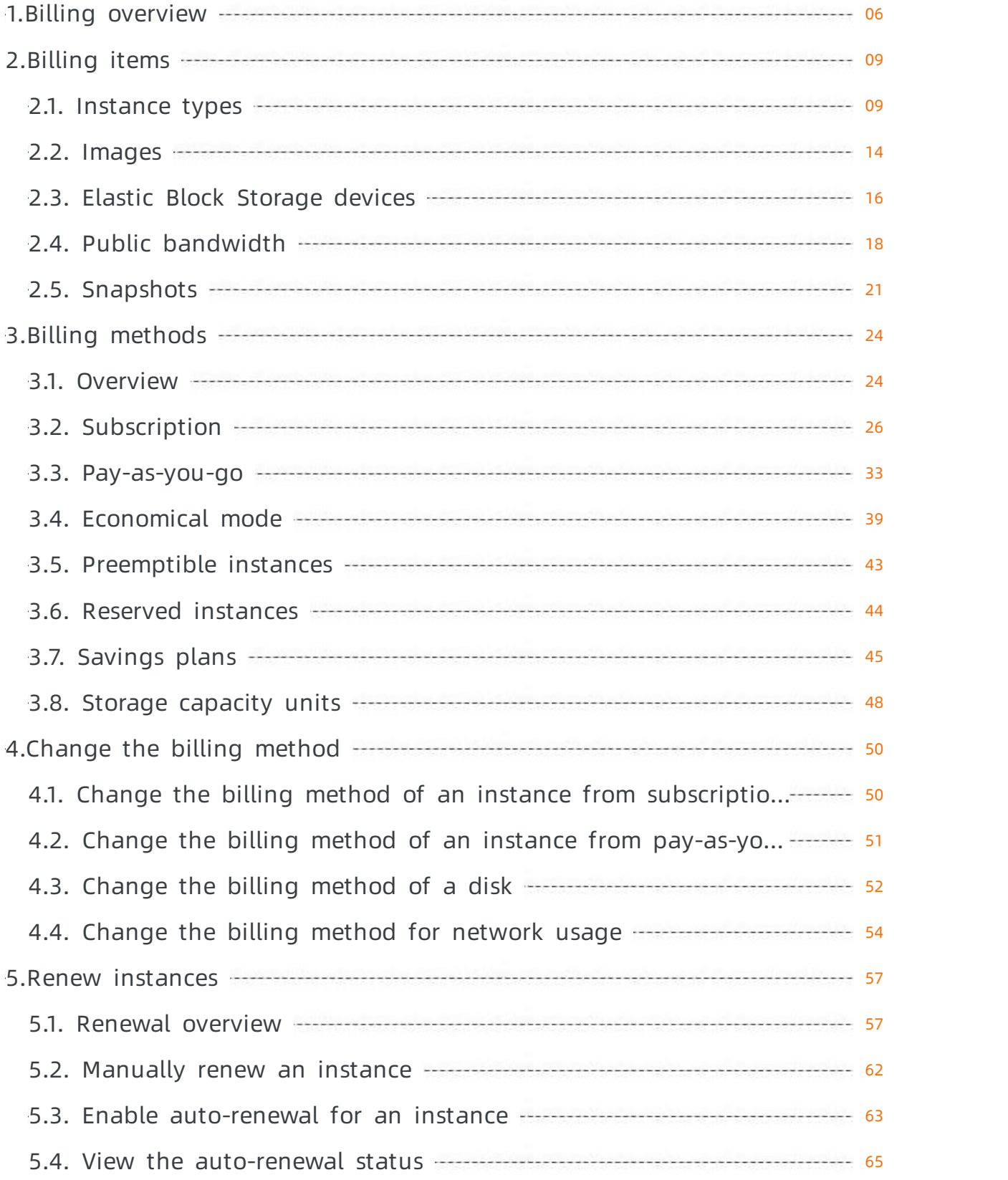

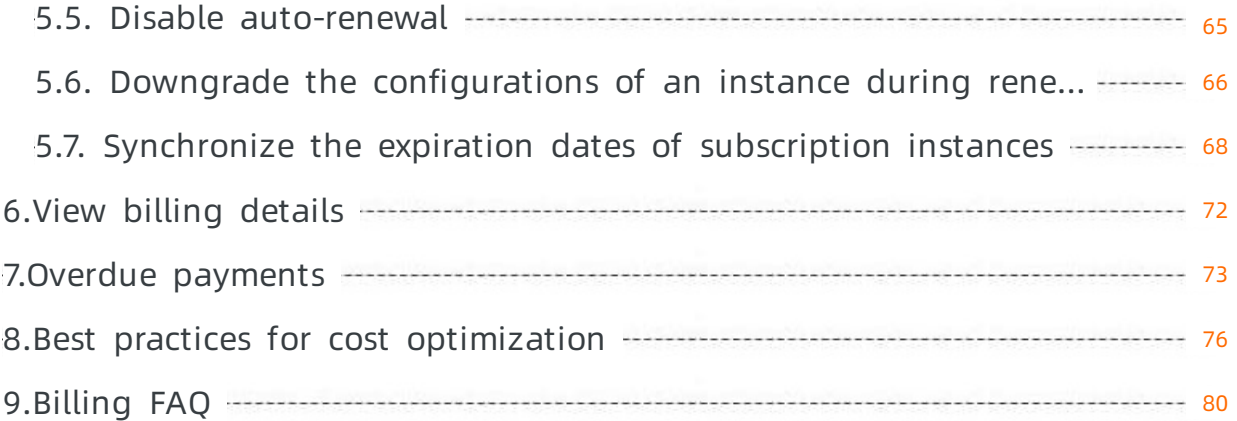

## <span id="page-5-0"></span>1.Billing overview

This topic describes the billable resources of Elastic Compute Service (ECS) and billing methods of these resources.

The prices of ECS resources may vary by region. For more information about ECS resource prices, see the [Pricing](https://www.alibabacloud.com/product/ecs) tab of the Elastic Compute Service product page.

#### Billable resources and their billing methods

An ECS instance includes the computing resources (vCPUs and memory), an image, and Elastic Block Storage (EBS) devices. The following table describes the billable resources.

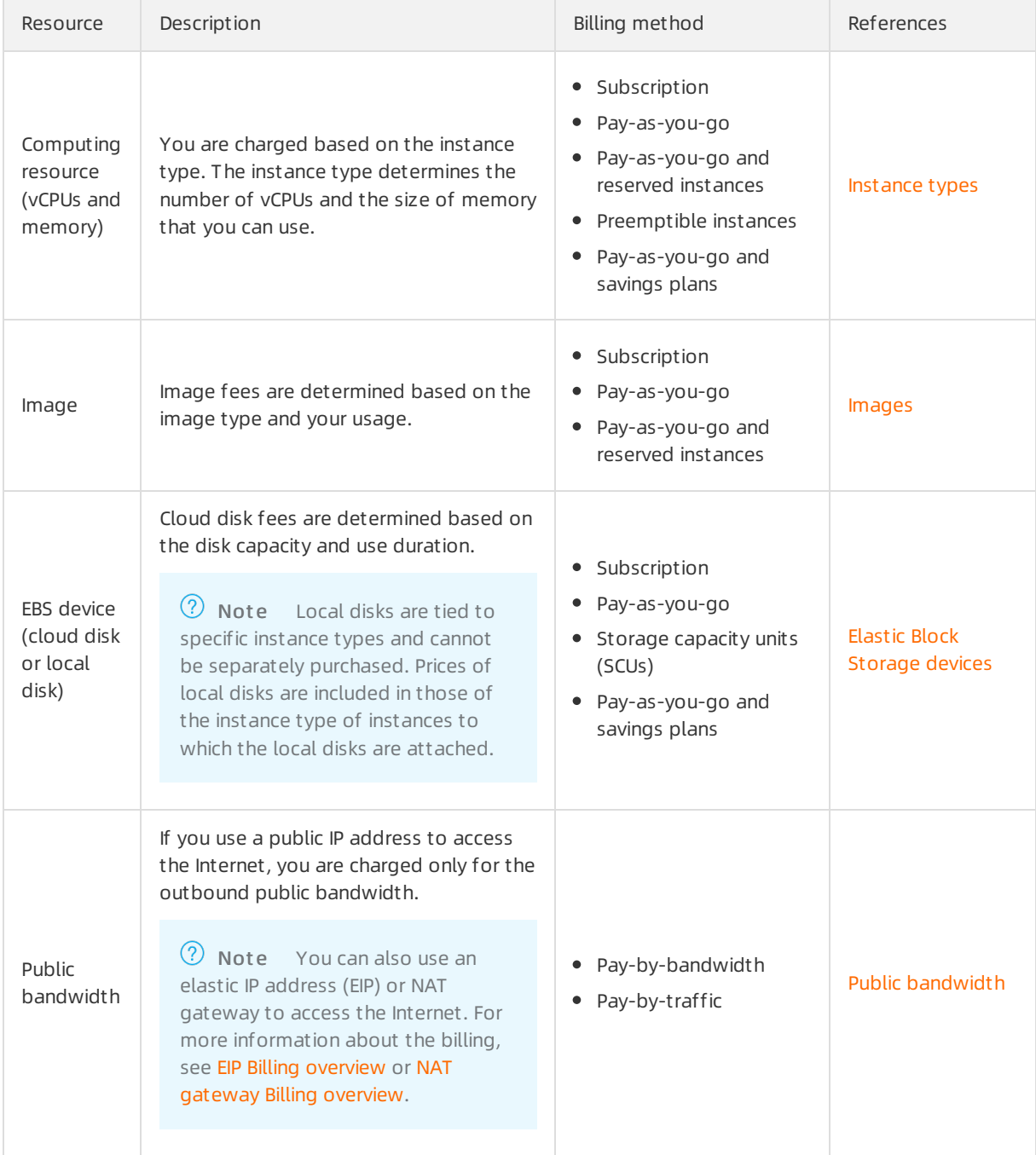

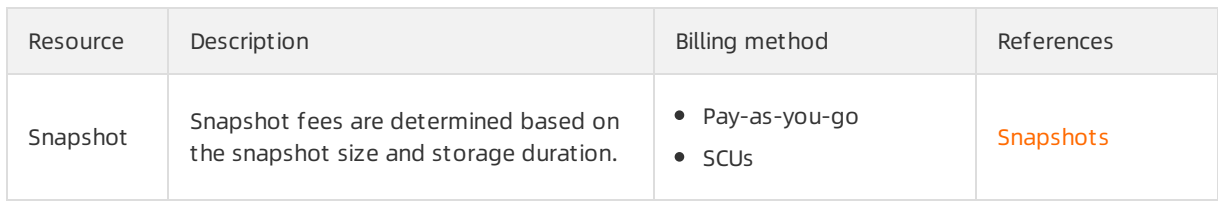

<sup>2</sup> Note ECS resources support the subscription and pay-as-you-go billing methods. You can combine different billing methods based on the ECS resource types to reduce costs. For more information, see [Overview](https://www.alibabacloud.com/help/doc-detail/25370.htm#billingMethod-china).

### Change billing methods

If the billing methods of your purchased resources do not meet your business requirements, you can change the billing methods. The following table describes ECS resources whose billing methods can be changed.

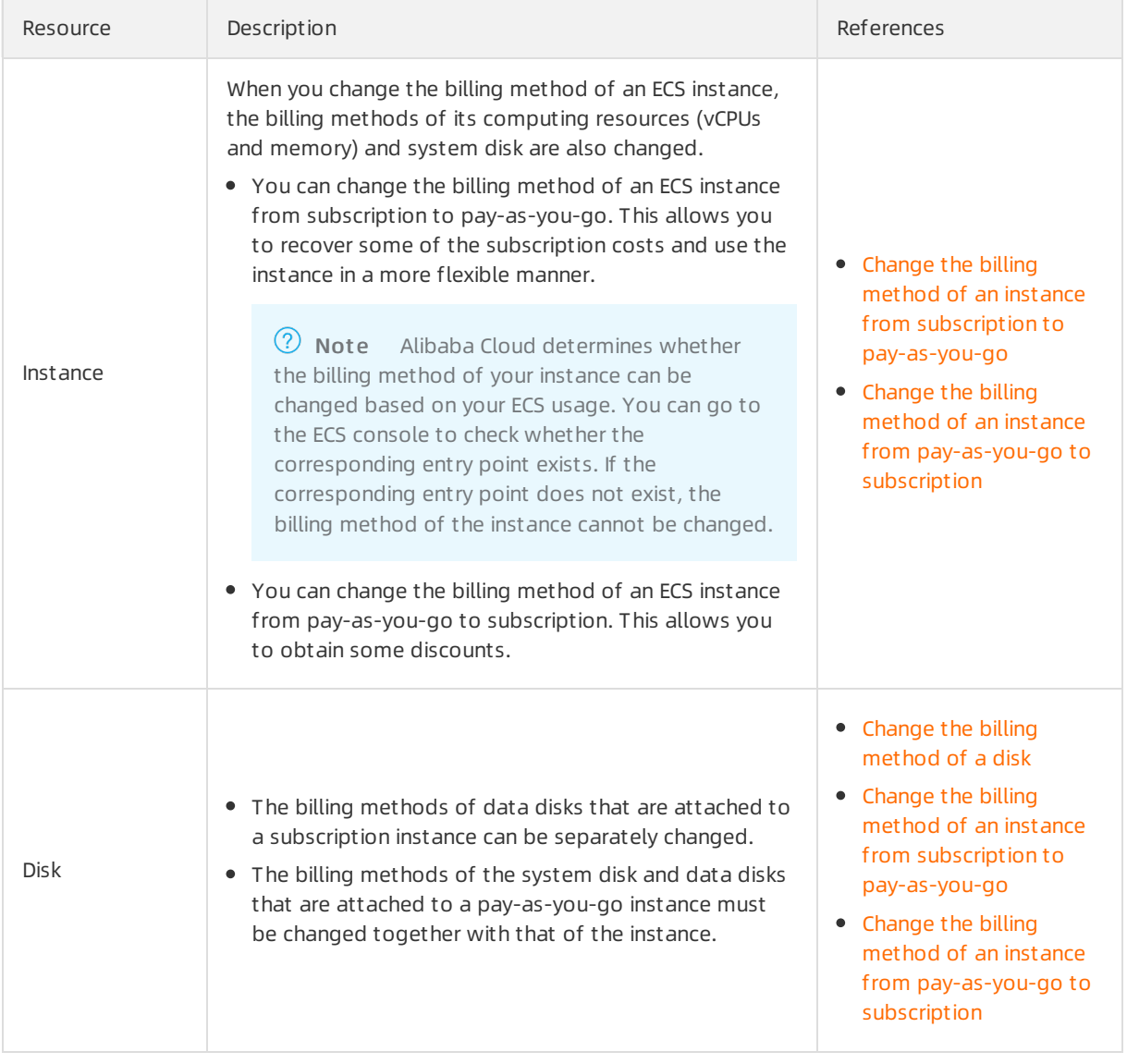

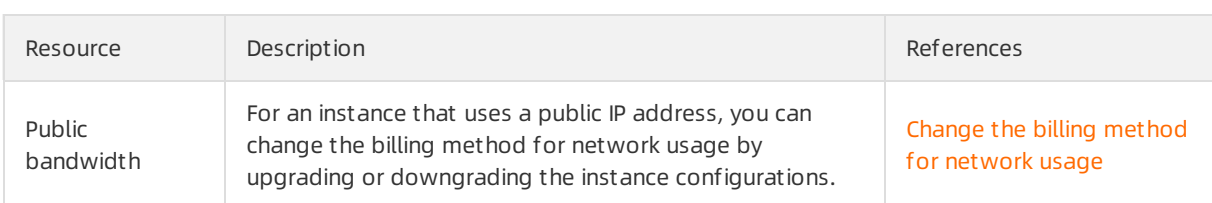

#### Renewal management

When a subscription instance expires, the services provided by the instance may be affected. If you want to continue to use the instance, you must renew it within the specified period. Otherwise, instance resources such as vCPUs, memory, and disks are released and data stored on themis permanently lost. For more information about renewal, see Renewal [overview](https://www.alibabacloud.com/help/doc-detail/62604.htm#concept-dzp-g2d-5db).

#### Payment methods

You can use the following methods to pay for ECS resources:

- Bank card
- PayPal

Alibaba Cloud pre-authorizes your PayPal account after your pay-as-you-go resources begin being billed.

• Paytm (India)

This payment method is available only for users in India. Alibaba Cloud pre-authorizes your Paytm account after your pay-as-you-go resources begin being billed.

 $\Diamond$  Note Coupons are used to pay for your resource usage before bills are generated. No actual payments are involved.

Before you purchase ECS resources, you must bind a bank card, PayPal account, or Paytm(India) account to your Alibaba Cloud account. For more information, see Add a [payment](https://www.alibabacloud.com/help/doc-detail/50517.htm) method in Account Management document at ion.

If you want to purchase ECS resources in mainland China, you must complete real-name verification for your account. For more [information,](https://www.alibabacloud.com/help/doc-detail/52595.htm) see the How do I complete real-name registration? section in Realname registration FAQ of Account Management documentation.

After you purchase and use ECS resources, you can view the bills and consumption details. For more information, see View billing [details](https://www.alibabacloud.com/help/doc-detail/180799.htm#task-1938255).

# <span id="page-8-0"></span>2.Billing items

### <span id="page-8-1"></span>2.1. Instance types

The billing of Elastic Compute Service (ECS) instance types refers to the billing of computing resources (vCPUs and memory). This topic describes the billing methods of instance types, comparison of these billing methods, and how to choose billing methods based on scenarios.

#### Overview

Instance types are billed based on computing resources, including vCPUs and memory. Prices of an instance type may vary with regions. For more information, see the [Pricing](https://www.alibabacloud.com/product/ecs) tab on the Elastic Compute Service page.

 $\Omega$  Note If you select an instance type that is equipped with local disks, the price of the instance type includes that of local disks.

### Billing methods

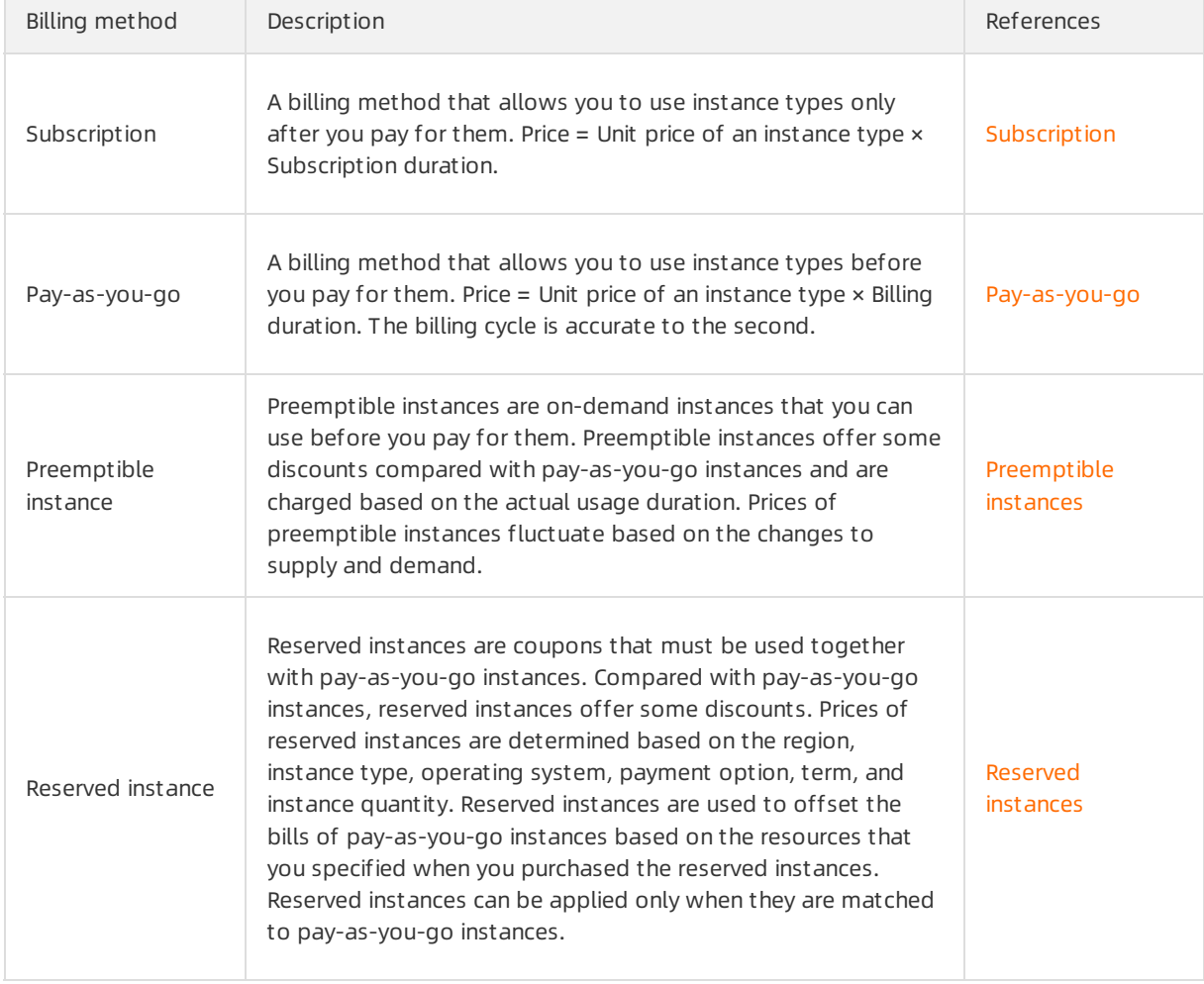

The following table describes the billing methods of instance types.

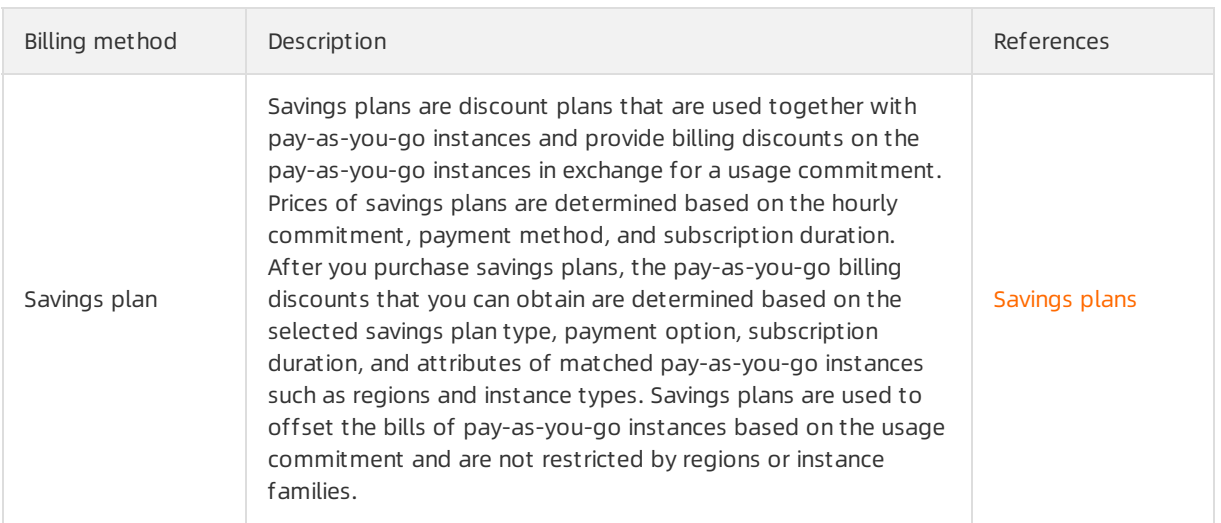

<sup>2</sup> Note You can purchase reserved instances and savings plans at the same time. Reserved instances take precedence over savings plans to offset the bills of pay-as-you-go instances.

#### Comparison of billing methods

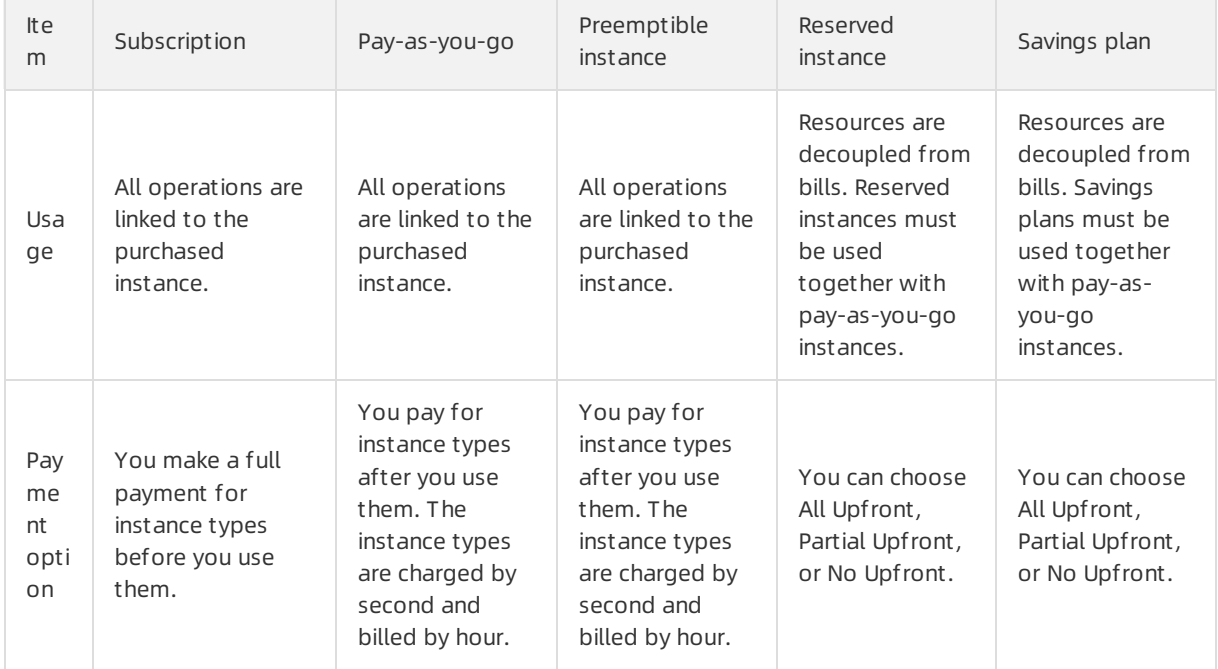

The following table describes the comparison of billing methods.

#### Pricing·Billing items **Elastic Compute Service**

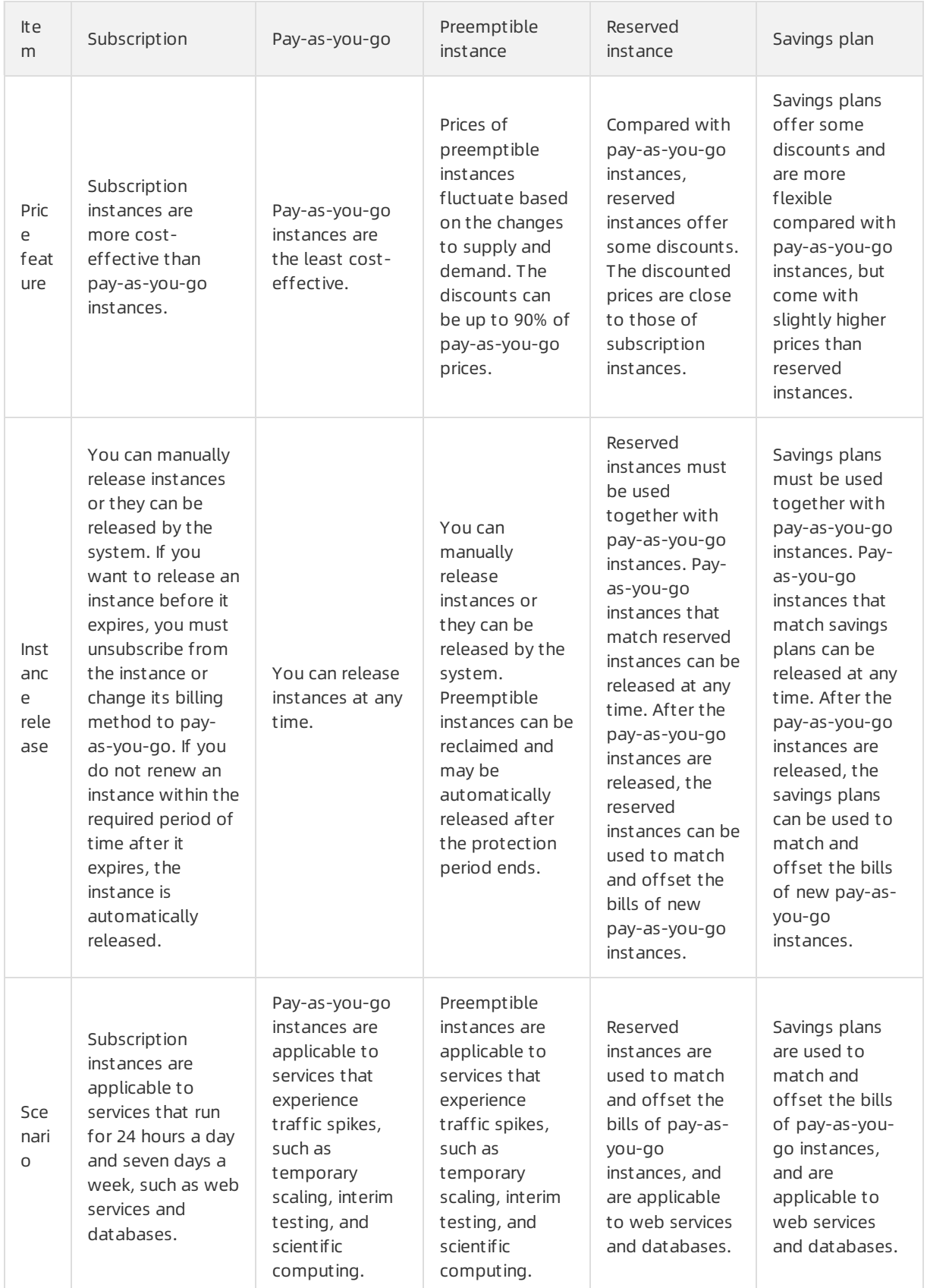

You can choose appropriate billing methods for ECS instances on which different applications are deployed to reduce costs. The following figure shows the recommended combinations of billing methods.

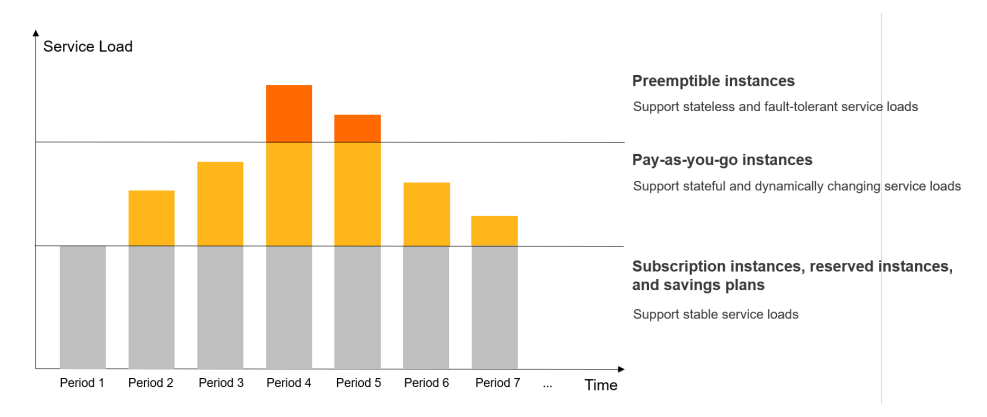

For stable business loads, you can use the subscription billing method and reserved instances or savings plans to obtain some discounts. When ECS instances have the same subscription duration, savings plans are the most flexible, and reserved instances are more flexible than subscription. The following table describes the comparison between subscription, reserved instances, and savings plans.

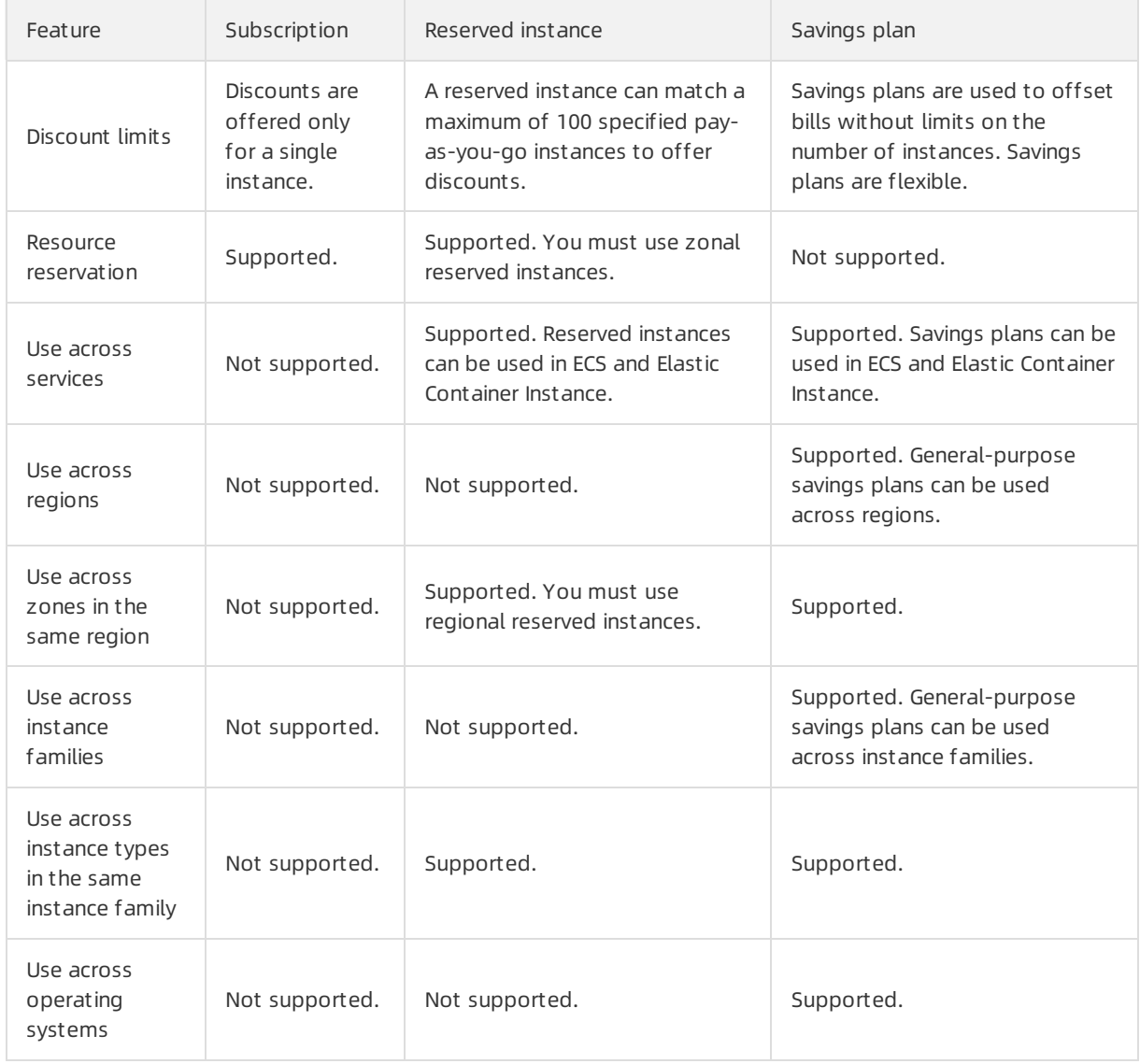

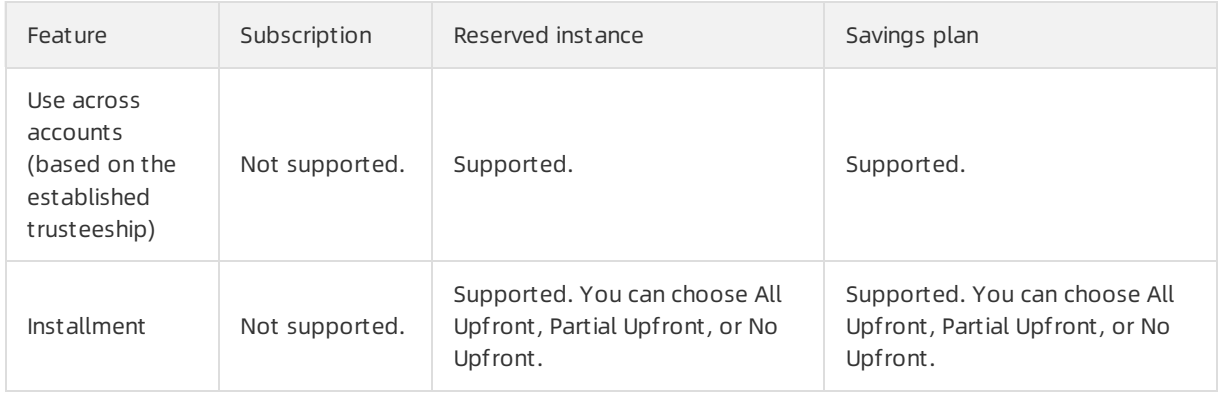

#### Examples of typical scenarios

The following figure shows some typical scenarios to which you can referto choose appropriate billing methods.

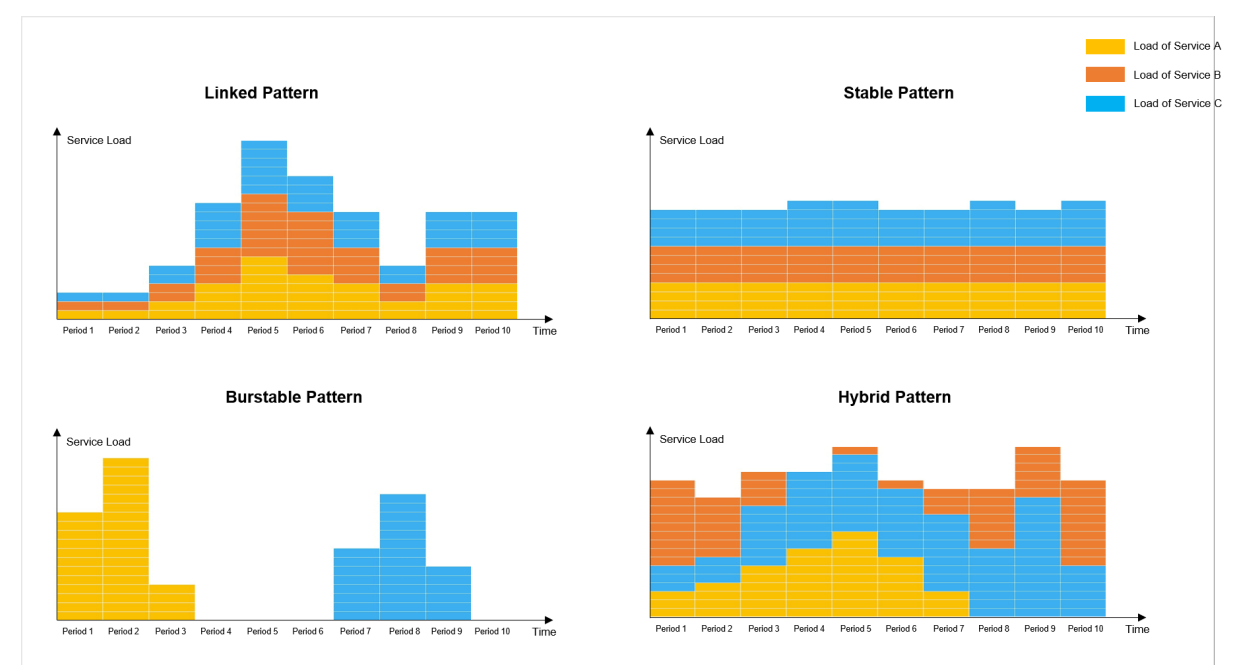

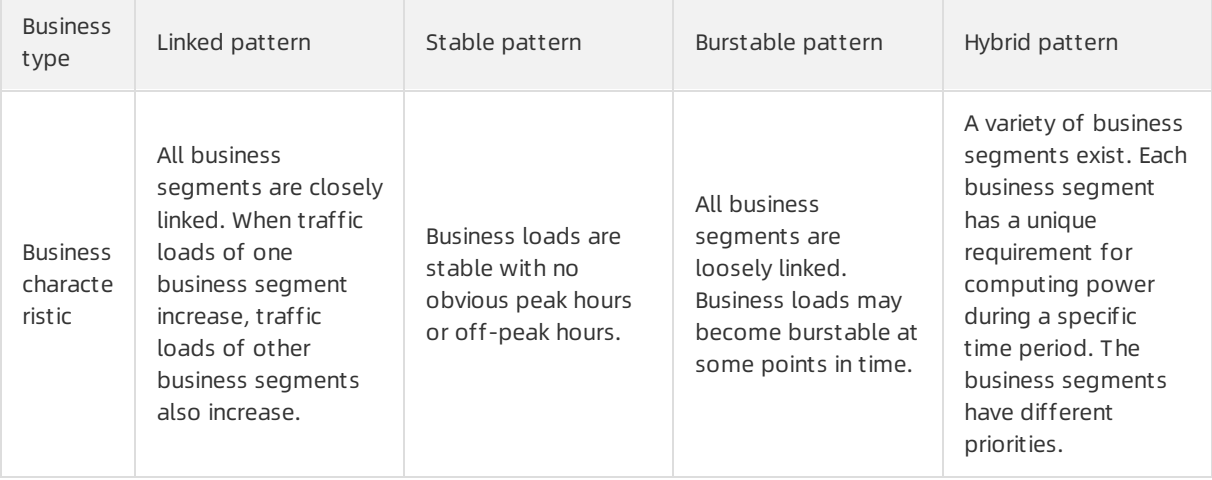

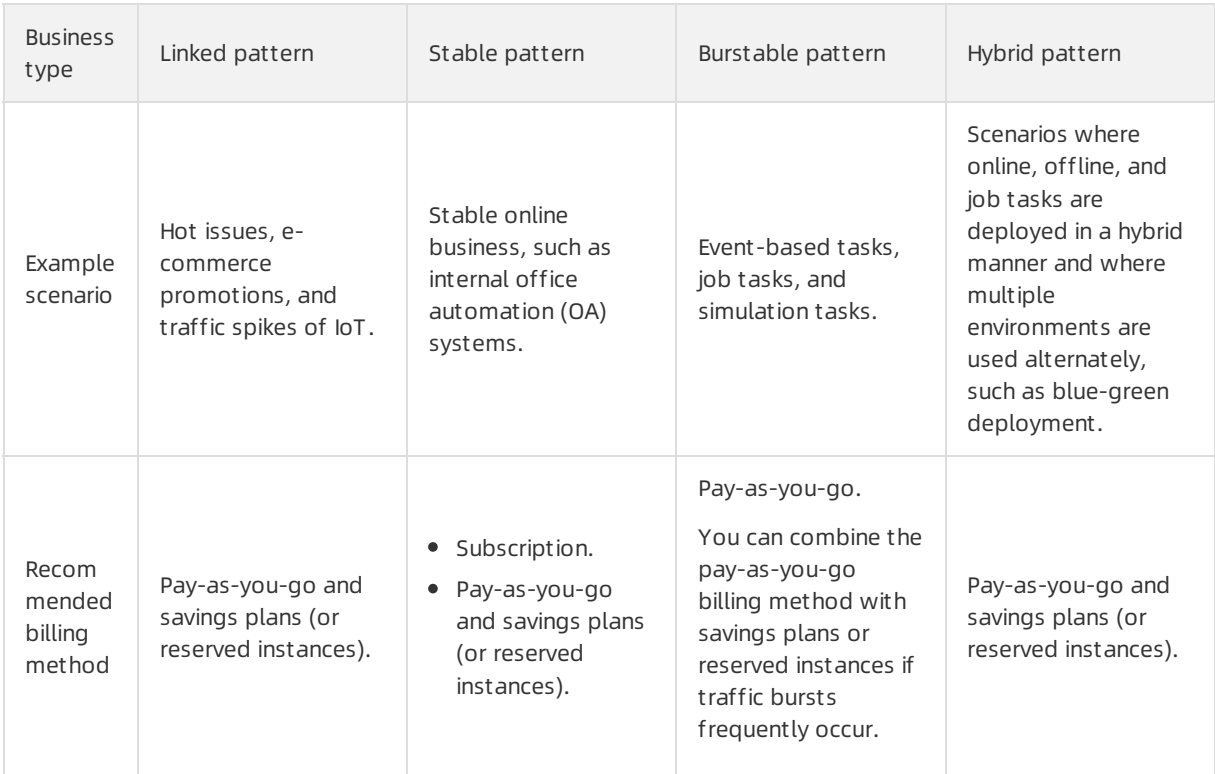

#### References

You can change the billing method of an instance fromsubscription to pay-as-you-go orfrompay-asyou-go to subscription.

- Forinformation about how to change the billing method of an instance fromsubscription to pay-asyou-go, see Change the billing method of an instance [fromsubscription](https://www.alibabacloud.com/help/doc-detail/85517.htm#concept-hzg-ggr-l2b) to pay-as-you-go.
- Forinformation about how to change the billing method of an instance frompay-as-you-go to subscription, see Change the billing method of an instance [frompay-as-you-go](https://www.alibabacloud.com/help/doc-detail/49884.htm#PAYGtoSubs-china) to subscription.

### <span id="page-13-0"></span>2.2. Images

This topic describes the billing methods of images and provides examples of how to calculate image fees.

#### Overview

You may be charged forimages that you use. The following table describes the billing details for different types of images.

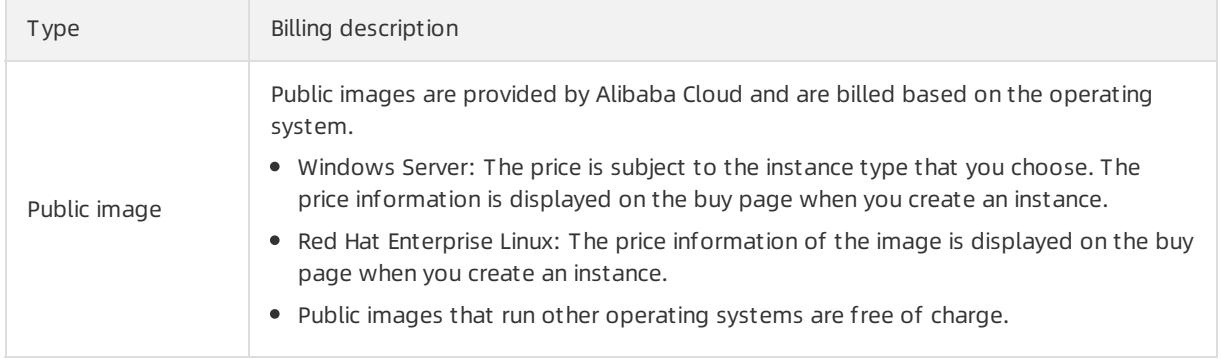

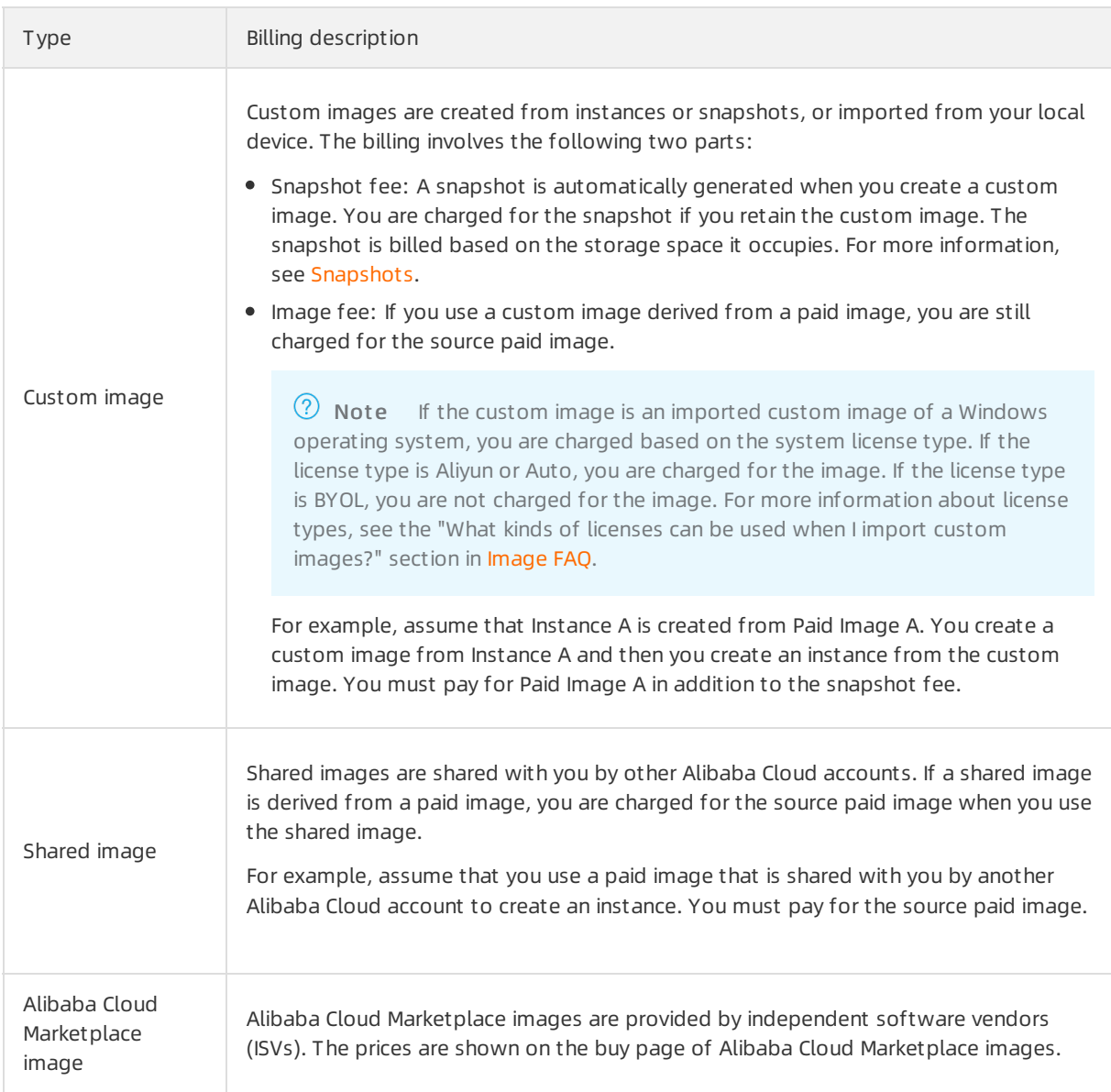

#### Billing methods

You must select an ECS image when you create an instance. The billing method and billing cycle of the image are the same as those of the instance.

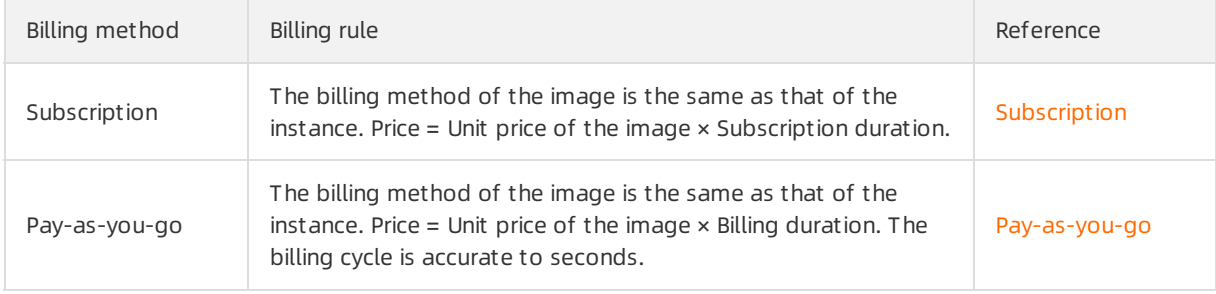

 $\heartsuit$  Not e Images can be used only along with ECS instances. Prices of Windows reserved instances include the prices of images and Windows reserved instances can be used to offset image bills.

#### Billing examples

The following table lists examples of how to calculate image fees. Assume that you purchase an image that contains the Red Hat Enterprise Linux 8.1 64-bit operating systemin the China (Hangzhou) region.

 $\Omega$  Note The prices in the following table are for reference only and the prices on the Pricing tab of Elastic Compute Service page prevails.

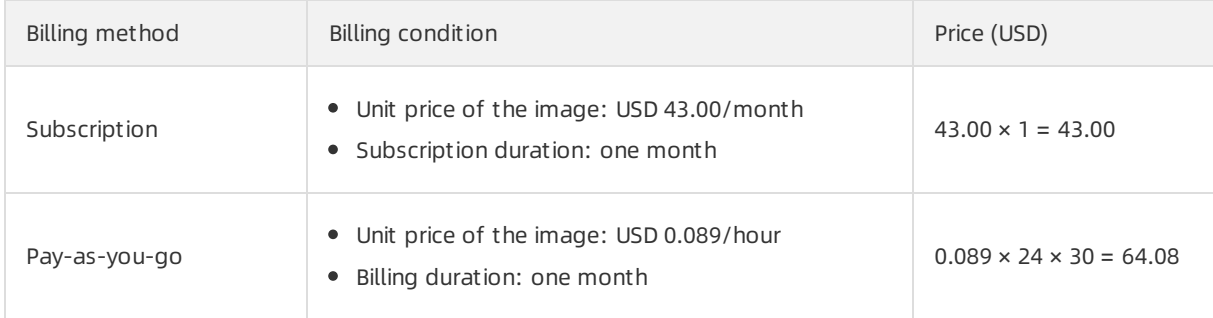

#### References

For more information about image billing, see the "FAQ about commercial availability of images" section in [Image](https://www.alibabacloud.com/help/doc-detail/111842.htm#concept-q1j-bty-dhb/li-wyz-u7x-725) FAQ.

### <span id="page-15-0"></span>2.3. Elastic Block Storage devices

This topic describes the billing methods of Elastic Block Storage (EBS) devices and provides examples on how to calculate theirfees.

#### **Overview**

EBS devices are classified into cloud disks and local disks. The following section describes the billing methods of EBS devices:

Cloud disks: Cloud disks include enhanced SSDs (ESSDs) and standard SSDs. You are charged for cloud disks based on their unit price, capacity, and use duration.

The prices of cloud disks of the same category may vary with regions. You can go to the Pricing tab of the Elastic [Compute](https://www.alibabacloud.com/product/ecs) Service page and click the Storage tab to view the prices of cloud disks in different regions.

Local disks: Local disks must be created together with instances and cannot be separately purchased. The prices of local disks are included in the prices of instance types.

For information about instance families equipped with local disks, see [Instance](https://www.alibabacloud.com/help/doc-detail/25378.htm#concept-sx4-lxv-tdb) family.

#### Billing methods

The following table describes the billing methods of cloud disks and the billing rule of each billing method.

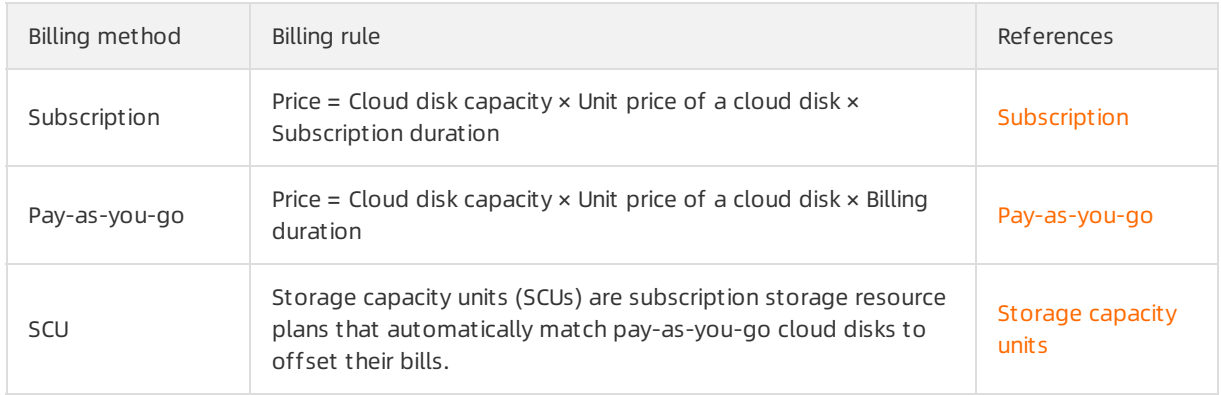

The billing methods of cloud disks depend on how they are created.

- Cloud disks that are created along with an ECS instance use the same billing method as the ECS instance.
- If a cloud disk is created for a subscription instance and attached to the instance, the billing method of the cloud disk can be subscription or pay-as-you-go. If a cloud disk is created for a pay-as-you-go instance and attached to the instance, the billing method of the cloud disk can only be pay-as-yougo.
- If a cloud disk is separately created and is not attached to an instance, the billing method of the cloud disk can only be pay-as-you-go.

#### Billing examples

The following table describes examples on how to calculate EBS device fees. For example, you purchase a systemdisk and a data disk when you create an instance in China (Hangzhou).

- System disk: a PLO ESSD with a capacity of 50 GiB
- Data disk: a PL1 ESSD with a capacity of 100 GiB

 $\Omega$  Note The prices in the following table are for reference only. Prices on the Pricing tab of the Elastic Compute Service page prevail.

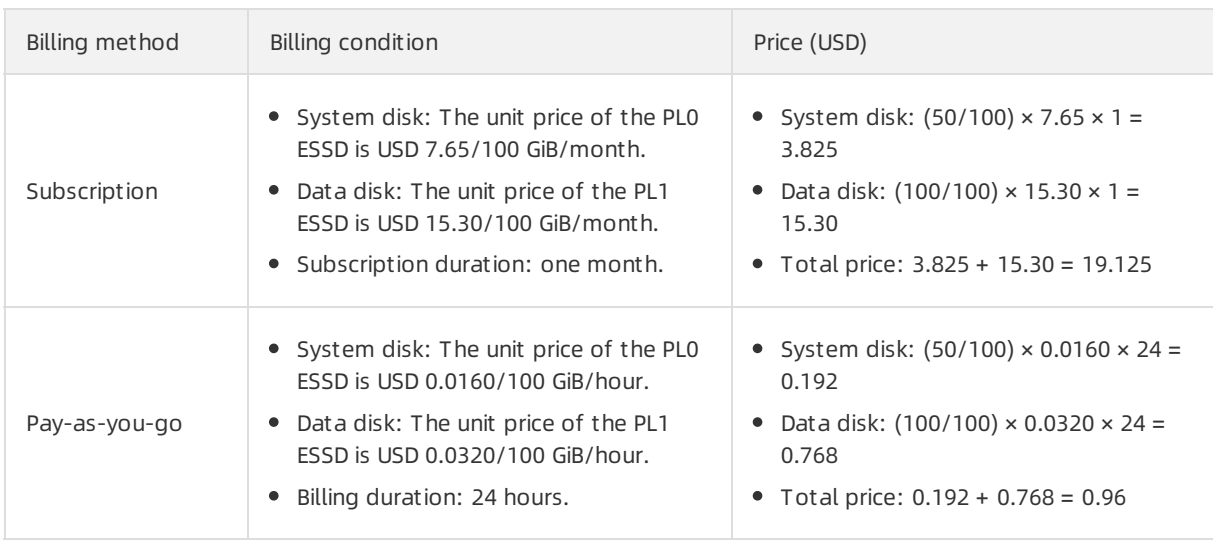

#### References

The billing methods of cloud disks can be changed fromsubscription to pay-as-you-go orfrompay-asyou-go to subscription. For more information, see Change the billing [method](https://www.alibabacloud.com/help/doc-detail/145018.htm#task-2347916) of a disk.

### <span id="page-17-0"></span>2.4. Public bandwidth

This topic describes public bandwidth types, billing methods for network usage, and examples on how to calculate network usage fees.

#### Overview

An Elastic Compute Service (ECS) instance can access the Internet by using one of the following resources:

• Public IP address

Public IP addresses are automatically assigned by the system. You are charged only for outbound public bandwidth and not forthe use of public IP addresses. Two billing methods for network usage are available: pay-by-bandwidth and pay-by-traffic.

Elastic IP address (EIP)

EIPs are public IP addresses that you can purchase and use individually. Only instances that are deployed in virtual private clouds (VPCs) support EIPs. For information about the billing details of EIPs, see [Overview](https://www.alibabacloud.com/help/doc-detail/122035.htm#concept-645525).

• NAT gateway

NAT gateways are Internet gateways that you can individually purchase. For information about the billing details of NAT gateways, see Billing [overview](https://www.alibabacloud.com/help/doc-detail/48126.htm#concept-z13-hty-ydb).

This topic focuses on the billing methods for network usage and how to use public IP addresses to access the Internet. After an ECS instance is assigned a public IP address, you can use the instance to access the Internet and receive requests fromthe Internet. The following table describes the public bandwidth types involved.

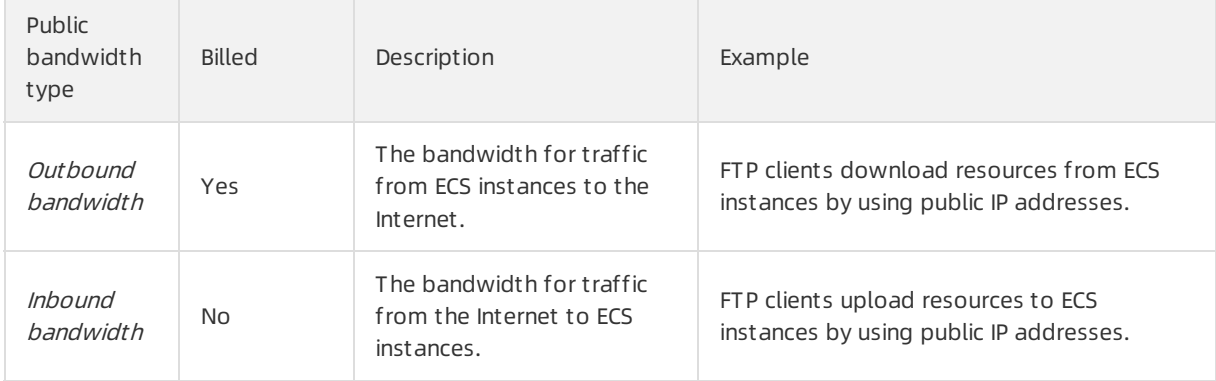

 $\heartsuit$  Note You are not charged for internal bandwidth usage. Within the same region, you are not charged fortraffic generated when ECS instances communicate with each other or with other Alibaba Cloud services by using private IP addresses. For example, communication between Alibaba Cloud services within the same VPC is free of charge. If an ECS instance communicates with other Alibaba Cloud services overthe Internet, you are charged for outbound bandwidth ortraffic. For example, you are charged for communication between an instance within the China (Hangzhou) region and an instance within the China (Shanghai) region.

Forinformation about the limits on the public bandwidth of ECS instances, see the "Public bandwidth limits" section of the [Limits](https://www.alibabacloud.com/help/doc-detail/25412.htm#concept-gvb-h1w-tdb/BandwidthQuota) topic.

#### Billing methods for network usage

Two billing methods for network usage are available: pay-by-bandwidth and pay-by-traffic.

- Pay-by-bandwidth: You are charged based on the bandwidth that you specify. The actual outbound bandwidth will not exceed the specified bandwidth.
- Pay-by-traffic: a pay-as-you-go billing method. You are charged based on the actual traffic volume. You must configure a maximumbandwidth for outbound traffic to avoid out-of-control fees caused by outbound traffic bursts.

 $\Box$  Notice When the pay-by-traffic billing method is used for network usage, the maximum inbound and outbound bandwidths are used as the upper limits of bandwidths instead of guaranteed performance specifications. In scenarios where demand outstrips resource supplies, these maximumbandwidths may be limited. If you want guaranteed bandwidths for your instance, use the pay-by-bandwidt h billing method for network usage.

 $\heartsuit$  Note You can also purchase a data transfer plan to offset the network traffic fees. For more information, see the Data [Transfer](https://www.alibabacloud.com/help/zh/product/55093.htm) Plan documentation.

The pricing of bandwidth varies based on regions. For more information, visit the [Pricing](https://www.alibabacloud.com/zh/product/ecs#pricing) tab of the Elastic Compute Service product page. The following table describes the billing methods for network usage and their relationship with the billing methods of ECS instances.

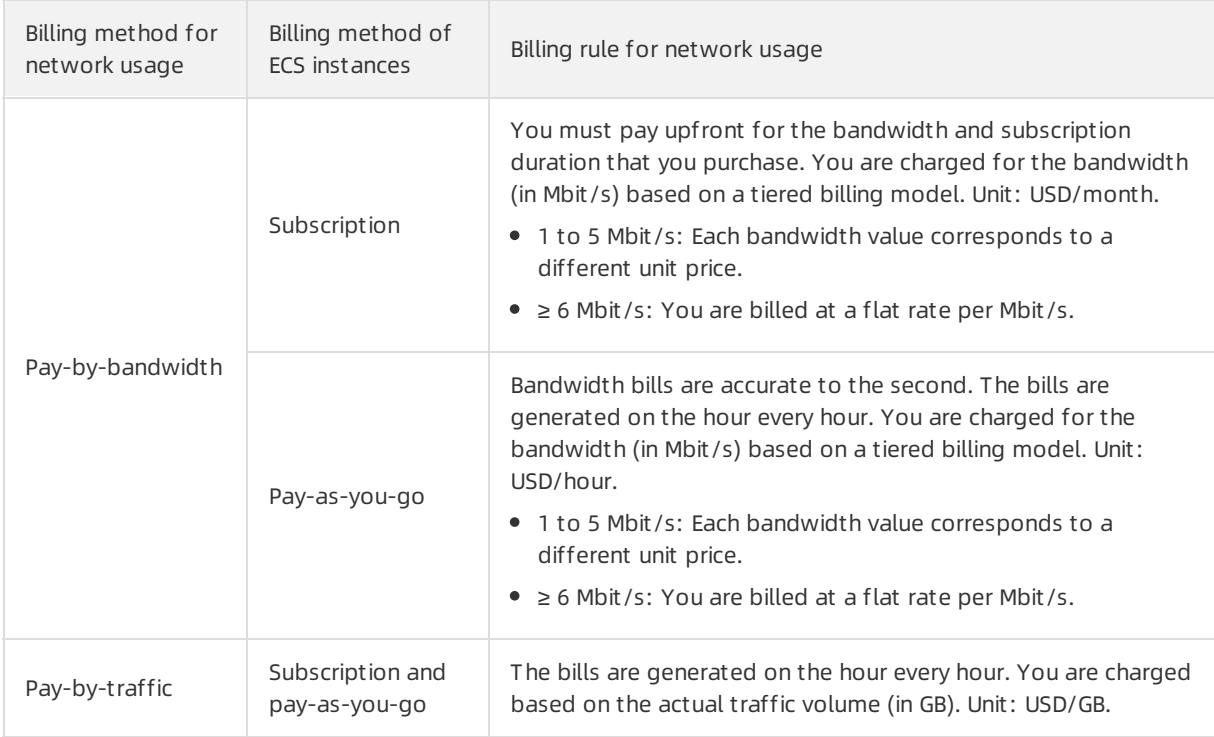

#### Billing examples

The following table describes how you are billed for network usage. In the examples, instances within the China (Hangzhou) region are used.

 $\Omega$  Note The unit prices are for reference only, and the actual prices are displayed on the Pricing tab of the Elastic Compute Service page.

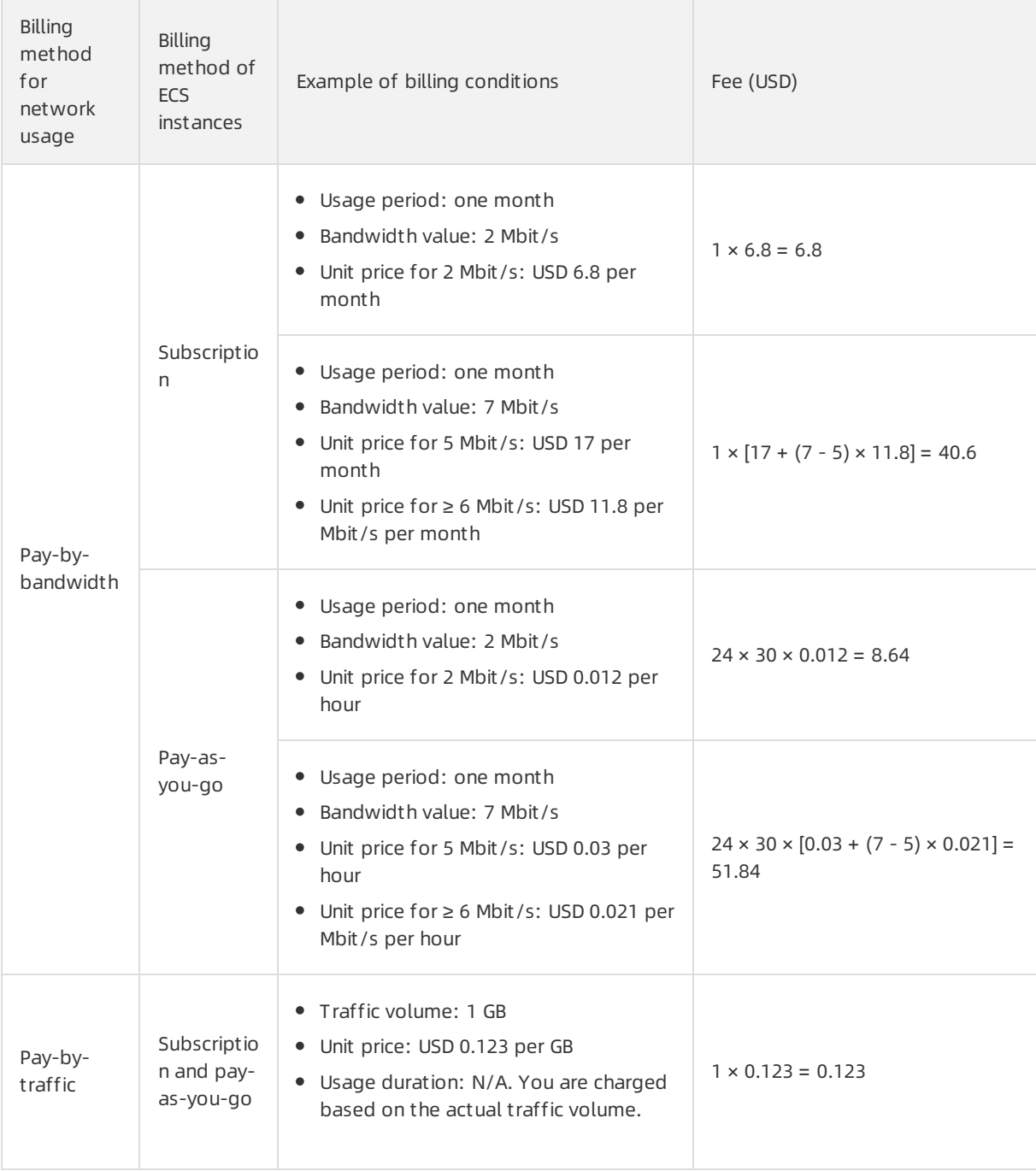

#### References

You can change the billing method for network usage frompay-by-bandwidth to pay-by-traffic or from pay-by-traffic to pay-by-bandwidth. For more information, see Change the billing method for network usage.

If the current public bandwidth does not meet your business requirements, you can upgrade or downgrade the public bandwidth. For more information, see Overview of instance upgrade and [downgrade](https://www.alibabacloud.com/help/doc-detail/25437.htm#concept-anb-bbf-5db).

### <span id="page-20-0"></span>2.5. Snapshots

This topic describes the billing methods and billing rules of ECS snapshots, and how to manage overdue payments. This topic also provides an example of how to calculate a snapshot fee.

#### Billable items

A snapshot is a backup of data on a disk at a specific point in time. Typically, snapshots are used for disaster recovery and environment clone. The following table describes the billable items of snapshots.

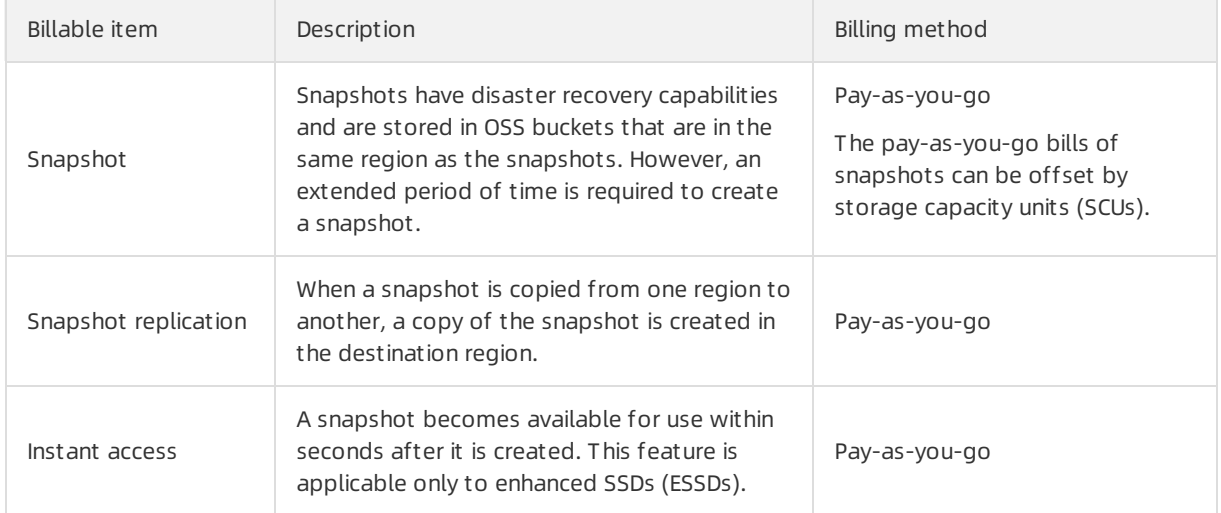

You are charged forthe instant access feature on a pay-as-you-go basis. The billing is based on the number of times that the feature is enabled and the snapshot size. For more [information,](#page-21-0) see the Billing rules section in this topic.

#### Billing methods

You are charged based on the snapshot size and storage duration. By default, the pay-as-you-go billing method is used. To reduce costs, you can use SCUs to offset the bills of snapshots. You are charged fromthe time when a snapshot is created to the time when the snapshot is released.

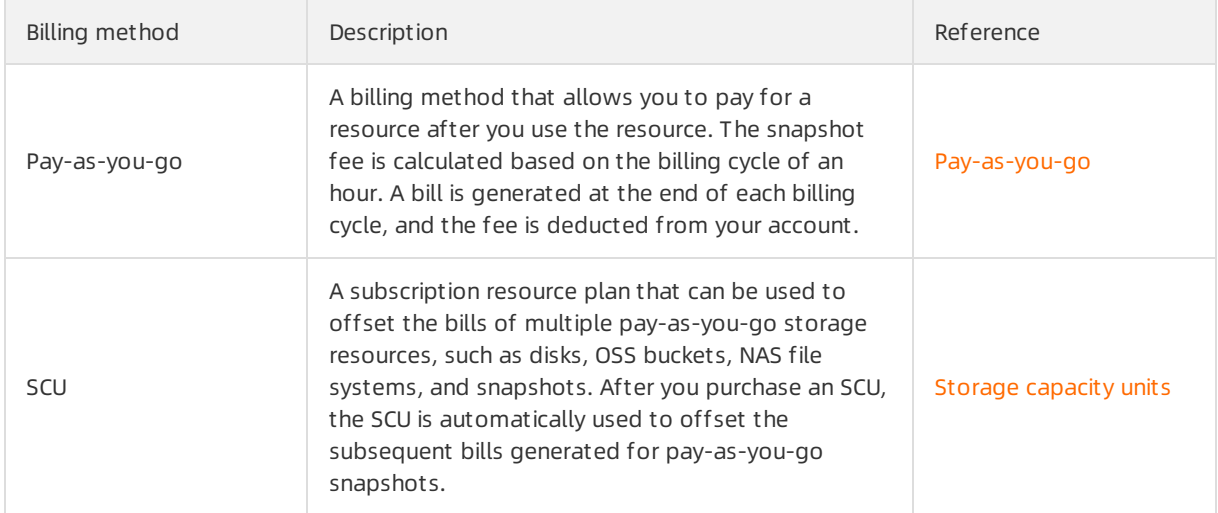

#### Billing rules

<span id="page-21-0"></span>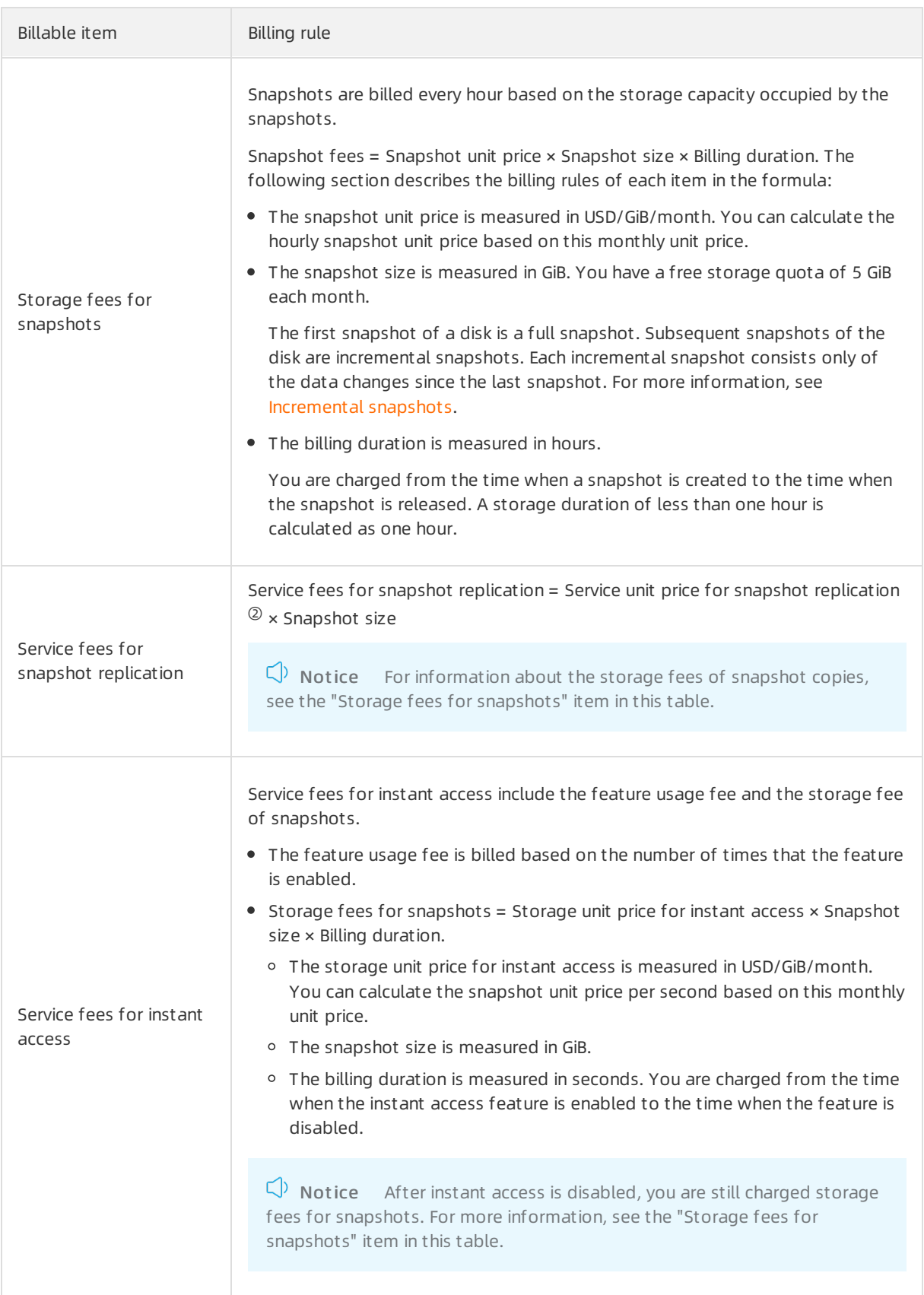

 $\textcircled{\tiny 2}$  For information about the prices of snapshots, copying snapshots, and instant access, see the snapshot price list. To view snapshot prices in different regions, go to the Elastic [Compute](https://www.alibabacloud.com/product/ecs) Service page and click the Pricing tab. Then, select a region and click the Snapshot tab.

#### Example of calculating snapshot fees

 $\Omega$  Note The following example is for reference only. To check your actual snapshot bills, go to the Billing Management console.

For example, if you have three disks in the China (Hangzhou) region that belongs to your account. You created a snapshot for each disk at 10:20. The snapshots are 50 GiB, 220 GiB, and 40 GiB in size. If you do not delete these snapshots on the same day, the fees of the three snapshots are determined based on the following calculations:

- Billing conditions
	- $\circ$  Snapshot size: 50 GiB + 220 GiB + 40 GiB = 310 GiB.

If you have not used the 5 GiB free storage quota of this month, the billed snapshot size is 305 GiB.

- $\circ$  Snapshot unit price: Assume that the pay-as-you-go price for snapshots in the China (Hangzhou) region is USD 0.0200/GiB/month, which is equivalent to USD 0.0000277778/GiB/hour.
- Billing duration: The period from10:20 to 11:00 is calculated as an hour. A total of 13 hours is calculated until 23:00 when a bill is generated.
- $\bullet$  Billing calculation

Snapshot fee = Snapshot unit price × Snapshot size × Billing duration. 305 GiB × USD 0.0000277778/GiB/hour × 13 = USD 0.008472.

- The actual payable amount shown on the billing page is USD 0.008.
- The generated bill shows the amount of USD 0.0085.

#### Overdue payments

If your account balance in the current billing cycle is less than the payable amount of the previous billing cycle, the systemsends you an SMS or email notification. The snapshot service is suspended 24 hours after payments become overdue within your account.

The following section describes how snapshots are retained fromthe day when the payment becomes overdue:

- In the first 15 days, snapshots that exceed the retention periods are deleted, and other snapshots are retained.
- After 15 days, all snapshots are deleted except forthose that have been used to create disks or customimages. The automatic snapshot policy is also deleted.

#### References

- [Snapshot](https://www.alibabacloud.com/help/doc-detail/25391.htm#concept-qft-2zw-ydb) overview
- Reduce [snapshot](https://www.alibabacloud.com/help/doc-detail/25458.htm#concept-ch5-2pl-xdb) fees
- **[Snapshot](https://www.alibabacloud.com/help/doc-detail/52045.htm#concept-j5z-vrr-lgb) FAQ**

# <span id="page-23-0"></span>3.Billing methods

### <span id="page-23-1"></span>3.1. Overview

You can choose an appropriate billing method based on the Elastic Compute Service (ECS) resource types. This topic describes all billing methods used in ECS, compares the subscription and pay-as-yougo billing methods, and elaborates the cost-effective billing methods such as preemptible instance and savings plans.

### Basic billing methods

An ECS instance includes computing resources (vCPUs and memory), an image, and Elastic Block Storage (EBS) devices, and uses one of the following basic billing methods: subscription, pay-as-you-go, or preemptible instance. The following table describes the applicable resources and scenarios of each billing method.

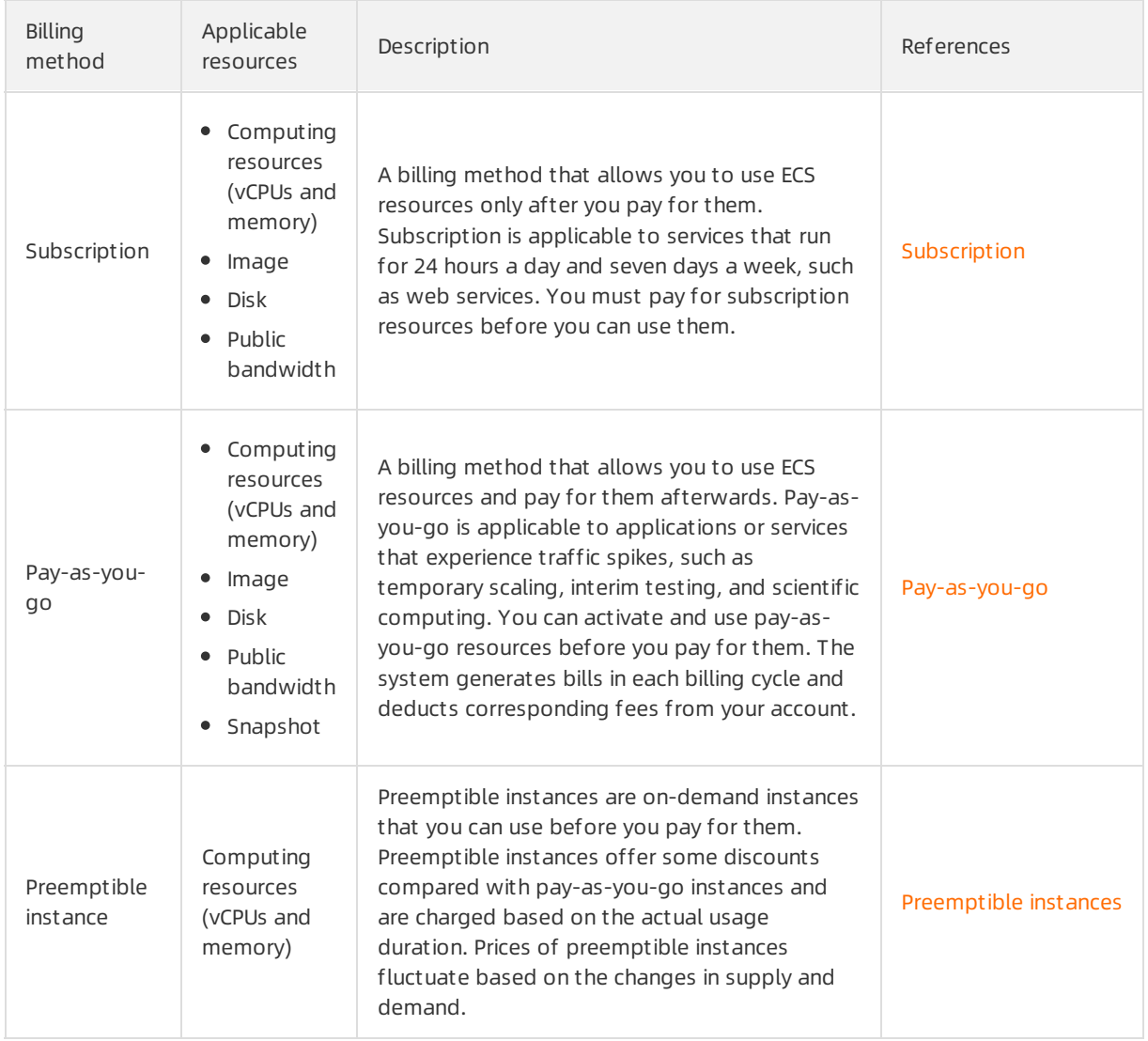

Subscription and pay-as-you-go instances support different features. The following table describes the differences.

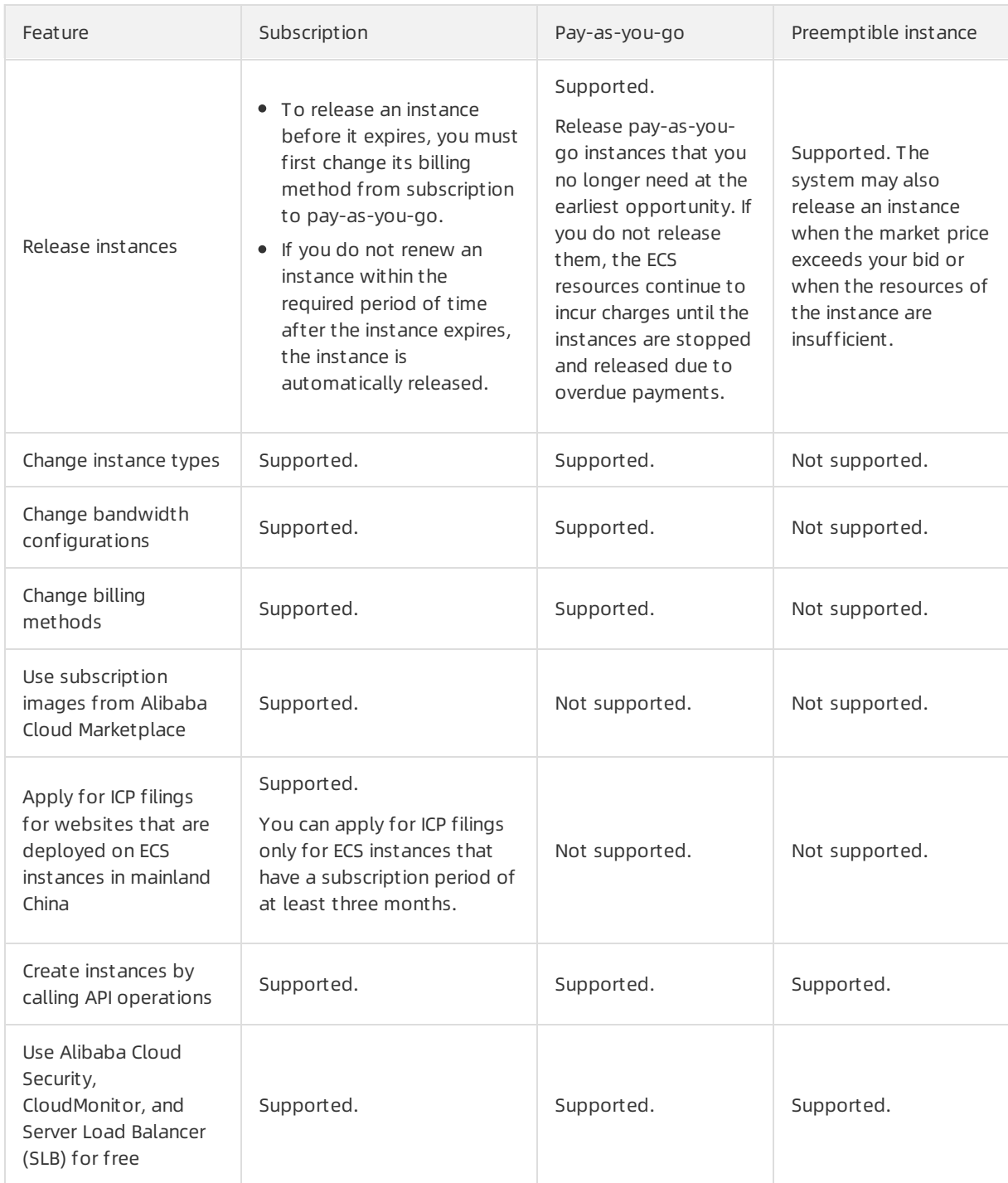

#### Cost-effective combinations of billing methods

In addition to subscription, pay-as-you-go and preemptible instance, Alibaba Cloud provides some combinations of billing methods for different ECS resources to reduce costs. You can use a proper combination of billing methods based on your business requirements.

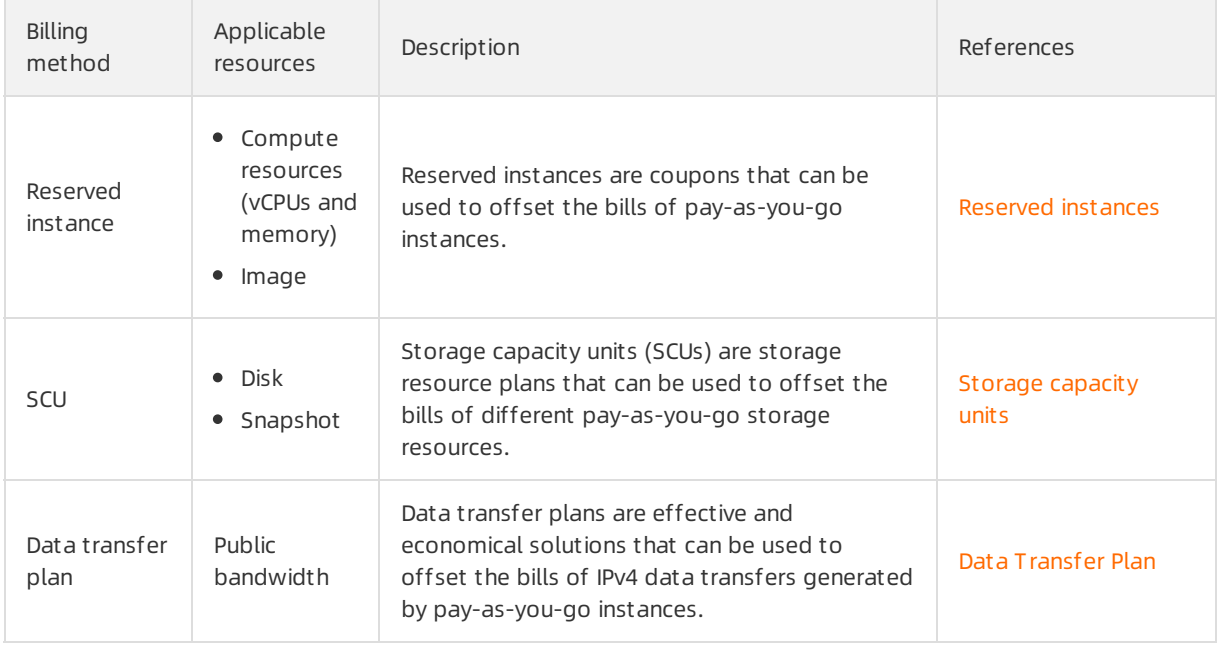

### <span id="page-25-0"></span>3.2. Subscription

Subscription is a billing method that allows you to pay in advance forthe use of resources. This billing method allows you to reserve resources and reduce costs with discounted rates. This topic describes the billing rules for subscription Elastic Compute Service (ECS) resources.

#### **Overview**

Before you can use subscription resources, you must create a subscription instance. The following figure shows the subscription durations that you can specify forinstances.

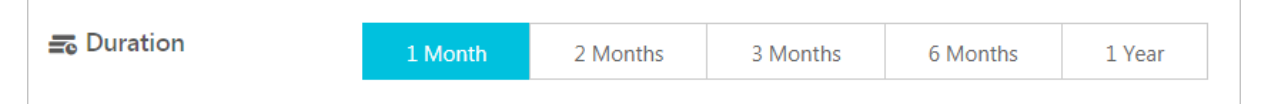

When you create a subscription instance, resources are billed separately to generate a total price. You can use the subscription resources only after you pay the total price. For more information about how prices are calculated, see [Billing](#page-27-0).

After a subscription instance is created, you can change its configurations or extend the subscription cloud disks that are attached to the instance. For more [information,](https://www.alibabacloud.com/help/doc-detail/25437.htm#concept-anb-bbf-5db) see Overview of instance upgrade and downgrade and [Overview](https://www.alibabacloud.com/help/doc-detail/35095.htm#concept-e1g-44g-ydb).

After a subscription instance expires, you can renew the instance to continue to use it. For more information, see Renewal [overview](https://www.alibabacloud.com/help/doc-detail/62604.htm#concept-dzp-g2d-5db).

#### Applicable resources

The combination of computing resources (vCPUs and memory), Elastic Block Storage (EBS) devices, an image, and a network type uniquely determines the service formof an instance. The following table describes the ECS resources that support the subscription billing method.

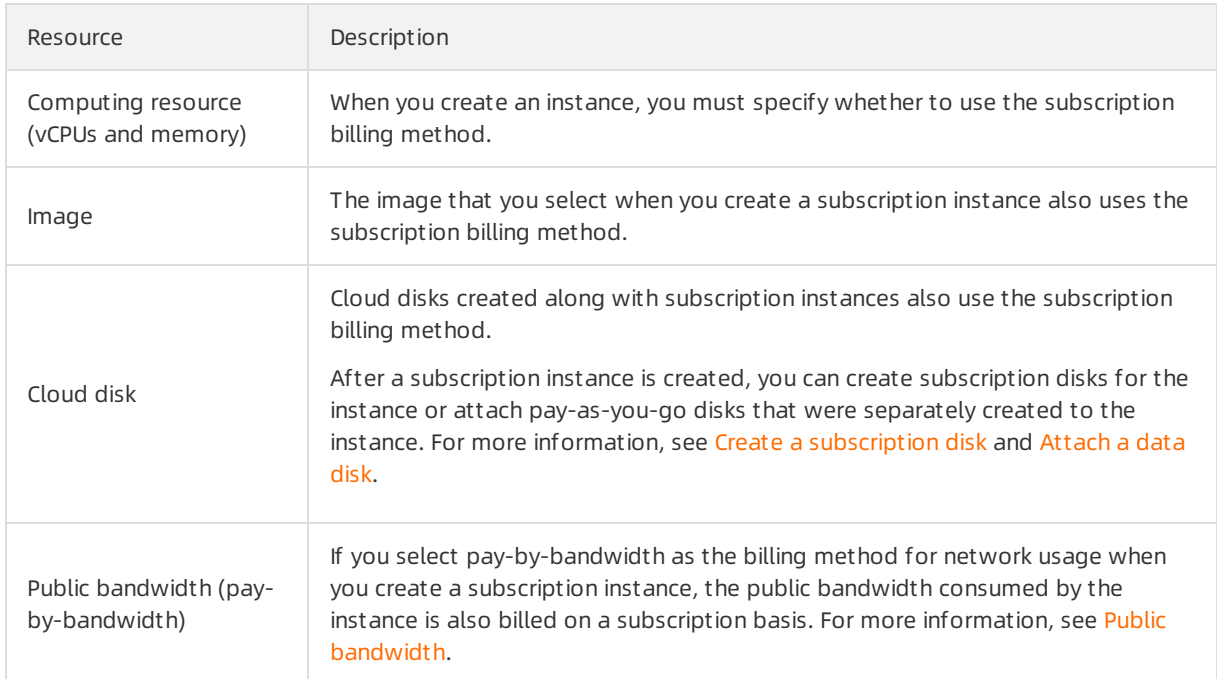

You can view the total price of the preceding resources in the lower-left part of the instance buy page in the ECS console, as shown in the following figure.

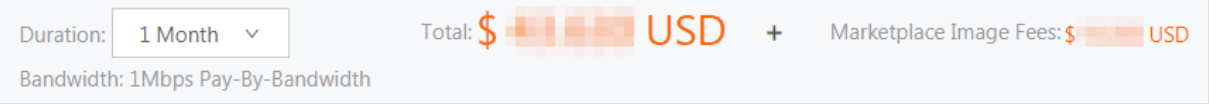

- Tot al indicates the total price of the following resources:
	- Computing resources (vCPUs and memory)
	- Cloud disks
	- $\circ$  Public bandwidth (pay-by-bandwidth)

 $\heartsuit$  Note If you select pay-by-traffic as the billing method for network usage, the total price does not include the price of public bandwidth. For more [information,](https://www.alibabacloud.com/help/doc-detail/25411.htm#publicIP-china) see Public bandwidth.

Market place Image Fees indicates that you selected a paid Alibaba Cloud Marketplace image.

You can use the ECS TCO [Calculator](https://cart.alibabacloud.com/calculator) to analyze your cloud migration costs.

#### Billing

The billing cycle of a subscription instance is the time commitment you made when you purchased the instance (based on UTC+8:00). The billing cycle begins at the time when the subscription resource is purchased or renewed (accurate to the second) and ends at 00:00:00 on the day after the expiration date.

For example, assume that you created a one-month subscription instance at 13:00:00 on August 9, 2019, which had computing resources (vCPUs and memory), an image, and a cloud disk (systemdisk). Assume that you manually renewed the instance with another one-month commitment. The following billing cycles apply:

The first billing cycle is from13:00:00 on August 9, 2019 to 00:00:00 on September 10, 2019.

<span id="page-27-0"></span>The second billing cycle is from00:00:00 on September 10, 2019 to 00:00:00 on October 10, 2019.

Resources are billed separately. You must pay forthe resources before you can use them. You can calculate the total price for each billing cycle based on your selected configurations. The following table describes the formulas used to calculate the fee of each resource.

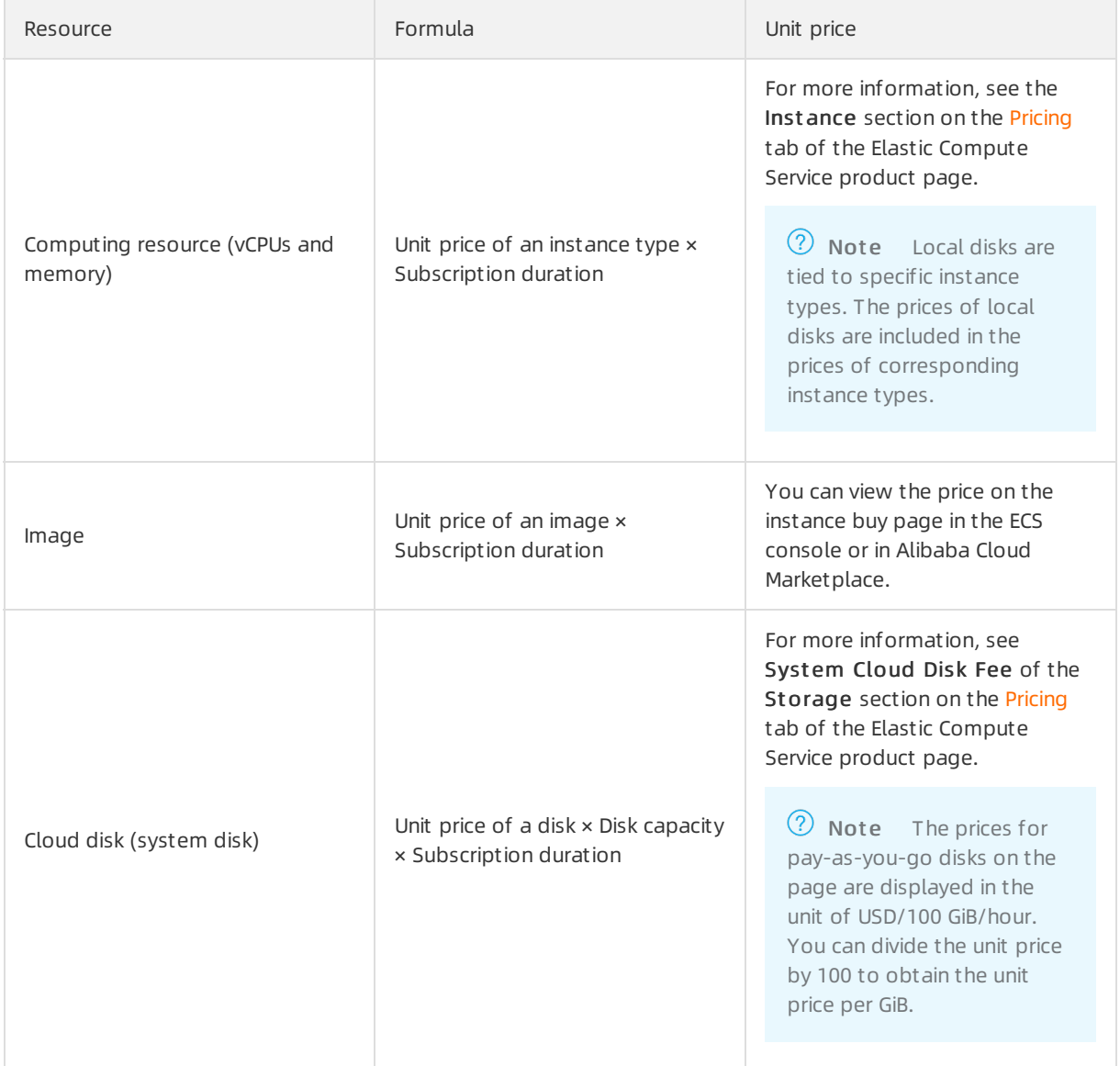

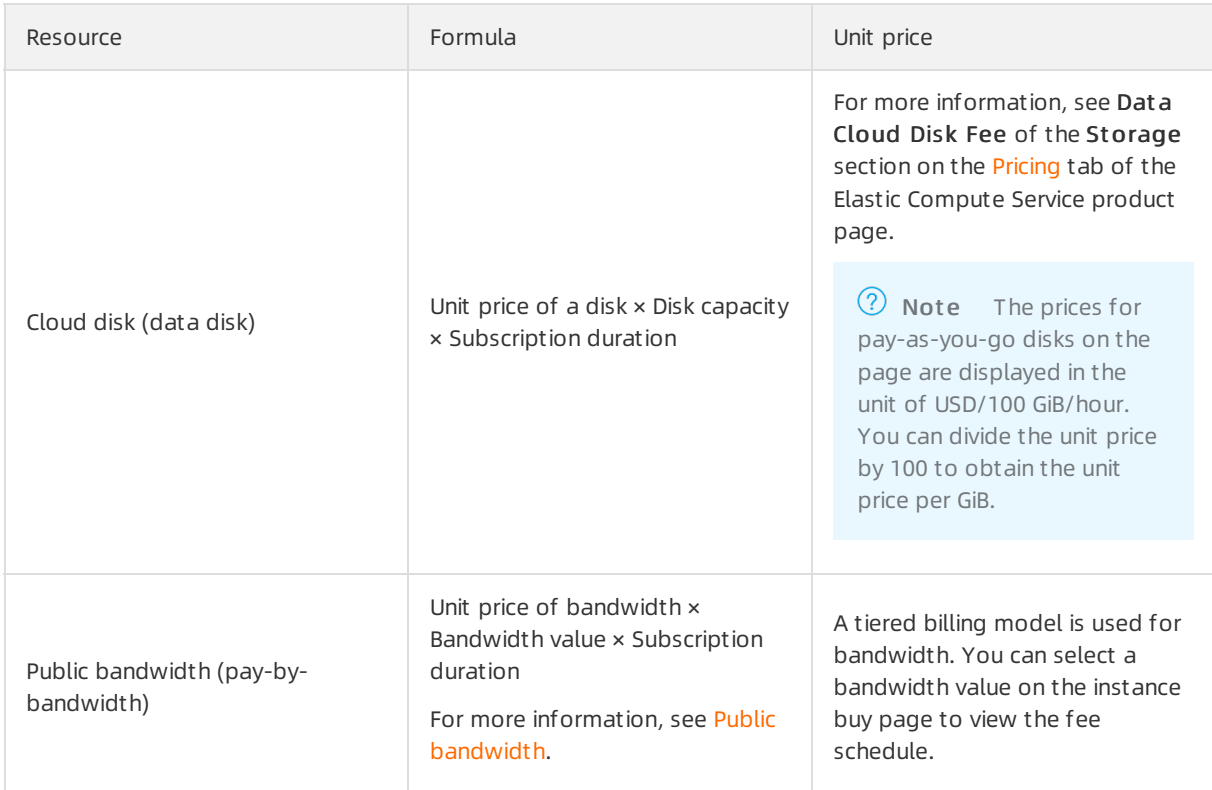

For example, assume that you created a three-month subscription instance in the China (Qingdao) region. The following figure shows the process of calculating the instance price.

 $\Omega$  Note The price in the following figure is for reference only. For more information about actual prices, visit the URLs in the preceding table.

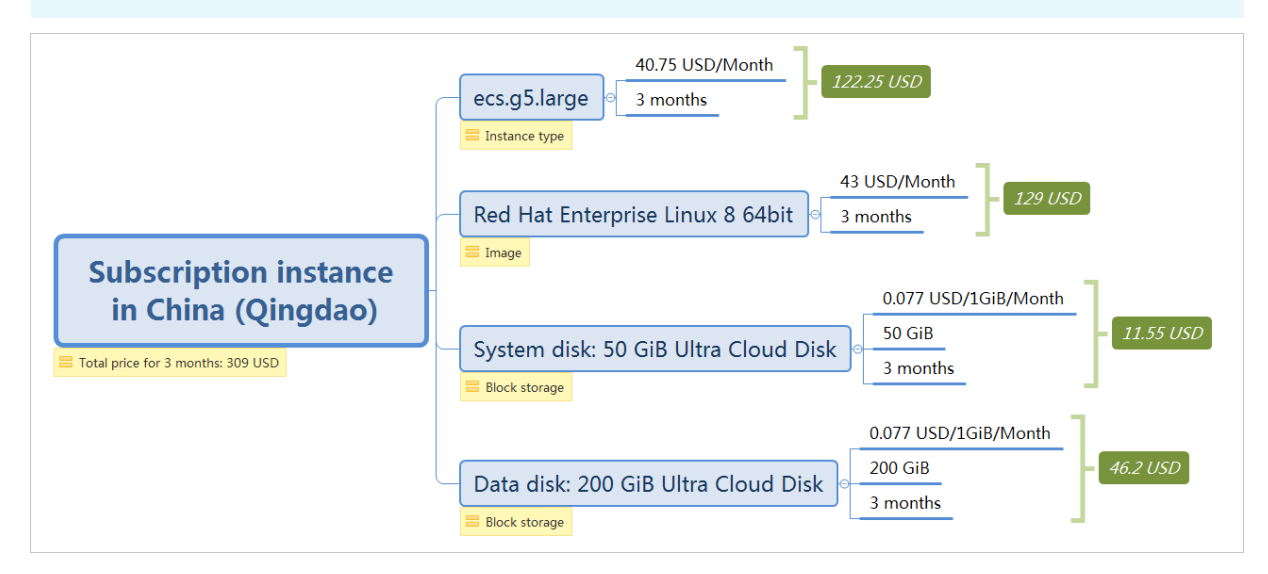

#### Changes in resource states after an instance expires

 $\Box$  Notice After an instance expires, it may be stopped. The system sends you notifications for renewing the instance. Renew your instance at your earliest convenience to ensure service availability. If you have other questions, [submit](https://workorder-intl.console.aliyun.com/console.htm) a ticket.

#### If the auto-renewal feature is not enabled for a subscription instance, the instance stops providing services at some point from00:00:00 on the expiration date to 00:00:00 the next day.

Not e You cannot enable the auto-renewal feature for an expired subscription instance.

#### The following table describes the resource states for a subscription instance afterthe instance expires.

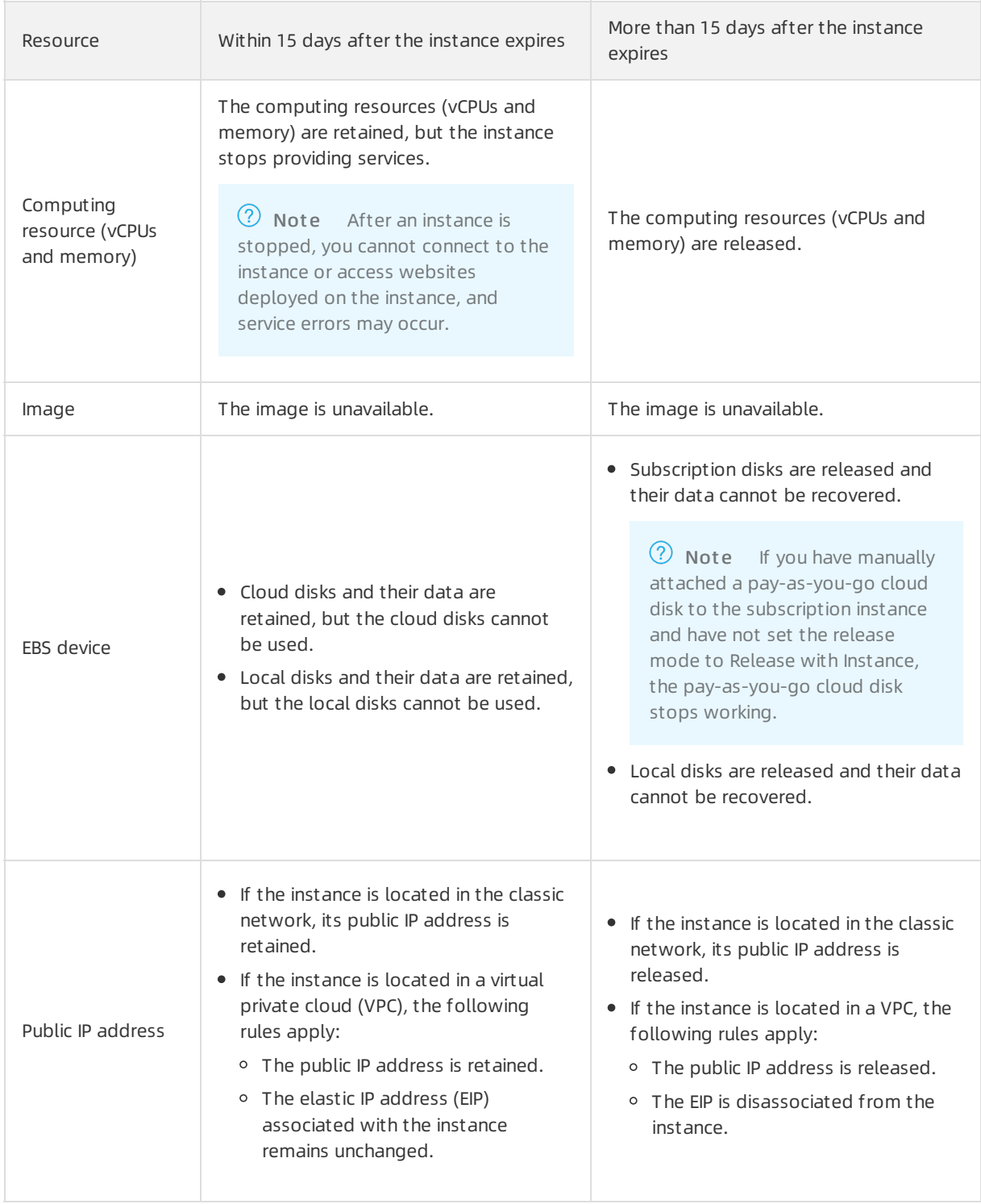

If the auto-renewal feature is enabled for a subscription instance but the instance fails to renew, the instance stops providing services at some point from00:00:00 on the 15th day afterit expires to 00:00:00 on the 16th day afterit expires.

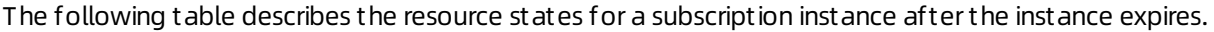

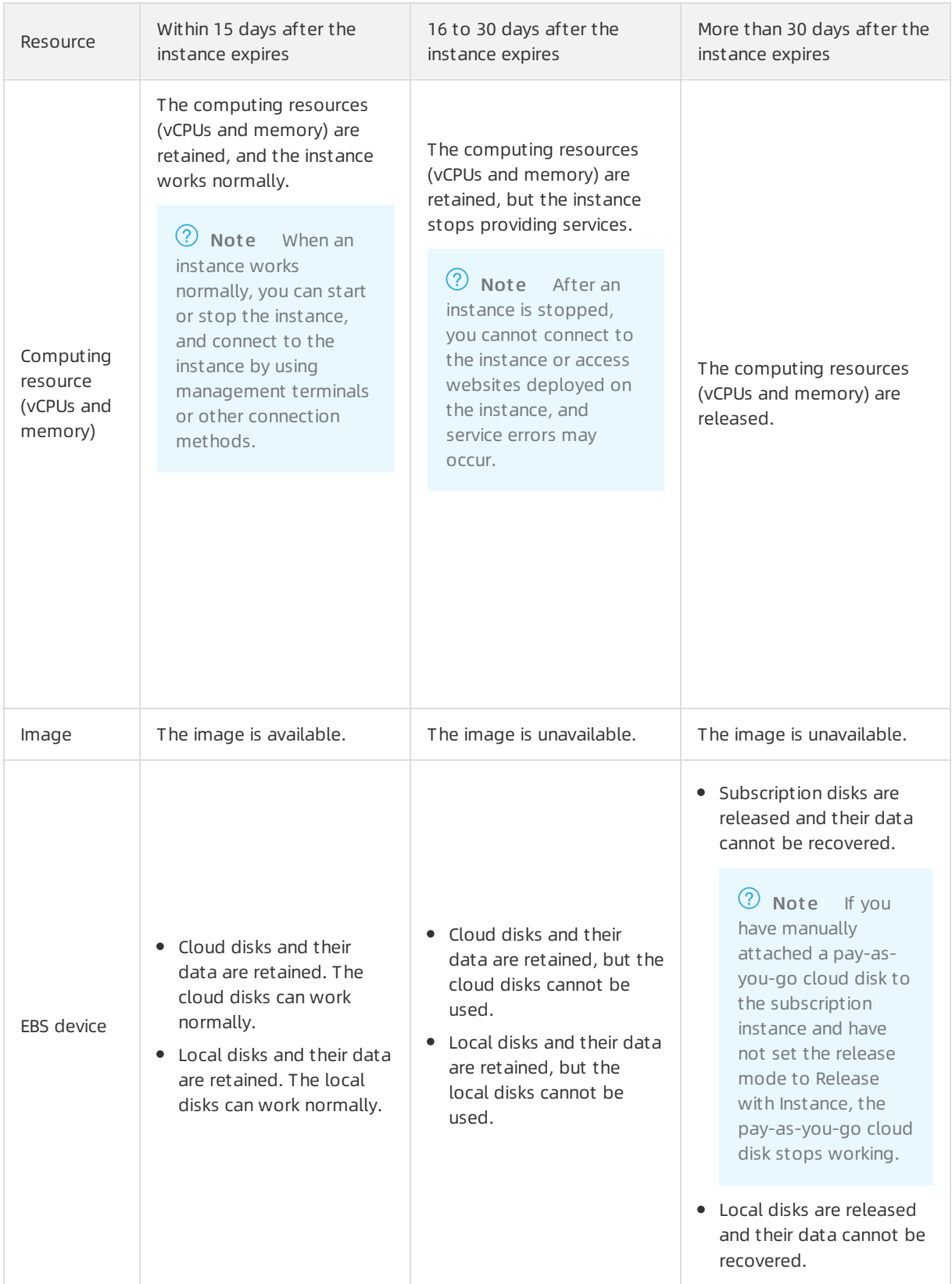

#### Elastic Compute Service **Pricing-Billing methods**

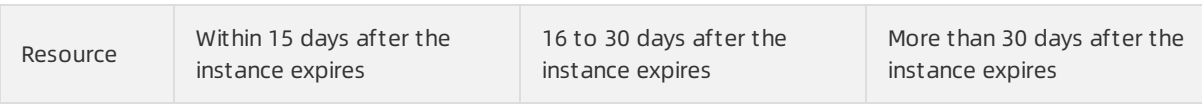

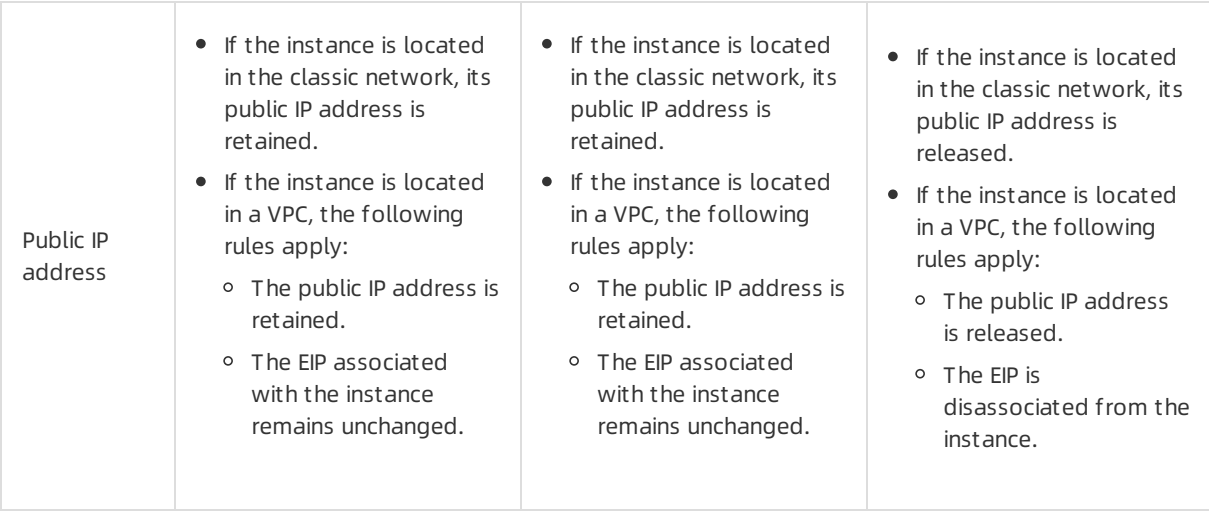

After the instance expires, Data Storage is displayed in the Actions column of the Instances page. Before the instance is released, you can create a customimage fromthe instance or create snapshots to back up disk data.

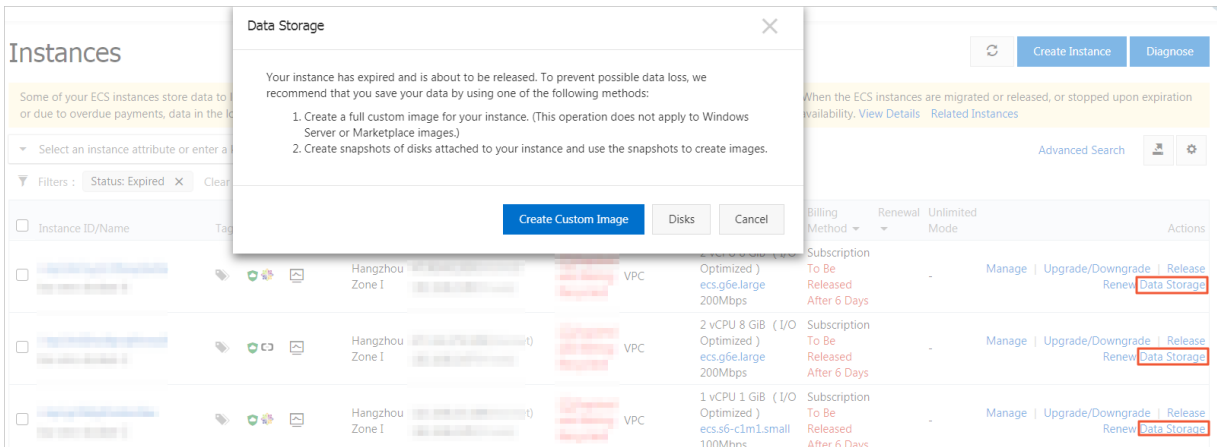

#### Overdue payments

If you have overdue payments in your account, you can use your subscription resources normally but cannot performoperations that incur charges on them, such as purchasing instances, upgrading instance configurations, or renewing resources. For more information, see Overdue [payments](https://www.alibabacloud.com/help/doc-detail/333532.htm#concept-2128819).

### <span id="page-32-0"></span>3.3. Pay-as-you-go

Pay-as-you-go is a billing method that allows you to use resources first and pay for them afterward. Pay-as-you-go Elastic Compute Service (ECS) resources can be purchased and released on demand and provide cost savings of 30% to 80% compared with traditional hosts. This topic describes the billing and settlement rules for pay-as-you-go ECS resources.

#### Overview

You are billed for pay-as-you-go resources on an hourly basis. If you have a quota agreement with Alibaba Cloud, fees are deducted only when the cumulative consumption of your account exceeds the quota. You must complete the payment at least once a month.

You can change the configurations of your [pay-as-you-go](https://www.alibabacloud.com/help/doc-detail/60051.htm#concept-fzw-gbf-5db) resources. For more information, see Change the instance type of a [pay-as-you-go](https://www.alibabacloud.com/help/doc-detail/59716.htm#concept-eqg-jbf-5db) instance and Modify the bandwidth configurations of pay-as-you-go instances.

You can change the billing methods of your [pay-as-you-go](https://www.alibabacloud.com/help/doc-detail/49884.htm#PAYGtoSubs-china) resources. For more information, see Change the billing method of an instance from pay-as-you-go to subscription.

You can use one of the following methods to view the consumption details of your pay-as-you-go resources:

- For information about how fees are calculated, see [Billing](#page-35-0).
- For information about how the resource status affects the billing [duration](#page-36-0), see Billing duration.

 $\heartsuit$  Note If you stop an instance but do not release its resources, you continue to be charged forthese resources.

• For information about settlement, see [Settlement](#page-37-0) cycle.

#### Applicable resources

The pay-as-you-go billing method is applicable to the following ECS resources:

- Computing resources (vCPUs and memory)
- Images
- Disks
- Public bandwidth (pay-by-bandwidth)
- Snapshots

When you create an instance, you must configure the computing resources (vCPUs and memory), Elastic Block Storage (EBS) devices, an image, and a network type. When you create a pay-as-you-go instance, the image and disks created along with the instance use the pay-as-you-go billing method. However, you can also use a billing method for network usage.

 $\odot$  Note After you create a pay-as-you-go instance, you can attach pay-as-you-go disks that are separately created to the instance. For more information, see [Attach](https://www.alibabacloud.com/help/doc-detail/25446.htm#concept-llz-b4c-ydb) a data disk.

After you create a snapshot, you are immediately charged forthe snapshot.

You can view the total price of the preceding resources in the lower part of the instance buy page in the ECS console.

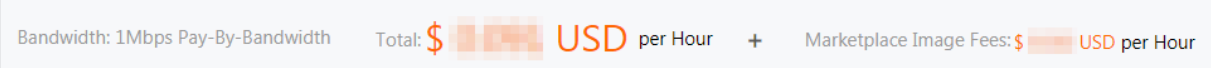

- Tot al indicates the total price of the following resources:
	- Computing resources (vCPUs and memory)
	- Cloud disks
	- Public bandwidth (pay-by-bandwidth)

 $\Diamond$  Note If you select pay-by-traffic as the billing method for network usage, the total price does not include the price of public bandwidth. For more [information,](https://www.alibabacloud.com/help/doc-detail/25411.htm#publicIP-china) see Public bandwidth.

Market place Image Fees indicates that you selected a paid Alibaba Cloud Marketplace image.

#### Billing

You are charged for pay-as-you-go resources based on their billing cycles. The billing cycle of a pay-asyou-go resource immediately begins afterthe resource is created. You can calculate the total fee that you must pay for a period of time based on the configurations of your choice. The following table describes the billing cycle of each ECS resource and the formula used to calculate the fee of each resource.

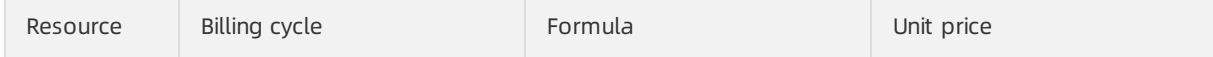

#### Pricing·Billing methods **Elastic Compute Service**

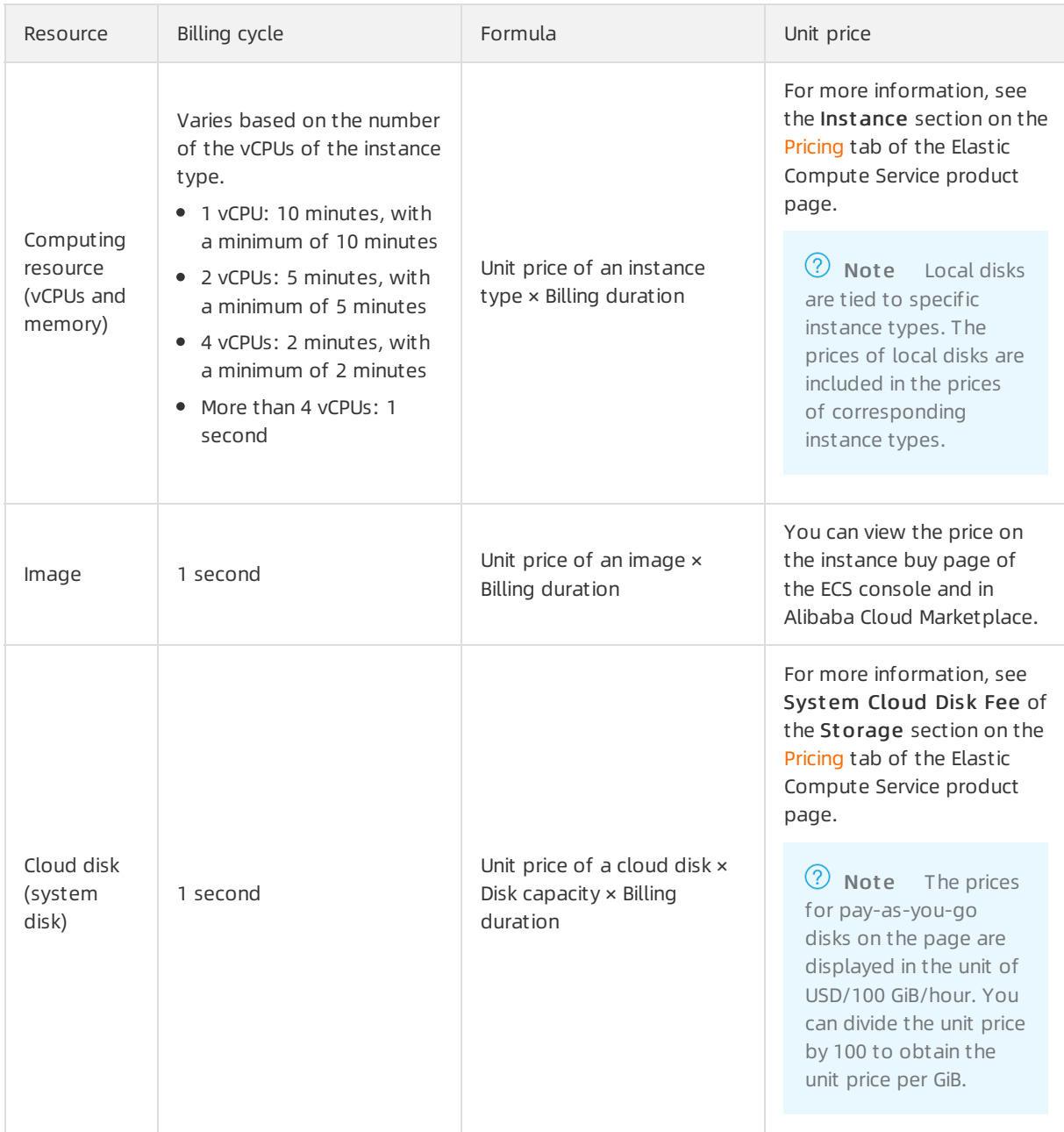

<span id="page-35-0"></span>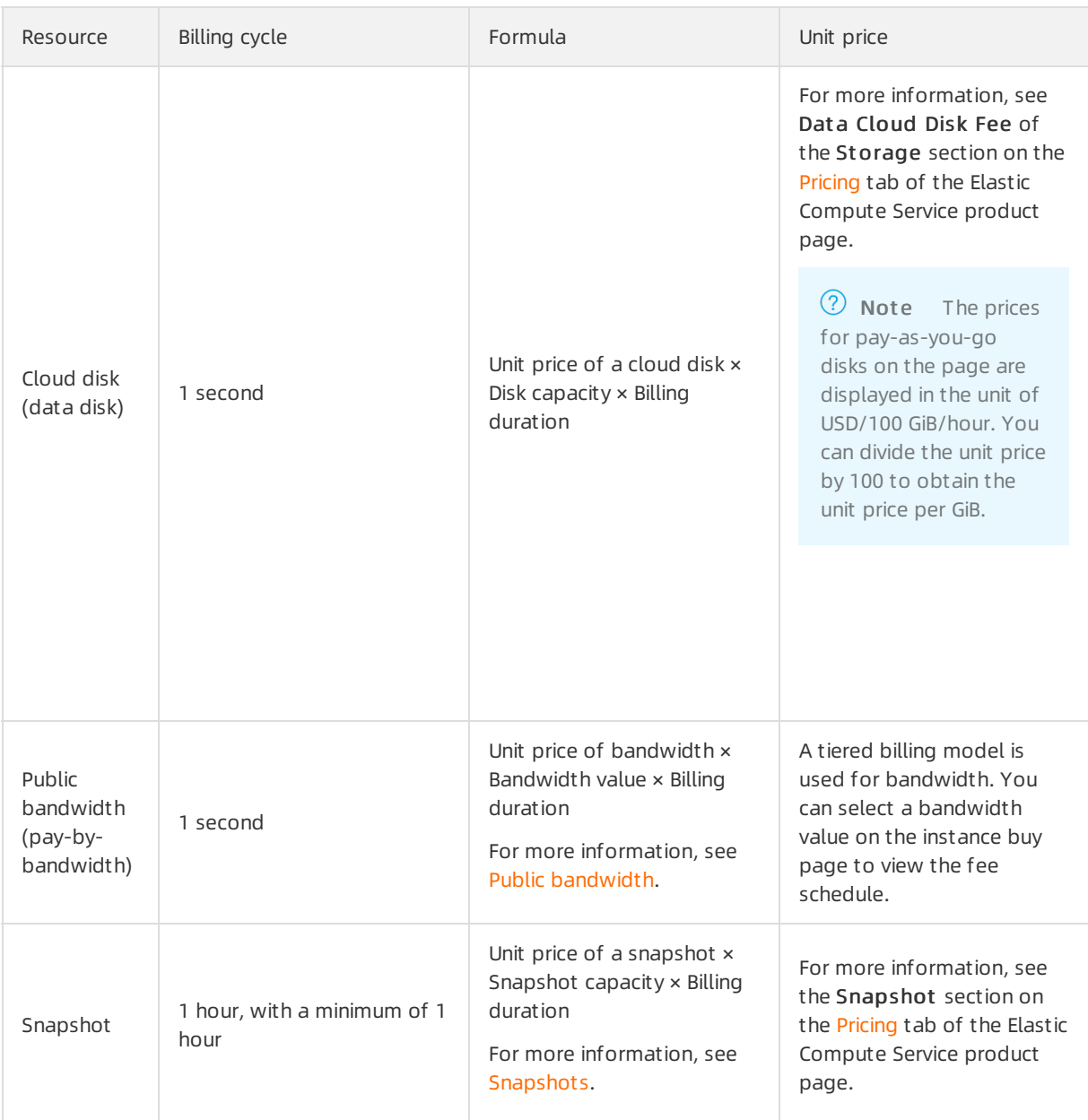

 $\Omega$  Note If the billing cycle is 1 second, you are charged for resources in 1-second increments. If an hourly price is displayed, you can divide the price by 3600 to obtain the price per second.

For example, you created a pay-as-you-go instance in the China (Qingdao) region and used this instance from11:00:00 to 12:00:00 on August 8, 2019. The following figure shows the process of calculating the instance price.

 $\Omega$  Note The price in the following figure is for reference only. For more information about actual prices, visit the URLs in the preceding table.
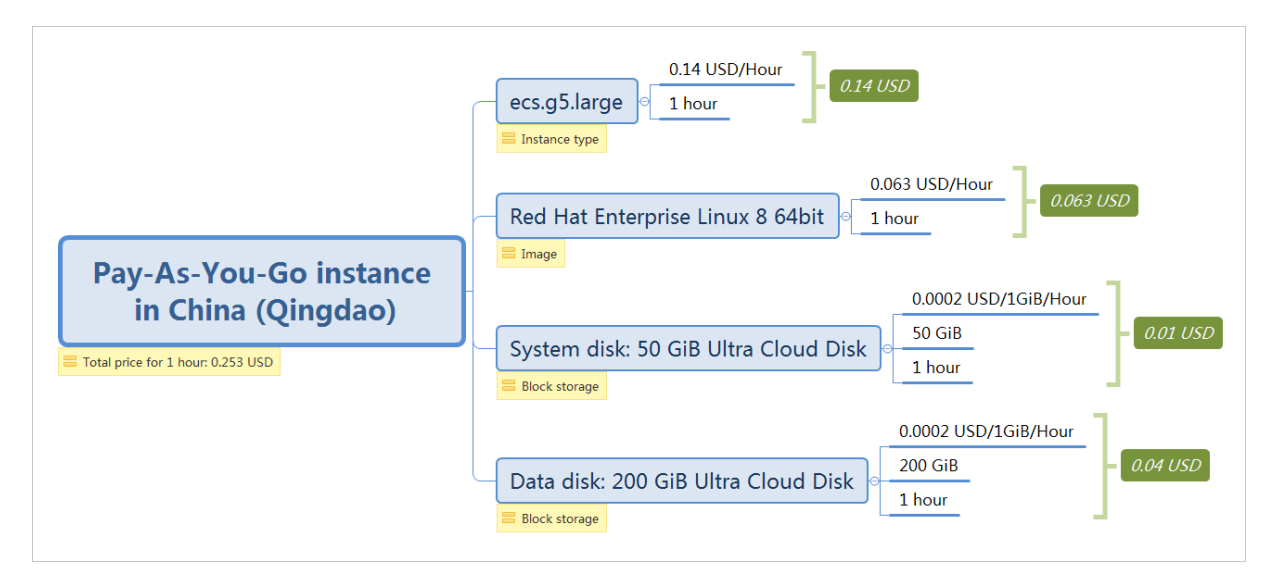

## Billing duration

If a pay-as-you-go instance is automatically stopped due to overdue payments, the billing of some resources suspends. The billing resumes after you complete the overdue payment and reactivate the instance.

The following table describes the billing duration of each resource type on the premise that you have no overdue payments within your account.

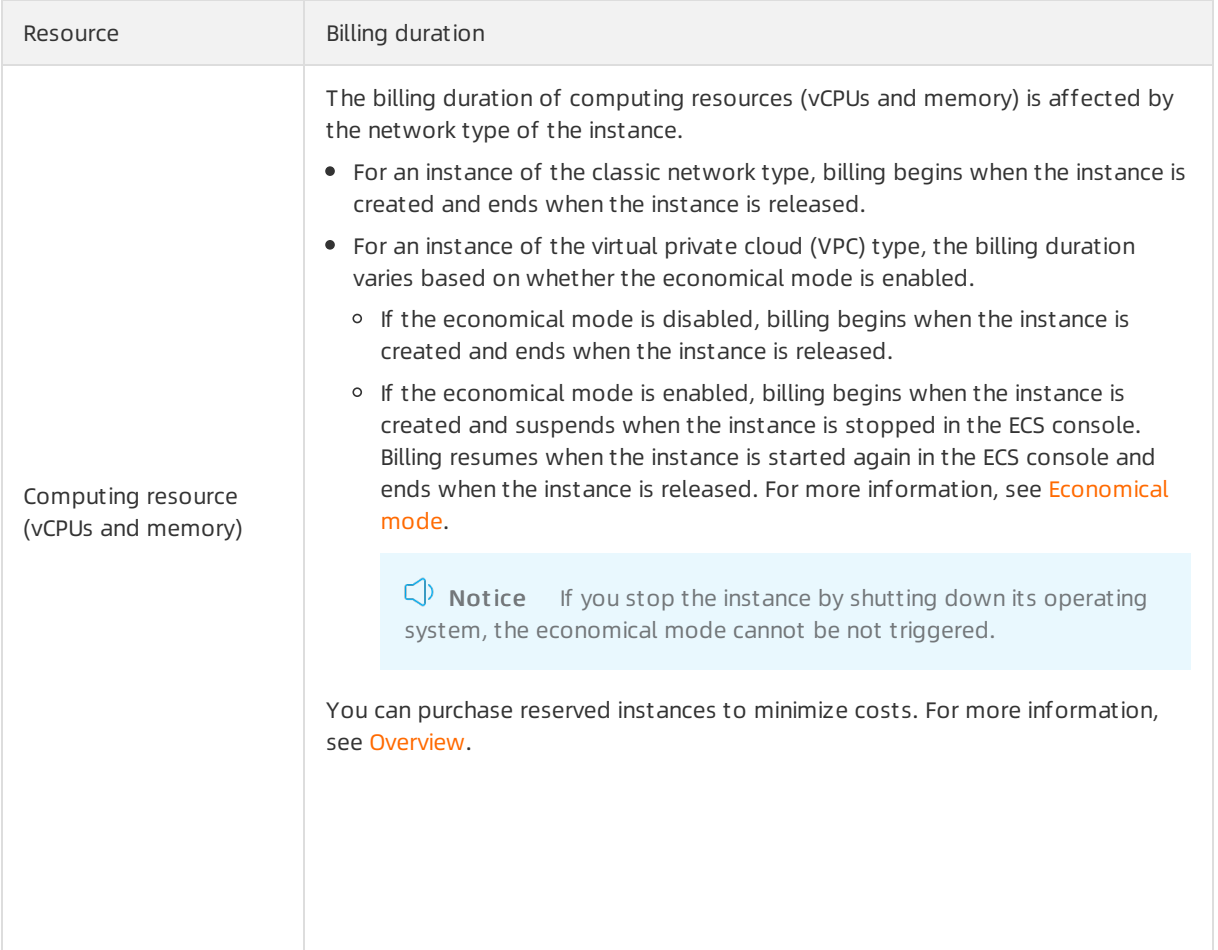

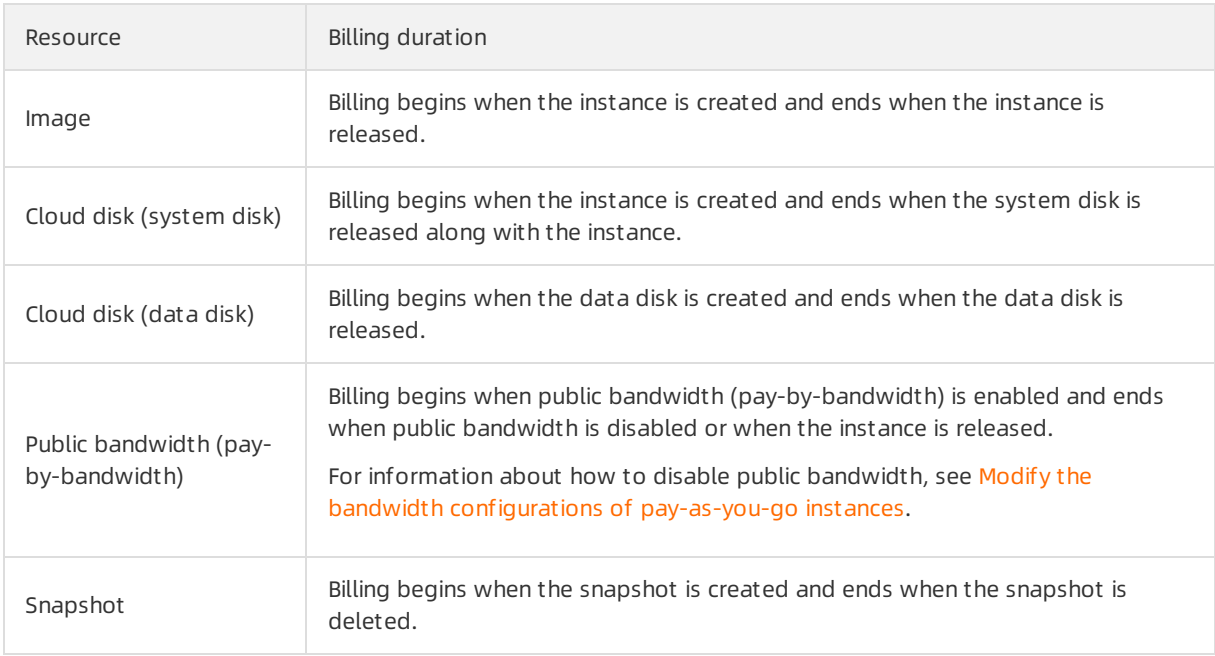

 $\circled{?}$  Note If a pay-as-you-go instance incurs charges of less than USD 0.01 during its entire lifecycle, you are charged USD 0.01.

To prevent unexpected charges incurred when a pay-as-you-go instance is not released in a timely manner, we recommend that you enable the automatic release feature. If automatic release is enabled, billing ends when the instance is released. The automatic release time is accurate to the second.

## Settlement cycle

You are billed for pay-as-you-go resources on an hourly basis. The fees for pay-as-you-go resources are paid together with those for other pay-as-you-go resources within your account. If you have a quota agreement with Alibaba Cloud, fees are deducted only when the cumulative consumption of your account exceeds the quota. If the cumulative monthly consumption of your account is less than the quota, fees are deducted on the first day of the next month.

- If your default payment method is bank card, the quota is USD 1,000.
- If your default payment method is PayPal or Paytm(India), the quota varies based on your ECS usage.

The systemattempts to deduct fees three times: on the due date (T), day T+7, and day T+14. If the fees cannot be deducted on the due date (T), the payment becomes overdue forthe corresponding instance and the systemattempts to deduct the fees again on day T+7 and day T+14. If all three attempts to deduct the fees fail, the instance is stopped on day T+15 and its billing also stops. For more information, see the "Pay-as-you-go resources" section in [Pay-as-you-go](https://www.alibabacloud.com/help/doc-detail/333532.htm#concept-2128819/section-mc1-s21-h83) resources

### Overdue payments

When you have overdue payments within your account, pay-as-you-go resources cannot be used. Your pay-as-you-go instances may be stopped and the resources may even be released. To prevent the consequences of overdue payments, such as instance stop orrelease fromaffecting your business, add funds to your account to complete the overdue payments at your earliest convenience. Forinformation about changes in resource status when payments become overdue, see Overdue [payments](https://www.alibabacloud.com/help/doc-detail/333532.htm#concept-2128819).

## 3.4. Economical mode

If economical mode is enabled and an Elastic Compute Service (ECS) instance is stopped underthe trigger conditions described in this topic, some resources of the instance are recycled to reduce inst ance costs and no longer incur charges.

## Conditions for enabling economical mode

ECS instances that meet the following conditions support economical mode:

The network type of the instances is Virtual Private Cloud (VPC).

You can migrate ECS instances from the classic network to VPCs. For more [information,](https://www.alibabacloud.com/help/doc-detail/195861.htm#task-2009036) see Migrate ECS instances from the classic network to a VPC.

The instances are pay-as-you-go or preemptible instances.

You can change the billing method of ECS instances fromsubscription to pay-as-you-go. For more information, see Change the billing method of an instance from subscription to [pay-as-you-go](https://www.alibabacloud.com/help/doc-detail/85517.htm#concept-hzg-ggr-l2b).

The instance families are not equipped with local storage.

Instance families that are equipped with local storage do not support economical mode, such as big data and local SSD instance families. For more information, see the *Local storage (GiB)* column in [Instance](https://www.alibabacloud.com/help/doc-detail/25378.htm#concept-sx4-lxv-tdb) family.

• The instance families are not equipped with persistent memory.

Instance families that are equipped with persistent memory do not support economical mode, such as re6p and re6p-redis instance families. For more information, see the Persistent memory (GiB) column in [Instance](https://www.alibabacloud.com/help/doc-detail/25378.htm#concept-sx4-lxv-tdb) family.

You can enable or disable [economical](#page-40-0) mode. For more information, see Enable economical mode and Disable [economical](#page-40-1) mode.

## Applicable resources

You can enable economical mode to recycle some resources to reduce costs while retaining instances.

- When ECS instances are stopped in economical mode, their resources that support economical mode are recycled and no longerincur charges. ECS resources that support economical mode include the following ones:
	- Computing resources including vCPUs and memory. The GPUs, FPGAs and NPUs of heterogeneous computing instances also support economical mode and can be recycled when the instances are stopped.
	- Public IP addresses and public bandwidth.
- When ECS instances are stopped in economical mode, theirresources that do not support economical mode are retained and continue to incur charges. ECS resources that do not support economical mode include but are not limited to the following ones:
	- Systemdisks
	- Data disks attached to instances
	- Elastic IP addresses (EIPs) and EIP bandwidth
	- o Images
	- Snapshots

## Conditions for triggering economical mode

After economical mode is enabled, it can be triggered only for pay-as-you-go or preemptible instances that are stopped by one of the following methods orfactors:

- Operations in the ECS console. For more information, see Stop an [instance](https://www.alibabacloud.com/help/doc-detail/132239.htm#task-1909833).
- API requests initiated by Alibaba Cloud CLI or SDKs. For more information, see [StopInstance](https://www.alibabacloud.com/help/doc-detail/25501.htm#doc-api-Ecs-StopInstance).
- Overdue payments.

 $\Box$  Notice If you stop an instance from within its operating system, economical mode cannot be triggered.

When an instance starts forthe first time and is transitioning fromthe Stopped state to the Running state, economical mode cannot be triggered. For more information, see [Instance](https://www.alibabacloud.com/help/doc-detail/25380.htm#concept-zg1-gv2-5db) lifecycle.

#### Impacts

If economical mode is triggered while an instance is stopped, the computing resources (vCPUs and memory) and public IP address of the instance are recycled and no longerincur charges. However, the following risks exist:

Afterthe computing resources (vCPUs and memory) are recycled, the instance may fail to start due to insufficient resources. If this occurs, you can try again later or switch to anotherinstance type. For more information, see Change the instance type of a [pay-as-you-go](https://www.alibabacloud.com/help/doc-detail/60051.htm#concept-fzw-gbf-5db) instance.

 $\Diamond$  Note Before you stop an instance in economical mode, we recommend that you restart the instance to ensure that sufficient resources are available to the instance when it starts again. This prevents service interruptions caused by instance startup failures.

Afterthe public IP address is recycled, a new public IP address is assigned when the instance is started again and may be different fromthe previous recycled address. The private IP address remains unchanged.

 $\heartsuit$  Note If your application depends on a specific public IP address, we recommend that you disable economical mode or convert the public IP address into an EIP. For more information, see Disable [economical](#page-40-1) mode or Convert the public IP address of a [VPC-type](https://www.alibabacloud.com/help/doc-detail/61290.htm#concept-l2l-jgn-xdb) instance to an EIP.

If the instance is a burstable instance, the instance stops earning CPU credits and its current CPU credit balance is cleared. When you start the instance, the instance starts to earn CPU credits again. For more information about CPU credits of burstable instances, see CPU [credits](https://www.alibabacloud.com/help/doc-detail/59977.htm#concept-n52-3v2-5db/section-h4n-jgr-6b4).

In some cases, you may need to start your instances multiple times within a short period of time. We recommend that you disable economical mode to ensure that the instances can be started and provide services. You can disable economical in the following scenarios:

- Replace a [systemdisk](https://www.alibabacloud.com/help/doc-detail/50134.htm#concept-n4k-x3j-ydb) [\(ReplaceSystemDisk](https://www.alibabacloud.com/help/doc-detail/25521.htm#doc-api-Ecs-ReplaceSystemDisk))
- Roll back a disk by using a [snapshot](https://www.alibabacloud.com/help/doc-detail/25450.htm#concept-pkk-wf3-ydb) (Reset Disk)
- [Re-initialize](https://www.alibabacloud.com/help/doc-detail/25449.htm#concept-stg-xd3-ydb) a system disk (Relnit Disk)

For an instance that was stopped due to an overdue payment, if you settle the overdue payment within the specified period of time and reactivate the instance, the economical mode state determines whether the public IP address is retained.

- If economical mode is enabled, it is triggered while the instance is stopped due to an overdue payment. The computing resources (vCPUs and memory) and public IP address of the instance are automatically released. The instance may have a different public IP address when you reactivate it.
- If economical mode is disabled, the billing of the instance stops when the instance is stopped due to an overdue payment. The public IP address is retained and remains unchanged when you reactivate the instance.

 $\Omega$  Note If all three attempts to deduct fees fail, the instance is stopped. For information about the state changes of resources when payments become overdue, see [Pay-as-you-go](https://www.alibabacloud.com/help/doc-detail/40653.htm#Pay-As-You-Go).

### <span id="page-40-0"></span>Enable economical mode

This section describes how to enable economical mode for all instances within all regions in your account. After you enable economical mode, you still must set the stop mode forinstances when you stop them.

- 1. Log on to the ECS [console](https://ecs.console.aliyun.com).
- 2. In the Common Features section of the Overview page, click Cust om Settings.

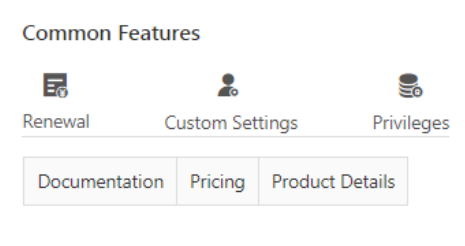

- 3. Turn on Economical Mode.
- 4. In the message that appears, read the notes and click OK in the lower part.
- 5. Click OK.

#### <span id="page-40-1"></span>Disable economical mode

This section describes how to disable economical mode for all instances within all regions in your account. After you disable economical mode, you still must set the stop mode forinstances when you stop them.

If economical mode is triggered while an instance is stopped, the computing resources (vCPUs and memory) and public IP address of the instance are recycled. Even if you disable economical mode, no computing resources incur charges forthe instance. The instance are re-allocated computing resources and may have a different public IP address when it is started.

- 1. Log on to the ECS [console](https://ecs.console.aliyun.com).
- 2. In the Common Feat ures section of the Overview page, click Cust om Settings.

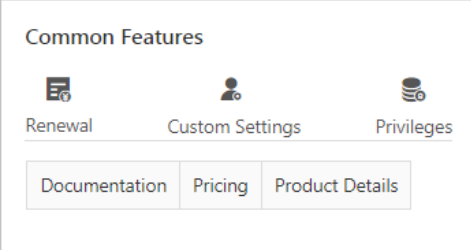

- 3. Turn off Economical Mode.
- 4. In the message that appears, read the notes and click OK.
- 5. Click OK.

## Set the stop mode of a single instance

After you enable or disable economical mode, you still must set the stop mode for an instance when you stop the instance. For more information, see Stop an [instance](https://www.alibabacloud.com/help/doc-detail/132239.htm#task-1909833).

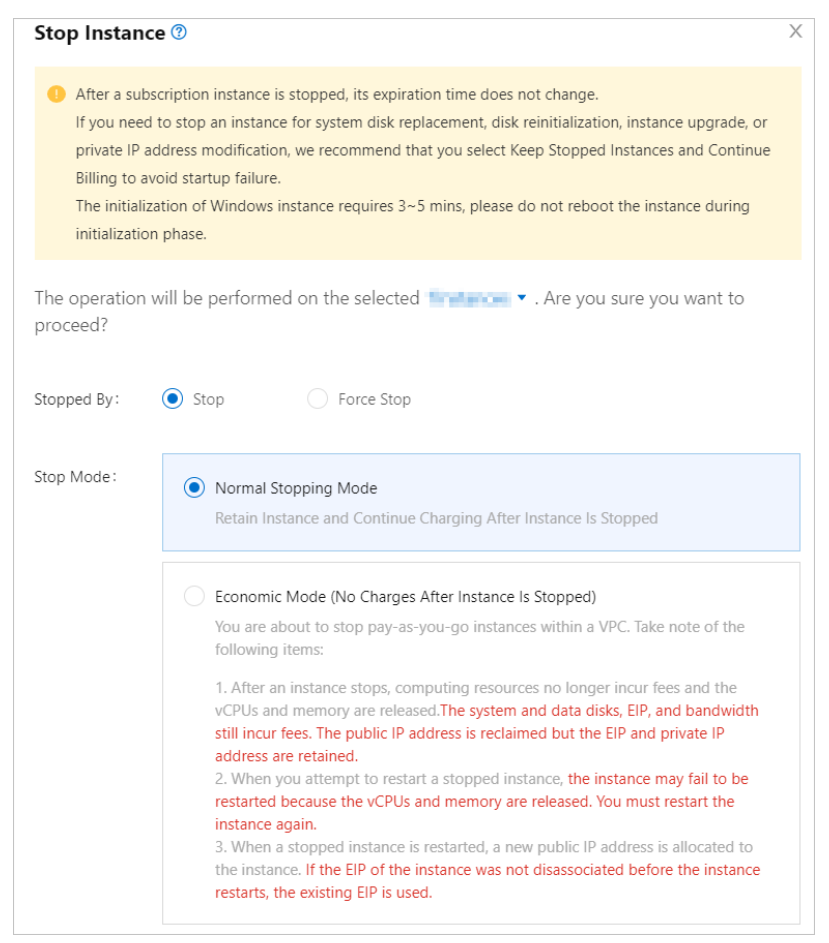

#### View the stop mode

After a pay-as-you-go instance is stopped, you can check whether economical mode is triggered for the instance in the ECS console. On the Inst ances page, click the Column Filt ers icon and select St op Mode to view the stop mode of the stopped instance.

- St andard Mode indicates that economical mode is not triggered.
- Economical Mode indicates that economical mode is triggered.

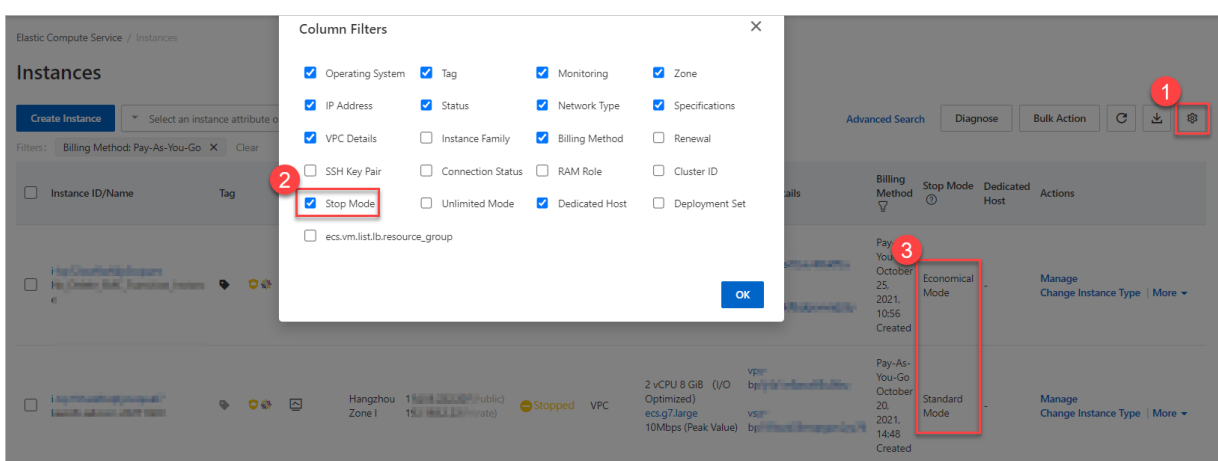

#### References

You can use the scheduled startup and shutdown feature of Operation Orchestration Service (OOS) to manage the startup and shutdown time of multiple ECS instances. You can use this feature together with economical mode to reduce costs. For more information, see [Scheduled](https://www.alibabacloud.com/help/doc-detail/157225.htm#topic1713) startup and shutdown.

## 3.5. Preemptible instances

Preemptible instances are a type of on-demand instances and are discounted compared to pay-asyou-go instances. After a preemptible instance is created, you are guaranteed a protection period to use the instance. Afterthe period, if the market price is higherthan your bid orif the resources of the instance type are insufficient, your instance is automatically released. This topic describes the billing methods and billing rules of preemptible instances.

## Billing methods

When you create a preemptible instance, you must specify a maximumprice per hourto bid for a specific instance type. If your bid is higher than the current market price and the resources of the instance type are sufficient, your instance is created and charged at the current market price. Preemptible instances use the pay-as-you-go billing method. You pay for preemptible instances after you use them. Bills are calculated based on the market price and billing duration.

 $\heartsuit$  Note The market price is only the price of the instance type. It does not include the prices of resources such as disks and public bandwidth.

- The market price of a preemptible instance fluctuates based on changes to the supply and demand for its instance type.
- The billing duration of a preemptible instance is the period when the instance is in service. This period lasts fromthe time when the instance is created to the time when the instance is released.

You continue to be charged for a preemptible instance afterit is stopped. When you no longer need a preemptible instance, we recommend that you create snapshots to back up your data and environment and then release the instance. You can purchase new preemptible instances at any time.

When the market price exceeds your bid or when the resources of the instance are insufficient, your preemptible instance enters the To Be Recycled state. Afterfive minutes, the instance is automatically released.

 $\Omega$  Note Preemptible instances can reduce overall ECS instance costs, but have a risk of being reclaimed. You can use auto provisioning groups to alleviate the instability caused by preemptible inst ances being reclaimed. For more information, see [Overview](https://www.alibabacloud.com/help/doc-detail/120020.htm#concept-287169).

## Billing rules

Preemptible instances are billed by second. The market price of a preemptible instance is an hourly price. To get the price per second, you can divide the hourly price by 3,600. During the protection period after a preemptible instance is created, the instance is billed at the market price at the time of purchase. Afterthe protection period ends, the instance is billed based on the real-time market price.

## Billing example

Assume that you purchase a preemptible instance at 8:00 with a bid of USD 2 per hour. Afterthe protection period ends, the instance is released at 10:00 because the market price is higherthan your bid. The following table describes how to calculate the fee of the preemptible instance.

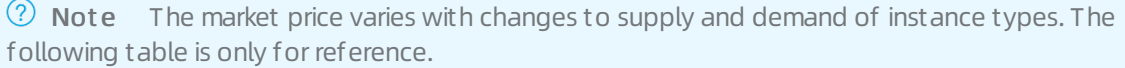

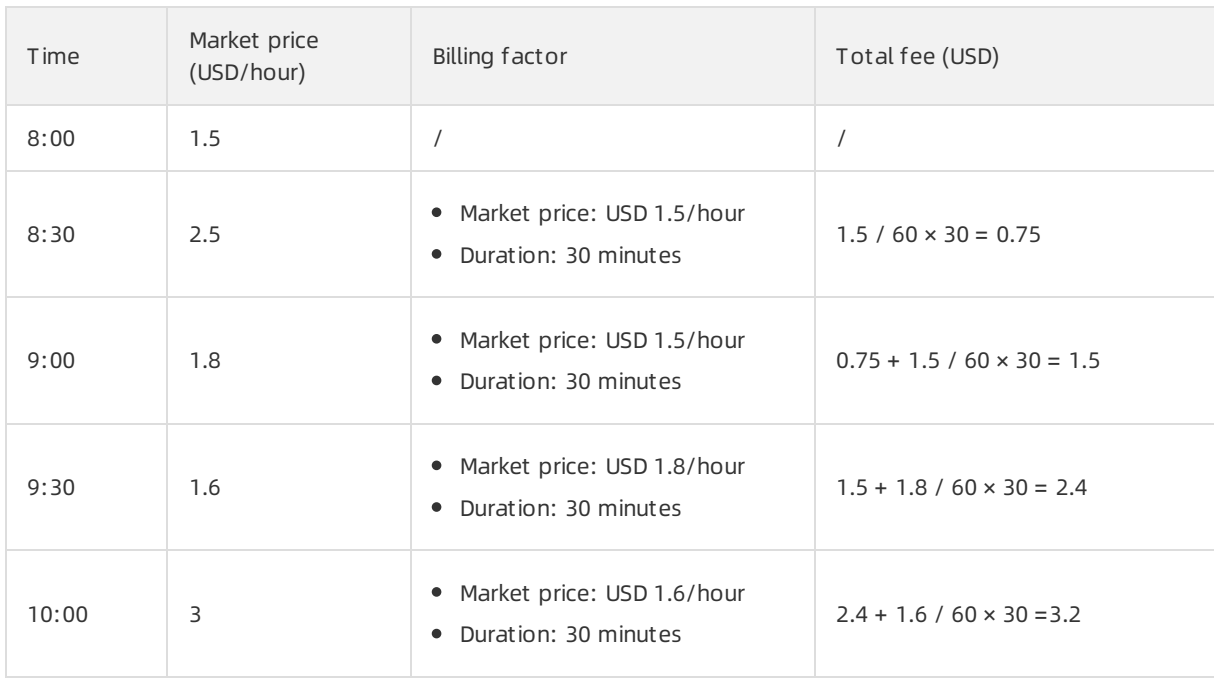

## References

- **[Overview](https://www.alibabacloud.com/help/doc-detail/52088.htm#concept-t3p-gv2-5db)**
- View bills of a [preemptible](https://www.alibabacloud.com/help/doc-detail/132224.htm#task-1909747) instance

## 3.6. Reserved instances

Reserved instances are independently billed coupons that can be used to offset the bills of pay-asyou-go instances. This topic describes the payment options and billing rules of reserved instances.

## Payment options

<sup>&</sup>gt; Document Version: 20220105 44

Reserved instances cannot be used independently and must be used together with pay-as-you-go instances. Reserved instances can offset the bills of computing resources based on the computing power of the reserved instances. You cannot use reserved instances to offset the bills of network and storage resources of pay-as-you-go instances. For more information, see [Overview](https://www.alibabacloud.com/help/doc-detail/100370.htm#concept-tc4-zhq-dgb).

The following payment options are supported forreserved instances:

- All Upfront: Full payment is required upfront at purchase. No fees are paid during the term.
- Partial Upfront: Partial payment (about 50%) is required upfront at purchase. The remaining fees are paid on an hourly basis during the term.
- No Upfront: No payment is required upfront at purchase. All fees are paid on an hourly basis during the term.

 $\Omega$  Note Whether you can use the No Upfront option depends on your ECS usage.

Forthe Partial Upfront and No Upfront options, reserved instances are billed by second. Bills are generated by hour and paid by month. For more information, see the Pricing tab on the Elastic Compute Service page. If the payable amount reaches USD 1,000, the amount is [automatically](https://www.alibabacloud.com/product/ecs) deducted from your account. Any amount less than USD 1,000 is added to the monthly bill.

### Billing rules

After a reserved instance is purchased, it automatically matches and offsets the bills of pay-as-you-go instances on an hourly basis. You are charged based on the payment option that you selected regardless of whetherthe reserved instance matches pay-as-you-go instances. The All Upfront option is most cost-effective.

A reserved instance takes effect and is billed starting on the hour of your purchase. The reserved instance expires at 24:00:00 of the expiration day. For example, if you purchase a reserved instance with a one-yeartermat 22:45:00 on May 1, 2020, the reserved instance takes effect and is billed starting from22:00:00 on May 1, 2020. The reserved instance expires at 24:00:00 on May 2, 2021. If you already have eligible pay-as-you-go instances when you purchase a reserved instance, the reserved instance is applied to offset the bills generated by the pay-as-you-go instances starting fromthe hour of 22:00 to 23:00 on May 1, 2020 until the reserved instance expires.

## 3.7. Savings plans

A savings plan is a discount plan that allows you to receive pay-as-you-go billing discounts in exchange for a commitment to use a consistent amount of resources (measured in USD/hour) over a one-year or three-year period. After you purchase a savings plan, the hourly bills of your pay-as-you-go instances are covered up to the amount of the plan. This topic describes the billing methods and application rules of savings plans.

### Billing methods

When you purchase a savings plan, you make a commitment to use a consistent amount of resources (measured in USD/hour) over a one-year orthree-year period. After you purchase the savings plan, hourly bills of your pay-as-you-go instances are covered up to the amount of the plan. Savings plans must be used in conjunction with pay-as-you-go instances. Savings plans cannot be separately used. For more information, see [Overview](https://www.alibabacloud.com/help/doc-detail/184085.htm#concept-1950740).

Your usage commitment is made on an hourly basis. A one-year orthree-year commitment can be calculated based on the following formula: Hourly commitment × 24 hours × 365 days × Duration.  $\Box$  Notice When you select the hourly commitment, use the savings plan discount price for calculation. For more information about the hourly [commitment,](https://www.alibabacloud.com/help/doc-detail/184086.htm#task-1997695) see Purchase and apply savings plans.

Savings plans support the following payment options:

- All Upfront: Full payment is required upfront at purchase. No otherfees are charged forthe duration of the term.
- Partial Upfront: Partial payment (about 50% of the full amount) is required upfront at purchase. The remainder is paid on an hourly basis for the duration of the term.
- No Upfront: No upfront payment is required at purchase. The total fee is paid on an hourly basis for the duration of the term.

 $\odot$  Note In different payment options, the total fee required is the same, but you can obtain different discounts. The more you pay upfront, the greaterthe discount you can obtain and the more pay-as-you-go bills your savings plan can offset. Whether you can use the No Upfront payment option is based on your Elastic Compute Service (ECS) usage. If you want to use the No Upfront payment option, [submit](https://workorder-intl.console.aliyun.com/console.htm) a ticket.

For example, you purchased a one-year savings plan with an hourly commitment of USD 0.1/hour, and the total fee is calculated based on the following formula: USD 0.1/hour × 24 hours × 365 days = USD 876. Payments based on the three payment options are made in the following ways:

- All Upfront: The full amount of USD 876 is paid upfront at purchase.
- Partial Upfront: 50% of the full amount, USD 438, is paid upfront at purchase. The remaining USD 438 is charged at a rate of USD 0.05/hour on an hourly basis forthe duration of the term, which is one year in this case.
- No Upfront: No upfront payment is made at purchase. The total fee is charged at a rate of USD 0.1/hour on an hourly basis forthe duration of the term.

 $\odot$  Note A savings plan immediately takes effect after it is purchased. The savings plan takes effect and expires on the hour. For example, you purchased a one-year savings plan at 13:45:00 of May 29, 2020. The savings plan takes effect at 13:00:00 of May 29, 2020 and expires at 24:00:00 of May 30, 2021. If you select the Partial Upfront or No Upfront payment option for your savings plan, the savings plan is applied to your resource usage starting on the next hour of purchase. If you select the All Upfront payment option, yourresource usage on the day of purchase is free of charge. Therefore, the total fee payable when the Partial Upfront or No Upfront payment option is used is higherthan that when the All Upfront payment option is used. The fee difference is the amount forthe few hours fromthe hour of purchase till the end of the day. In addition, the All Upfront payment option provides a higher discount.

## Application rules

You can receive different discounts based on your selected payment option for your savings plans within the term. For more information, go to the [Discount](https://usercenter2-intl.aliyun.com/resource/spn/price) Details page.

The discount provided by a savings plan is based on the following factors:

• The type of the saving plan

ECS compute savings plans offer higher discounts than general-purpose savings plans.

• The term of the savings plan

A longertermof a savings plan provides a higher discount.

• The payment option of the savings plan

The discount provided by a savings plan decreases in the following order of payment options: All Upfront > Partial Upfront > No Upfront.

- The instance family of the eligible instance
- The region of the eligible instance
- The operating systemof the eligible instance

Savings plans can be applied to offset the bills of your pay-as-you-go instances based on the following rules:

- If you have both general-purpose and ECS compute savings plans, the ECS compute savings plan is first applied.
- If your pay-as-you-go instances are billed based on a discount higherthan that of your savings plans, the higher discount is first applied, and the discounted charges are covered by your commitment of the savings plans.
- If you have different types of savings plans that offer different discounts, the plans take effect in the order in which they were purchased. For example, if you purchased an All Upfront savings plan and then a Partial Upfront savings plan, the All Upfront savings plan is first applied, and then the Partial Upfront savings plan.

### Examples

The following table provides examples of how savings plans apply in common scenarios. The unit prices and discounts described in the table are forreference only. The actual prices and discounts on the Pricing tab of the Elastic Compute Service page and the Discount Details page shall prevail.

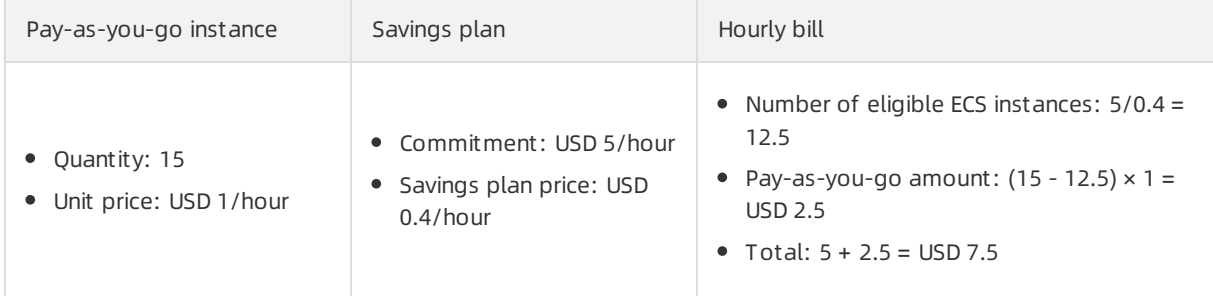

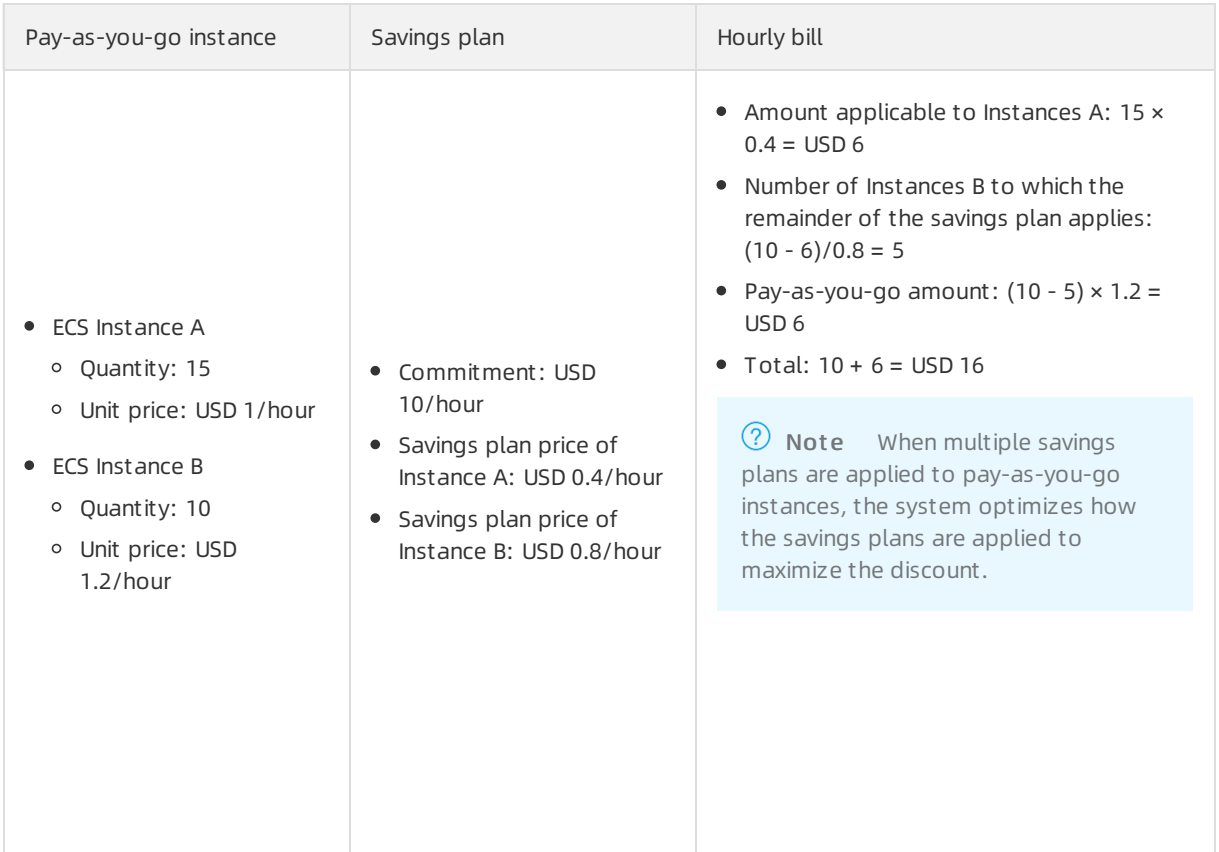

#### References

- [Billing](https://www.alibabacloud.com/help/doc-detail/123158.htm#concept-827517) FAQ
- **[Overview](https://www.alibabacloud.com/help/doc-detail/184085.htm#concept-1950740)**
- [Purchase](https://www.alibabacloud.com/help/doc-detail/184086.htm#task-1997695) and apply savings plans

## 3.8. Storage capacity units

You can use storage capacity units (SCUs) to offset the pay-as-you-go bills of storage resources such as disks, Object Storage Service (OSS) buckets, Apsara File Storage NAS (NAS) file systems, and snapshots. SCUs use the subscription billing method and support the all upfront payment method.

## Billing

SCUs use the subscription billing method and are billed based on their capacity and validity periods. For more information about pricing, visit the Pricing tab on the Storage [Capacity](https://www.alibabacloud.com/product/scu/pricing) Unit page.

- SCU capacity: For information about the capacity specifications that SCUs support, see [Overview](https://www.alibabacloud.com/help/doc-detail/137896.htm#concept-2150935).
- Validity period: You can subscribe to an SCU for a period of one month, two months, three months, six months, one year, three years, orfive years. For annual or multi-year subscription, you can receive some discounts.

SCUs support only the all upfront payment method. You must make a full payment at purchase.

Sum= Validity period × SCU capacity × SCU unit price. Unit: USD.

#### Usage rules

> Document Version: 20220105 48

After you purchase an SCU in a region, the SCU automatically matches eligible pay-as-you-go storage resources within that region to offset their bills until the SCU expires. When the deductible used capacity exceeds the SCU capacity, the excess capacity is billed on a pay-as-you-go basis.

The amount of storage capacity that an SCU can offset varies based on the types of resources to which the SCU is applied. For more information, see [Usage](https://www.alibabacloud.com/help/doc-detail/140636.htm#concept-2314654) rules.

## Expiration

After an SCU expires, you cannot use it to offset the bills of pay-as-you-go storage resources. If you have no other SCUs within the same region as the expired SCU, the pay-as-you-go storage resources are billed on a pay-as-you-go basis.

#### Renewal or upgrade

SCUs cannot be renewed or upgraded. You can purchase multiple SCUs based on your storage usage.

- If an SCU is insufficient to offset the bills of pay-as-you-go storage resources, you can purchase more SCUs.
- If an SCU is about to expire, you can purchase more SCUs and specify a time for them to take effect.

# 4.Change the billing method 4.1. Change the billing method of an instance from subscription to pay-as-yougo

This topic describes how to change the billing method of an Elastic Compute Service (ECS) instance fromsubscription to pay-as-you-go. After you create a subscription instance, you can change its billing method to pay-as-you-go to recover some costs and use the instance in a more flexible manner. After the billing method of the instance is changed fromsubscription to pay-as-you-go, make sure that your account balance is sufficient. Otherwise, overdue payments occur and services provided by the instance are affected.

## Prerequisites

The instance whose billing method you want to change is in the Running or St opped state.

#### Context

Alibaba Cloud determines whether the billing method of your instance can be changed based on your calculated ECS instance usage. You can performthe operations described in this topic to check whether an entry point for changing the billing method of your instance exists in the ECS console. If the entry point does not exist, the billing method of your instance cannot be changed.

The following section describes the results after you change the billing method of an ECS instance from subscription to pay-as-you-go:

- The billing methods of the ECS instance, systemdisk, and subscription data disks attached to the instance are changed to pay-as-you-go. The billing method for network usage remains unchanged.
- The subscription duration that was previously offered forreasons such as the Internet Content Provider (ICP) filing, system failures, or migration from data centers is automatically invalidated.

 $\odot$  Note If the economical mode is enabled and the subscription instance is in the Stopped state before the billing method of the instance is changed, the economical mode is not automatically triggered afterthe billing method of the instance is changed to pay-as-you-go. You must manually start and then stop the pay-as-you-go instance to triggerthe economical mode.

The following refund rules apply after you change the billing method of the instance fromsubscription to pay-as-you-go:

A refund generated fromthe billing method change counts against the monthly refund quota. If the refund quota within your account has been used up, you cannot apply for new refunds until the refund quota is set on the first day of the next month. Forinformation about the refund quota, see [Limits](https://www.alibabacloud.com/help/doc-detail/25412.htm#concept-gvb-h1w-tdb).

When you change the billing method of the instance, the refund amount forthe instance is calculated based on the number of vCPUs and the remaining hours in the current billing cycle. Example: 1 refund unit =  $1$  vCPU  $\times$  1 hour.

For example, you have purchased a six-month subscription instance that has four vCPUs. Four months later, you want to change the billing method of the instance to pay-as-you-go. In this case, the refund amount for the instance is calculated based on the following formula:  $4$  (vCPUs)  $\times$  60 (rem

aining days)  $\times$  24 (hours/day) = 5760 (refund).

If you have renewal or upgrade orders that have not taken effect forthe instance, full refunds are made forthe orders. If you have orders that have already taken effect forthe instance, only partial refunds are made forthe orders.

#### Procedure

- 1. Log on to the ECS [console](https://ecs.console.aliyun.com).
- 2. In the left-side navigation pane, choose Inst ances & Images > Inst ances.
- 3. In the top navigation bar, select a region.
- 4. Use one of the following methods to change the billing method of an instance fromsubscription to pay-as-you-go:
	- To change the billing method of a single instance at a time, find the instance and choose More > Configuration Change > Swit ch t o Pay-As-You-Go in the Actions column.
	- $\circ$  To change the billing methods of multiple instances at a time, find the instances and choose More  $>$  Configuration Change  $>$  Switch to Pay-As-You-Go in the lower part of the page.
- 5. Read the notes. Read and select *ECS Service Terms* and then click Switch.

#### Result

Afterthe billing method is changed, you can go to the ECS console to view the billing method of the instance:

- On the Inst ances page, the billing method of the instance has been changed to Pay-As-You-Go in the Billing Met hod column.
- Click the instance ID to go to the Inst ance Det ails page. Click the Cloud Disk tab. In the Billing Met hod(All) column, the billing met hods of the system disk and data disks (if any) are changed to Pay-As-You-Go.

#### What's next

You can set the automatic release time forthe instance to be automatically released when the instance is no longer needed to minimize costs. For more information, see Release an [instance](https://www.alibabacloud.com/help/doc-detail/25442.htm#concept-jfp-wbf-5db).

### Related information

• Modif yinst ance ChargeType

# 4.2. Change the billing method of an instance from pay-as-you-go to subscription

After you create a pay-as-you-go Elastic Compute Service (ECS) instance, you can change its billing method to subscription to reserve resources at a discounted rate. This topic describes how to change the billing method of an instance frompay-as-you-go to subscription in the ECS console.

#### Prerequisites

The ECS instance for which you want to change the billing method meets the following requirements:

- The instance type of the instance is not retired. For more information, see Retired [instance](https://www.alibabacloud.com/help/doc-detail/55263.htm#concept-t1v-lxw-wgb) types.
- The instance is not a preemptible instance.
- You do not have unpaid orders forthe instance.

If you have unpaid orders forthe instance, you must pay forthe orders or cancel the orders before you can change the billing method of the instance.

The automatic release time is not set forthe instance.

If the automatic release time is set forthe instance, you must cancel the automatic release of the instance before you change its billing method. For more information, see Disable [automatic](https://www.alibabacloud.com/help/doc-detail/25442.htm#concept-jfp-wbf-5db/section-gj0-lif-7ma) release.

• The instance is in the Running or Stopped state.

Example: An orderto change the billing method is placed while the ECS instance is in the Running or Stopped state. However, the instance state changes before the payment completes. The orderfails and the billing method does not change. You can go to the Billing Management console and pay for the order when the instance is in the Running or Stopped state again.

#### Procedure

- 1. Log on to the ECS [console](https://ecs.console.aliyun.com).
- 2. In the left-side navigation pane, choose Inst ances & Images > Inst ances.
- 3. In the top navigation bar, select a region.
- 4. Use one of the following methods to change the billing method of an instance frompay-as-yougo to subscription:
	- $\circ$  Change the billing method of a single instance: Find the instance and choose More  $>$ Configuration Change > Switch to Subscription in the Actions column.
	- $\circ$  Change the billing method of multiple instances: Select the instances and click Switch to Subscription in the lower part of the page.

 $\Omega$  Note You can change the billing method of up to 20 pay-as-you-go instances at a time.

- 5. In the Switch to Subscription dialog box, complete the settings forthe billing method change.
	- i. Select the duration of the subscription.

Instances whose billing methods are changed at the same time must have the same subscription duration.

- ii. Select the Switch to Subscription option for data disks if you want to change the billing method of the disks attached to the instances.
- 6. ClickCreat e Order and then complete the payment.

## 4.3. Change the billing method of a disk

This topic describes how to change the billing method of a disk when the current billing method of the disk does not meet yourrequirements. The billing methods of data disks attached to subscription instances can be separately changed. The billing methods of systemdisks and data disks attached to pay-as-you-go instances can be changed only together with that of the instances.

#### **Prerequisites**

The disk is attached to an instance, and the instance is in the Running or St opped state.

#### Context

The following limits apply when you change the billing method of a disk:

- Alibaba Cloud determines whether the billing method of your instance can be changed based on your calculated instance usage. You can performthe operations described in this topic to go to the Elastic Compute Service (ECS) console to check whetherthe corresponding entry point exists. If the corresponding entry point does not exist, the billing method of the instance cannot be changed.
- You must wait at least 5 minutes between two consecutive billing method changes.

#### Change the billing method from subscription to pay-as-you-go

This section describes how to change the billing method of a data disk attached to a subscription instance fromsubscription to pay-as-you-go. Forinformation about how to change the billing methods of systemdisks, see Change the billing method of an instance from subscription to [pay-as-you-go](https://www.alibabacloud.com/help/doc-detail/85517.htm#concept-hzg-ggr-l2b).

 $\Omega$  Note You may receive a refund when you use the configuration downgrade feature to change the billing method of a data disk fromsubscription to pay-as-you-go. The refund amount is the difference between the price of the new configurations and the remaining price of the original configurations before the configuration downgrade.

- 1. Log on to the ECS [console](https://ecs.console.aliyun.com).
- 2. In the top navigation bar, select a region.
- 3. Choose one of the following methods to change the billing methods of your disks:
	- $\circ$  If you want to change the billing methods of multiple data disks that are attached to the same instance, we recommend that you performthe operations on the Instances page.
		- a. In the left-side navigation pane, choose Inst ances & Images > Inst ances.
		- b. Find the instance and clickUpgrade/Downgrade in the Actions column.
		- c. In the Upgrade/Downgrade Wizard dialog box, choose Downgrade > Disk Billing Met hod to Pay-as-you-go, and click Continue.
		- d. Select the subscription data disks whose billing methods you want to change.
	- $\circ$  If you want to change the billing method of a specific data disk, we recommend that you performthe operations on the Disks page.
		- a. In the left-side navigation pane, choose St orage & Snapshot s > Disks.
		- b. Find the data disk and choose More > Switch to Pay-As-You-Go in the Actions column.
- 4. Verify the refund amount, read and select *ECS Service Terms*, and then click Downgrade Now. By default, afterthe billing method of a disk is changed to pay-as-you-go, the disk is retained afterthe instance to which the disk is attached is released. You can configure whetherthe disk is released together with the instance to which the disk is attached in the ECS console. For more information, see [Release](https://www.alibabacloud.com/help/doc-detail/33828.htm#concept-bly-hrh-ydb) a disk.

## Change the billing method from pay-as-you-go to subscription

This section describes how to change the billing method of a data disk attached to a subscription instance frompay-as-you-go to subscription. Forinformation about how to change the billing methods of systemdisks and [pay-as-you-go](https://www.alibabacloud.com/help/doc-detail/49884.htm#PAYGtoSubs-china) data disks attached to pay-as-you-go instances, see Change the billing method of an instance from pay-as-you-go to subscription.

- 1. Log on to the ECS [console](https://ecs.console.aliyun.com).
- 2. In the top navigation bar, select a region.
- 3. Choose one of the following methods to change the billing methods of your disks:
	- $\circ$  If you want to change the billing methods of multiple data disks that are attached to the same instance, we recommend that you performthe operations on the Instances page.
		- a. In the left-side navigation pane, choose Inst ances & Images > Inst ances.
		- b. Find the instance and clickUpgrade/Downgrade in the Actions column.
		- c. In the Upgrade/Downgrade Wizard dialog box, select Upgrade and then clickContinue.
		- d. Select the pay-as-you-go data disks whose billing method you want to change.
	- $\circ$  If you want to change the billing method of a specific data disk, we recommend that you performthe operations on the Disks page.
		- a. In the left-side navigation pane, choose St orage & Snapshot s > Disks.
		- b. Find the data disk and choose More > Swit ch t o Subscription in the Actions column.
- 4. Read the notes, read and select *ECS Service Terms*, and then click Create Order.
- 5. Complete the payment and confirmthat the billing method of the disk is changed to subscription.

### Related information

• [ModifyDiskChargeType](https://www.alibabacloud.com/help/doc-detail/84690.htm#doc-api-Ecs-ModifyDiskChargeType)

# 4.4. Change the billing method for network usage

If the billing method for network usage of an instance that uses a public IP address does not meet your business requirements, you can change the billing method.

#### Prerequisites

Before you change the billing method for network usage of a subscription instance frompay-bybandwidth to pay-by-traffic, make sure that your account has the configuration downgrade privilege.

 $\Omega$  Note You can click Privileges & Quot as on the Overview page to go to the Privileges and Quotas page and check whether your account has the configuration downgrade privilege.

#### Context

The billing methods available for network usage are pay-by-bandwidth and pay-by-traffic. You can change the billing method based on your needs.

Pay-by-bandwidth: You are charged based on the specified bandwidth. The actual outbound bandwidth does not exceed the specified bandwidth.

Pay-by-traffic: You are charged based on the traffic that you actually used. You can configure a peak bandwidth value for outbound traffic to avoid excess costs caused by bursts in outbound traffic.

 $\Box$  Notice When the Pay-By-Traffic billing method is used, the peak inbound and outbound bandwidth values are used as traffic limits instead of guaranteed performance. In scenarios where demands exceed resource supplies, the peak bandwidth values may be limited. If you need guaranteed bandwidth performance, select the Pay-By-Bandwidt h billing method.

#### This topic describes how to change the billing method for network usage of an instance. For information about how to change the bandwidth size, see the following topics:

- Modify the bandwidth [configurations](https://www.alibabacloud.com/help/doc-detail/99059.htm#concept-vvc-kcb-1gb) of subscription instances
- Modify the bandwidth configurations of [pay-as-you-go](https://www.alibabacloud.com/help/doc-detail/59716.htm#concept-eqg-jbf-5db) instances

This topic describes how to change the billing method for network usage of an instance that uses a public IP address. For more information about how to change the billing method for network usage of an instance that uses an elastic IP address (EIP), see [变更EIP带宽](https://www.alibabacloud.com/help/doc-detail/145034.htm#task-2348706).

#### Change from pay-by-bandwidth to pay-by-traffic

- 1. Log on to the ECS [console](https://ecs.console.aliyun.com).
- 2. In the left-side navigation pane, choose Inst ances & Images > Inst ances.
- 3. In the top navigation bar, select a region.
- 4. Find the instance for which you want to change the billing method for network usage. Then, use one of the following methods to go to the configuration page based on the billing method of the instance:
	- o Subscription

Find the subscription instance for which you want to change the billing method for network usage. ClickUpgrade/Downgrade in the corresponding Actions column. In the Upgrade/Downgrade Wizard dialog box, select Downgrade and Bandwidt h Configuration and then click Continue.

- Pay-as-you-go
	- A single instance: Find the pay-as-you-go instance for which you want to change the billing method for network usage. Choose More > Configuration Change > Change Pay-as-yougo Inst ance Bandwidt h in the corresponding Actions column.
	- Multiple instances: Select the pay-as-you-go instances for which you want to change the billing method for network usage. In the lower part of the page, choose More > Configuration Change > Change Pay-as-you-go Inst ance Bandwidt h.
- 5. On the Change Bandwidth page, find the Bandwidth section, select Pay-By-T raffic, and then set a peak bandwidth value.
- 6. Read the notes and terms of service. If you do not have questions, select ECS Service Terms.
- 7. Confirmthe configuration costs, click Confirmin the lower part of the page, and then performthe subsequent operations as instructed on the page. The new configurations take effect immediately after you change the billing method.

#### Change from pay-by-traffic to pay-by-bandwidth

- 1. Log on to the ECS [console](https://ecs.console.aliyun.com).
- 2. In the left-side navigation pane, choose Inst ances & Images > Inst ances.
- 3. In the top navigation bar, select a region.
- 4. Find the instance for which you want to change the billing method for network usage. Then, use one of the following methods to go to the configuration page based on the billing method of the instance:
	- o Subscription
		- A single instance: Find the subscription instance for which you want to change the billing method for network usage. Click Upgrade/Downgrade in the corresponding Actions column. In the Upgrade/Downgrade Wizard dialog box, select Upgrade and clickContinue.
		- Multiple instances: Select the subscription instances for which you want to change the billing method for network usage. In the lower part of the page, choose More > Configuration Change > Change Subscription Inst ance Bandwidt h. In the dialog box that appears, select Modify Peak Bandwidth Value and click Continue.
	- Pay-as-you-go
		- A single instance: Find the pay-as-you-go instance for which you want to change the billing method for network usage. Choose More > Configuration Change > Change Pay-as-yougo Inst ance Bandwidt h in the corresponding Actions column.
		- Multiple instances: Select the pay-as-you-go instances for which you want to change the billing method for network usage. In the lower part of the page, choose More > Configuration Change > Change Pay-as-you-go Inst ance Bandwidt h.
- 5. On the Change Bandwidth page, find the Bandwidth section, select Pay-By-Bandwidt h, and then set a bandwidth value.
- 6. Read the notes and terms of service. If you do not have questions, select ECS Service Terms.
- 7. Confirmthe configuration costs, click Confirmin the lower part of the page, and then performthe subsequent operations as instructed on the page. The new configurations take effect immediately after you change the billing method.

# 5.Renew instances 5.1. Renewal overview

When a subscription Elastic Compute Service (ECS) instance expires, the instance stops providing services. To continue using the instance, you must renew it within the specified period. Otherwise, instance resources such as vCPUs, memory, and disks are released and data stored on themis permanently lost. This topic describes the renewal feature of ECS instances.

## Overview

The renewal feature can be applied only to subscription instances. Pay-as-you-go instances do not need to be renewed, but you must make sure that you have sufficient balance in your linked bank card, PayPal, or Paytm(India) account to coverthe related costs.

If you renew an instance before it expires, the instance continues to run normally and all its resources are retained. For information about the state of a subscription instance after it expires, see [Subscription](https://www.alibabacloud.com/help/doc-detail/56220.htm#subs-china).

The following table describes features related to the renewal of a subscription instance.

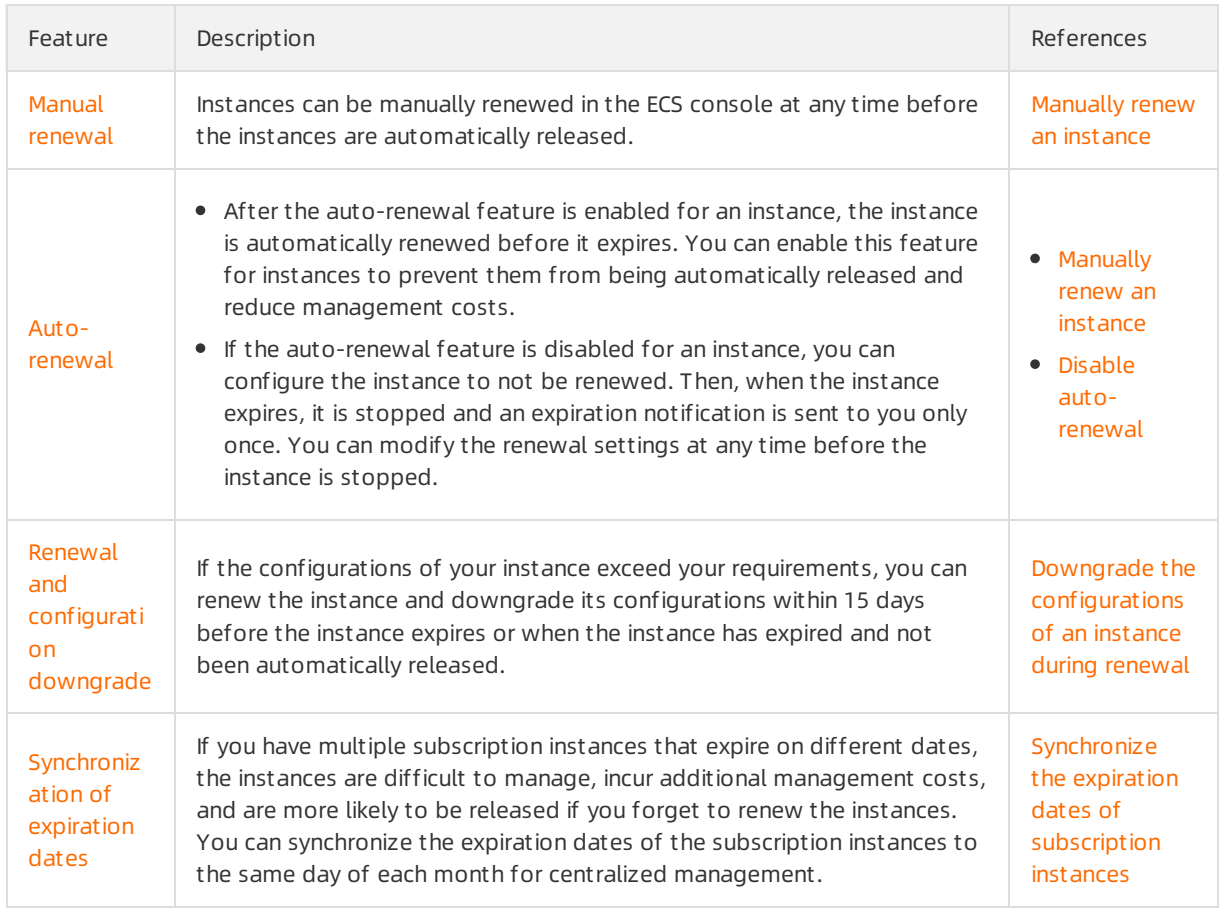

You can use one of the following methods to renew a subscription instance in various phases of the instance lifecycle.

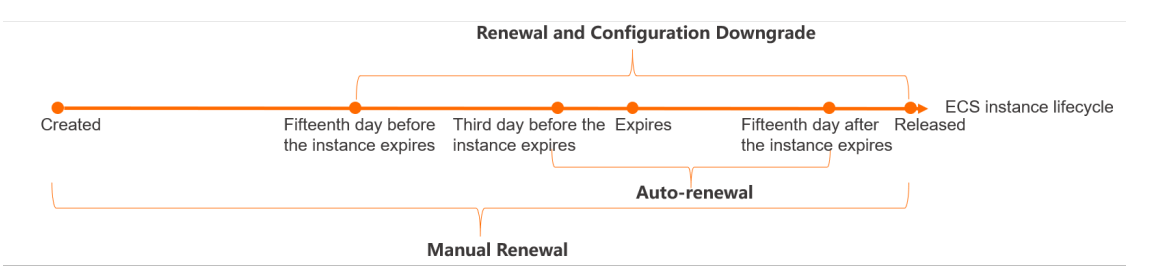

 $\Omega$  Note You can enable the auto-renewal feature for a subscription instance before the instance expires. Alibaba Cloud first attempts to deduct the instance renewal payment on the third day before the instance expires. If this deduction attempt fails, Alibaba Cloud attempts to deduct the payment again up to fourtimes on the following days until all the allowed deduction attempts fail or until the payment is deducted: the day before the instance expires (T-1), the day when the instance expires (T), the seventh day afterthe instance expires (T+6), and the fifteenth day after the instance expires (T+14).

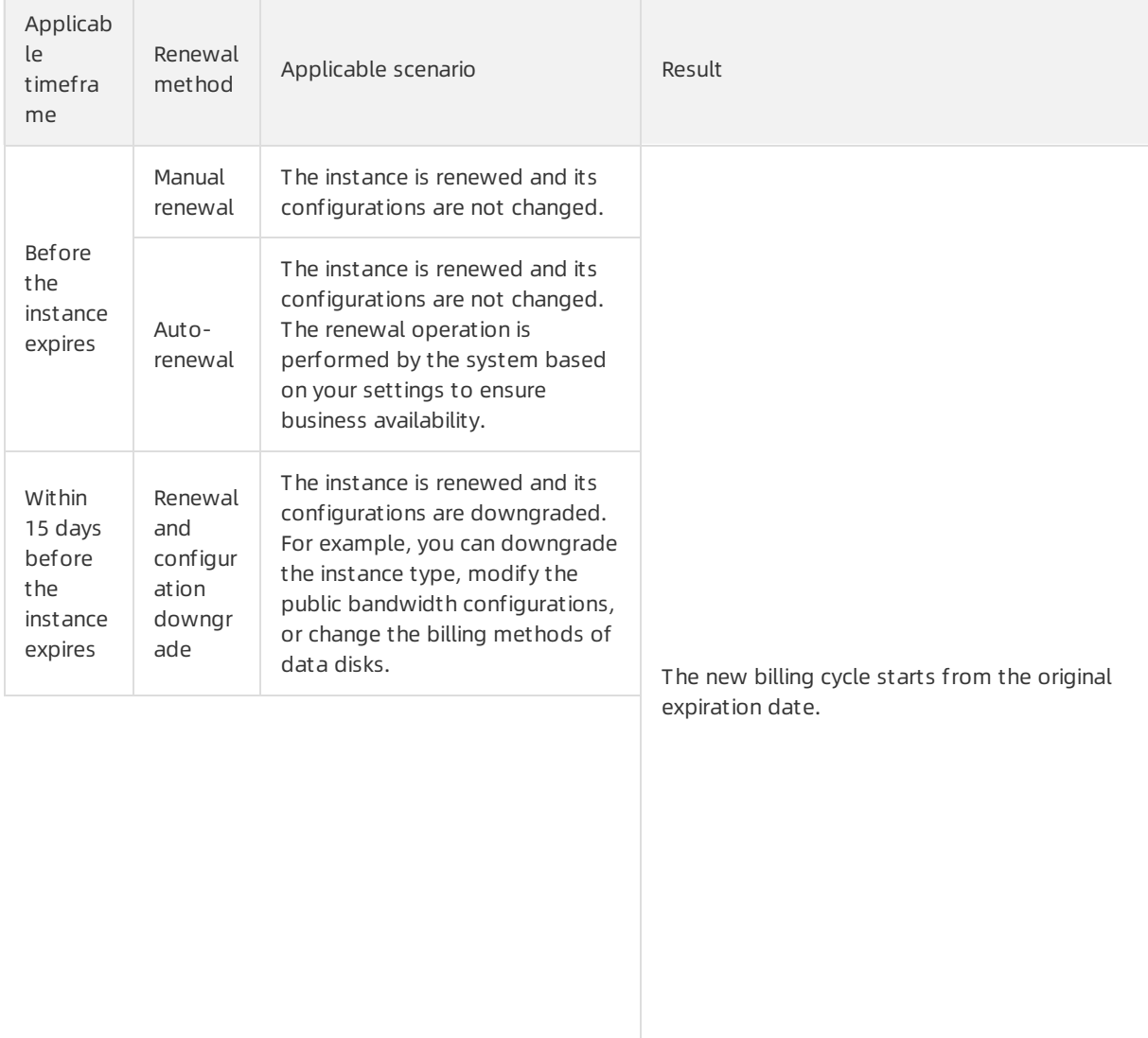

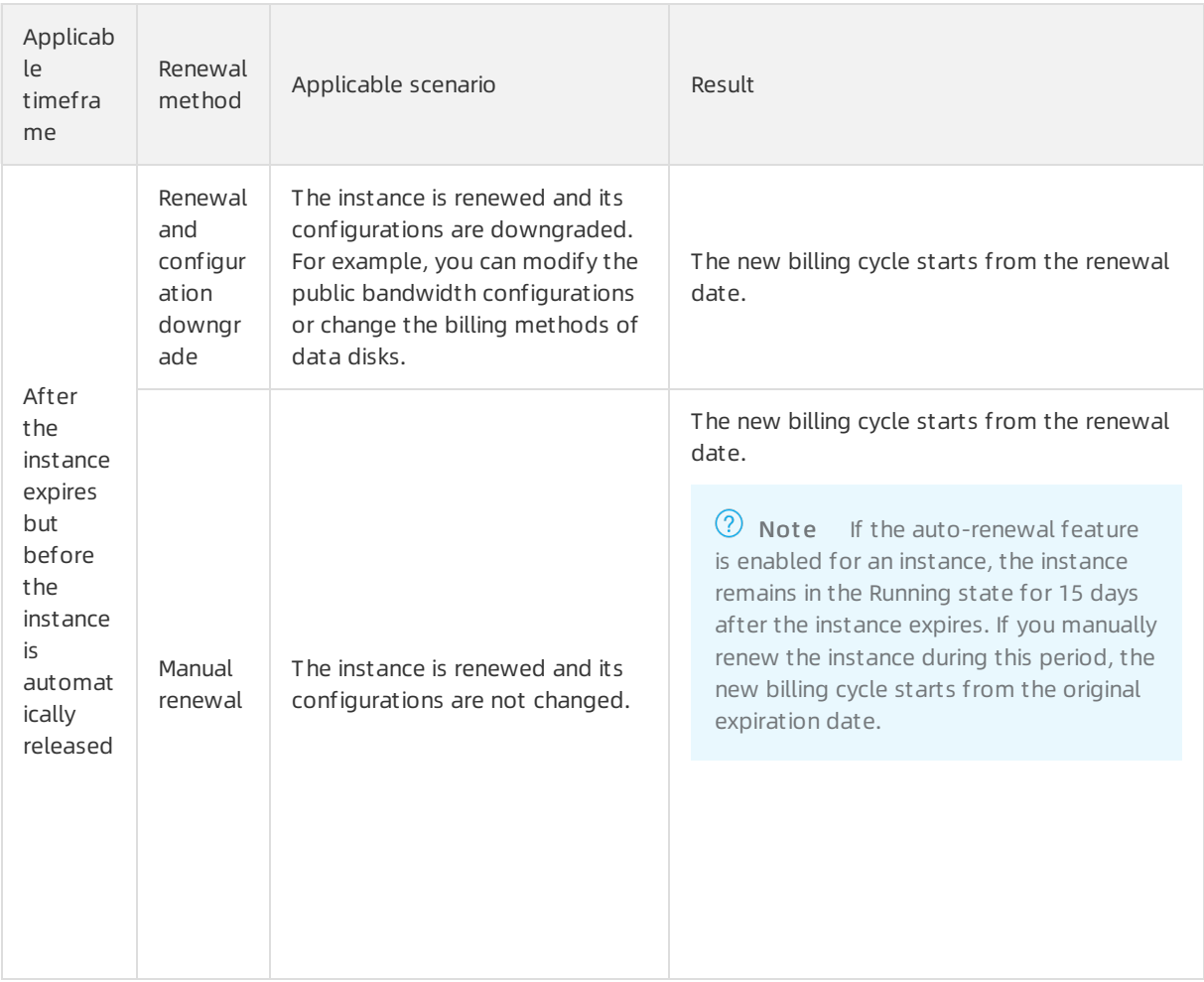

### <span id="page-58-0"></span>Manual renewal

You can use the manual renewal method to postpone the expiration date of an instance but cannot modify the instance configurations. When you manually renew an instance, the baseline public bandwidth of the instance is renewed, whereas the temporarily upgraded public bandwidth is not renewed.

You can manually renew an instance before it is automatically released. The following rules apply to the new billing cycle:

- When you manually renew an instance that is in the Running state, the new billing cycle starts from the original expiration date.
- When you manually renew an instance that has expired, the new billing cycle starts fromthe renewal date.

 $\Omega$  Note If the auto-renewal feature is enabled for an instance, the instance can continue to run for 15 days after it expires.

You can select one of the following renewal durations when you manually renew an instance:

- One month, two months, three months, four months, five months, six months, seven months, eight months, and nine months
- One year

## <span id="page-59-0"></span>Auto-renewal

When the auto-renewal feature is enabled for an instance, the renewal payment is automatically deducted based on the corresponding rules. Alibaba Cloud first attempts to deduct the amount of the payment fromthe coupons within your account. If the coupons within your account are insufficient to coverthe payment, Alibaba Cloud deducts the remaining amount of the payment fromyour account balance.

Before an instance expires, you can enable auto-renewal on the instance buy, Instances, or Renewal page. The following table describes the available renewal durations.

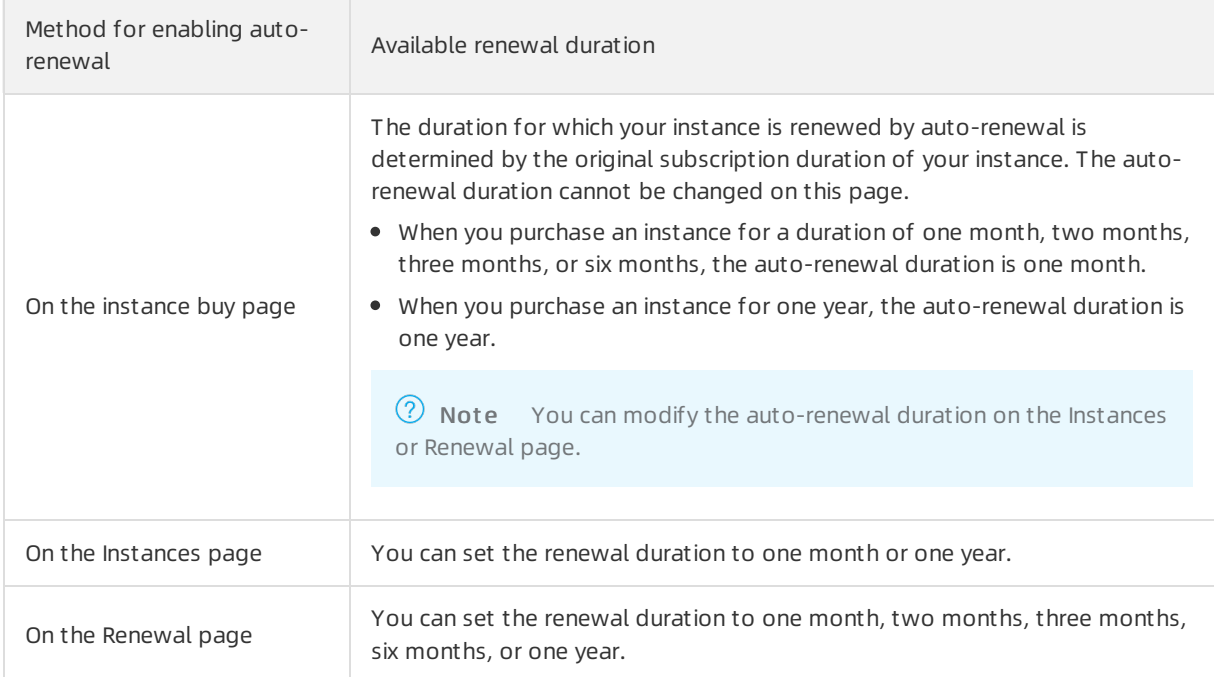

When you enable the auto-renewal feature, take note of the following items:

- The first auto-renewal date and billing cycle are calculated based on the expiration date of the instance.
- You can select the auto-renewal duration for your instance. For example, if you select three months, ECS renews yourinstance forthree months each time before it expires until you disable auto-renewal.
- $\bullet$  If you have manually renewed an instance before the renewal payment is deducted, the autorenewal operation is not performed during the current billing cycle.
- If the renewal payment cannot be deducted, the systemsends a notification to the email address that is bound to your account. Check your email and handle the messages in a timely mannerto ensure that your business remains available.

After auto-renewal is enabled for an instance, the instance is automatically renewed before it expires. The following rules apply:

- Alibaba Cloud sends an email reminder on the seventh day before the instance expires (T-7).
- Alibaba Cloud first attempts to deduct the payment forthe next billing cycle fromyour bank card, PayPal, or Paytm(India) account on the third day before the instance expires (T-3). If this deduction attempt fails, Alibaba Cloud attempts to deduct the payment again up to fourtimes on the following days until all the allowed deduction attempts fail or until the payment is deducted: the day before the instance expires (T-1), the day when the instance expires (T), the seventh day after the instance expires  $(T+6)$ , and the fifteenth day after the instance expires  $(T+14)$ .
- $\circ$  At 08:00:00 on a deduction day (UTC+8), Alibaba Cloud performs auto-renewal on all expired ECS instances in succession. This causes the actual renewal time to be in the range of 08:00:00 (UTC+8) to 18:00:00 (UTC+8).
- $\circ$  If the payment can be deducted before the fifteenth day after the instance expires (T+14), the next billing cycle of the instance starts on the day when the instance expires.
- $\circ$  If all five deduction attempts fail, the instance enters the Stopped state on the sixteenth day afterthe instance expires (T+15). Afterthe instance enters the Stopped state, you cannot log on to or connect to the instance. In this case, you must manually renew the instance. If the instance is not manually renewed within 15 days afterit enters the Stopped state, the instance is released and its data is permanently lost.

Assume that you purchased an instance at 10:00:00 on November 8, 2017. The instance has a subscription duration of one month and the auto-renewal feature was enabled forthe instance. The instance was set to expire at 00:00:00 on December 9, 2017. The following figure shows the operations performed to automatically renew the instance forthe first time. Forinformation about state changes after subscription resources expire, see [Subscription](https://www.alibabacloud.com/help/doc-detail/56220.htm#subs-china).

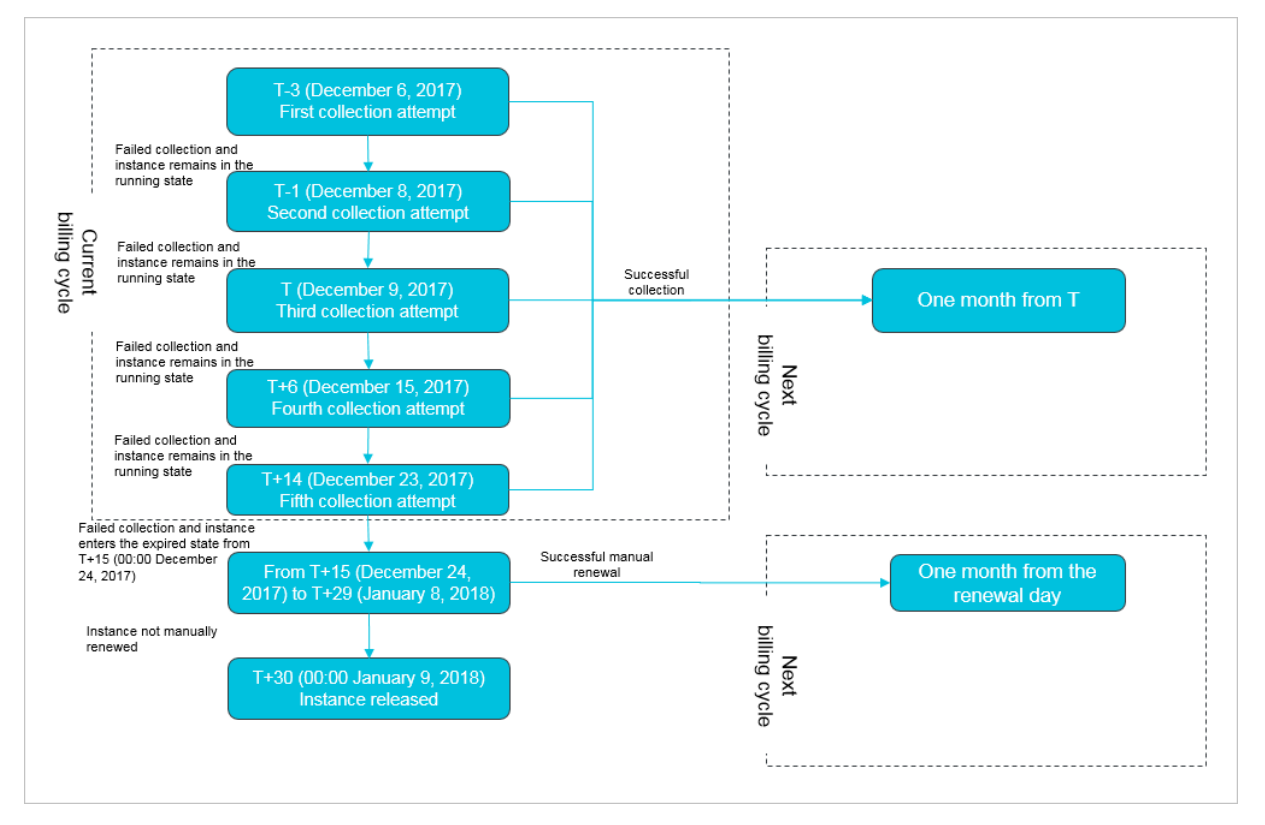

### Renewal and configuration downgrade

You can renew an instance and downgrade its configurations during the following periods of time:

- Within 15 days before the instance expires
- Afterthe instance expires but before the instance is automatically released

The following table describes the configurations that can be downgraded when you renew an instance.

<span id="page-61-0"></span>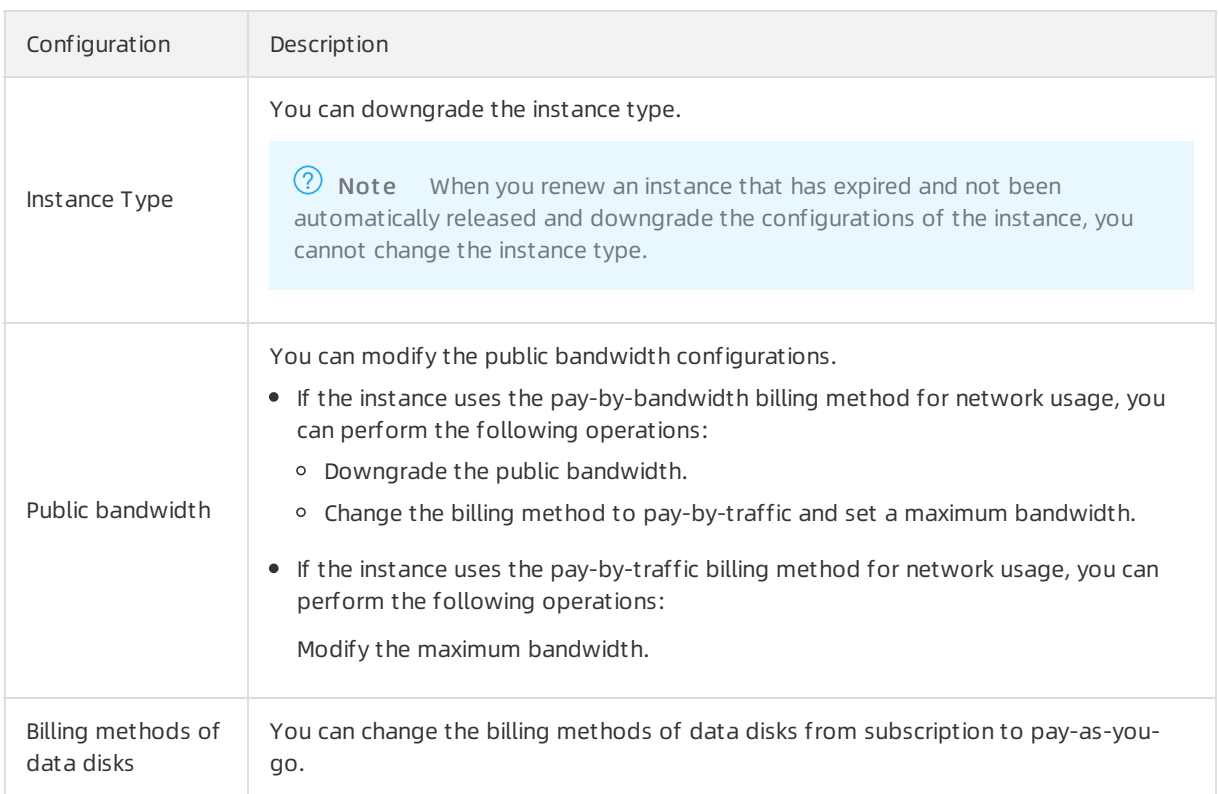

You can select one of the following renewal durations when you renew an instance and downgrade its configurations:

- One month, two months, three months, four months, five months, six months, seven months, eight months, and nine months
- One year

## <span id="page-61-1"></span>Synchronization of expiration dates

You can synchronize the expiration dates of subscription instances to the same day of each month to simplify management and renewal.

When you synchronize the expiration dates of subscription instances, take note of the following limits:

The interval between the expiration date of the current billing cycle and the synchronized expiration date cannot be less than one month.

If the interval is less than one month, instances are renewed on the first synchronized expiration date after 30 days. The renewal prices of instances during this period are calculated based on the pricing standard of a monthly subscription. For more information, see the [Pricing](https://www.aliyun.com/price/product#/ecs/detail) tab on the Elastic Compute Service product page.

Assume that you have two subscription instances that were originally set to expire on September 10, 2018 and May 17, 2018. You synchronize their expiration dates to the first day of each month. The two instances are now set to expire on November 1, 2018 and July 1, 2018.

This feature is applicable only to subscription ECS instances that have not expired.

If one of the selected instances has expired, the expiration dates cannot be synchronized. To synchronize the expiration dates, remove or manually renew the expired ECS instance first.

## 5.2. Manually renew an instance

This topic describes how to manually renew a subscription instance. Before a subscription instance is automatically released, you can manually renew the instance to extend its service duration.

#### Context

When you manually renew an instance, you can extend the period of time to use its Elastic Compute Service (ECS) resources, but you cannot change its configurations. When you renew an instance, you are charged forthe public bandwidth of the instance based on the original base public bandwidth, not based on the temporarily upgraded public bandwidth. Forinformation about how to upgrade the base public bandwidth of an instance, see Modify the bandwidth [configurations](https://www.alibabacloud.com/help/doc-detail/99059.htm#concept-vvc-kcb-1gb) of subscription instances.

Options forrenewal duration vary based on the number of instances that you select forrenewal. For more information, visit the buy page.

#### Renew one instance

- 1. Log on to the ECS [console](https://ecs.console.aliyun.com).
- 2. In the left-side navigation pane, choose Inst ances & Images > Inst ances.
- 3. In the top navigation bar, select a region.
- 4. Find the instance that you want to renew and click Renew in the Actions column.
- 5. Select a renewal duration.
- 6. Read and select *ECS Service Terms*, and then click Create Order.
- 7. Follow the instructions to complete the payment.

#### Renew multiple instances

- 1. Log on to the ECS [console](https://ecs.console.aliyun.com).
- 2. In the left-side navigation pane, choose Inst ances & Images > Inst ances.
- 3. In the top navigation bar, select a region.
- 4. Select multiple ECS instances that you want to renew on the Instances page.
- 5. Click Renew in the lower part of the page.
- 6. Select a renewal duration.
- 7. Read and select *ECS Service Terms*, and then click Create Order.
- 8. Follow the instructions to complete the payment.

## Related information

**[RenewInstance](https://www.alibabacloud.com/help/doc-detail/44393.htm#doc-api-Ecs-RenewInstance)** 

## 5.3. Enable auto-renewal for an instance

Compared with manual renewal, auto-renewal helps minimize management costs and prevent service interruptions of ECS instances if you fail to renew the instances. This topic describes how to enable the auto-renewal feature for a subscription instance.

#### Prerequisites

The subscription ECS instance does not expire.

#### Context

When you enable the auto-renewal feature, take note of the following items:

- The first auto-renewal date and billing cycle are calculated based on the expiration date of the instance.
- You can select the auto-renewal duration for your instance. For example, if you select three months, ECS renews yourinstance forthree months each time before it expires until you disable auto-renewal.
- $\bullet$  If you have manually renewed an instance before the renewal payment is deducted, the autorenewal operation is not performed during the current billing cycle.
- If the renewal payment cannot be deducted, the systemsends a notification to the email address that is bound to your account. Check your email and handle the messages in a timely mannerto ensure that your business remains available.

For more information about the payment deduction process of auto-renewal, see Renewal [overview](https://www.alibabacloud.com/help/doc-detail/62604.htm#concept-dzp-g2d-5db).

#### Enable auto-renewal on the instance creation page

The following figure shows how to enable auto-renewal on the instance creation page. Forinformation about how to create an ECS instance, see Create an [instance](https://www.alibabacloud.com/help/doc-detail/87190.htm#task-vwq-5g4-r2b) by using the wizard.

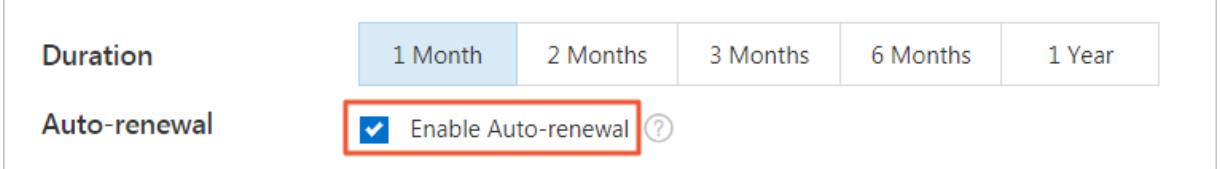

#### Enable auto-renewal on the Instances page

On the Instances page, you can enable auto-renewal for one or more ECS instances or change the renewal duration.

- 1. Log on to the ECS [console](https://ecs.console.aliyun.com).
- 2. In the left-side navigation pane, choose Inst ances & Images > Inst ances.
- 3. In the top navigation bar, select a region.
- 4. Select one of the following methods to enable auto-renewal:
	- Enable auto-renewal for one ECS instance: Find the instance and choose More > Inst ance Settings > Configure Aut o-renewal in the Actions column.
	- Enable auto-renewal for one or more ECS instances: Select the instances and choose More > Inst ance Settings > Configure Aut o-renewal in the lower part of the Instances page.
- 5. In the Configure Auto-renewal dialog box, turn on Aut o-renewal, set Renewal Duration, and then click OK.

#### Enable auto-renewal on the Renew page

On the Renew page, you can enable auto-renewal for one or more ECS instances or change the renewal duration.

- 1. Log on to the ECS [console](https://ecs.console.aliyun.com).
- 2. In the top navigation bar, choose Expenses > Renew Management.
- 3. In the left-side navigation pane, click Elastic Comput e Service.
- 4. Click the Manual tab.

If the non-renewal option is set for some instances, click the Nonrenewal tab to modify the

configuration.

- 5. Select one of the following methods to enable auto-renewal:
	- Enable auto-renewal for one ECS instance: Find the instance and click Enable Aut o Renewal in the Actions column.
	- Enable auto-renewal for one or more ECS instances: Select the instances and click Enable Aut o Renewal in the lower part of the page.
- 6. Set Unified Auto Renewal Cycle and clickAut o Renew. If the managed instances are displayed on the Auto tab, auto-renewal is enabled.

## 5.4. View the auto-renewal status

If auto-renewal is enabled for a subscription instance, the instance is automatically renewed before it expires. This topic describes how to view the auto-renewal status of an ECS instance.

## Context

After auto-renewal is enabled for an instance, the systemrenews the instance based on the configured auto-renewal duration. This can prevent the instance frombeing stopped orreleased to ensure your business availability. Before an instance expires, you can enable or disable auto-renewal.

## View the auto-renewal status of an ECS instance on the Instances page

- 1. Log on to the ECS [console](https://ecs.console.aliyun.com).
- 2. In the left-side navigation pane, choose Inst ances & Images > Inst ances.
- 3. In the top navigation bar, select a region.
- 4. Find the ECS instance and view its auto-renewal status in the Renewal column.

If Aut o-renewal and a renewal duration such as 1 Mont h are displayed in the Renewal column, auto-renewal is enabled forthe instance.

 $\Omega$  Note If the Renewal column is not displayed, click in the upper-right corner, select

Renewal, and then click OK.

## View the auto-renewal status of an ECS instance on the Renewal page

- 1. Log on to the ECS [console](https://ecs.console.aliyun.com).
- 2. In the top navigation bar, choose Expenses > Renewal Management .
- 3. In the left-side navigation pane, click Elastic Compute Service.
- 4. Click the Aut o tab.

If the ECS instance is listed on the Auto tab, auto-renewal is enabled for the instance.

## 5.5. Disable auto-renewal

If you do not need the instance to be automatically renewed when its current billing cycle ends, we recommend that you disable the auto-renewal feature in advance. If auto-renewal is enabled, the systemautomatically attempts to deduct fees fromyour account fromthe third day before the instance expires. Disable auto-renewal before the fund deduction if needed.

## Context

When you disable auto-renewal, you can set the Nonrenewal function.

- If you do not select Nonrenewal for an instance, the instance is manually renewed through Manual Renewal.
- If you select Nonrenewal for an instance, the instance will not be renewed upon expiration. You can manually renew the ECS instance before it expires. However, the ECS instance is stopped immediately afterit expires. Before that, you will be reminded only once to change your selection.

#### Disable auto-renewal on the Instances page

- 1. Log on to the ECS [console](https://ecs.console.aliyun.com).
- 2. In the left-side navigation pane, choose Inst ances & Images > Inst ances.
- 3. In the top navigation bar, select a region.
- 4. Select a method to disable auto-renewal.
	- $\circ$  Disable auto-renewal for one ECS instance: Find the instance and choose More  $>$  Instance Settings > Configure Aut o-renewal in the Actions column.
	- Disable auto-renewal for one or more ECS instances: Select the instances. In the lower part of the instances list, choose More > Inst ance Settings > Configure Aut o-renewal.
- 5. In the Configure Auto-renewal dialog box that appears, turn off Aut o-renewal and choose whether to select **Not Renew**. Click OK.

#### Enable manual renewal on the Renew page

- 1. Log on to the ECS [console](https://ecs.console.aliyun.com).
- 2. In the top navigation bar, choose Billing > Renew.
- 3. In the left-side navigation pane, click Elastic Comput e Service.
- 4. Click the Aut o-Renew tab.
- 5. Select a method to enable manual renewal.
	- Enable manual renewal for one ECS instance: Find the instance and click Modif y Aut o-Renew in the Actions column.
	- Enable manual renewal for one or more ECS instances: Select the instances. In the lower part of the instances list, click Edit Aut o Renewal.
- 6. Select Disable Aut o-Renew. Click OK. Click the Manual tab. The previously selected instances are displayed in the list, indicating that manual renewal is enabled.

# 5.6. Downgrade the configurations of an instance during renewal

This topic describes how to downgrade the configurations of a subscription instance when you renew the instance. The new configurations take effect starting fromthe next billing cycle. The original configurations remain unchanged during the remainder of the current billing cycle.

#### Prerequisites

You can renew an instance and downgrade its configurations during the following periods of time:

- Within 15 days before the instance expires
- Afterthe instance expires but before the instance is automatically released

#### Context

When you renew an instance and downgrade its configurations, you can downgrade the following configurations:

• You can downgrade the instance type.

 $\Diamond$  Note When you perform renewal and configuration downgrade after an instance expires but before the instance is automatically released, you cannot change the instance type.

- You can change the public bandwidth configurations. You can downgrade the public bandwidth or change the billing method to pay-by-traffic and set a peak value forthe bandwidth.
- You can change the billing method of data disks fromsubscription to pay-as-you-go.

When you renew an instance and downgrade its configurations, take note of the following items:

- Afterthe instance is renewed and its configurations are downgraded, the new configurations take effect starting fromthe next billing cycle. The original configurations remain unchanged during the remainder of the current billing cycle.
- $\bullet$  If you perform the following operations when you renew an instance and downgrade its configurations, you must restart the instance by using the console or calling the RebootInstance operation within the first seven days of the new billing cycle to make the new configurations take effect. The operations include:
	- Change the instance type.
	- Change the public bandwidth value of a classic network-type instance from0 Mbit/s to a non-zero value forthe first time.
- If you perform renewal and configuration downgrade for an instance before it expires, you cannot performthe following operations during the remainder of the current billing cycle:
	- Upgrade the instance type.
	- Temporarily upgrade the public bandwidth.
	- Resize disks, including the partitions and file systems.

#### Procedure

- 1. Log on to the ECS [console](https://ecs.console.aliyun.com).
- 2. In the left-side navigation pane, choose Inst ances & Images > Inst ances.
- 3. In the top navigation bar, select a region.
- 4. Find the ECS instance that you want to renew and clickUpgrade/Downgrade in the Actions column.
- 5. In the Upgrade/Downgrade Wizard dialog box, select Renewal and Downgrade and click

#### Continue.

- 6. On the Renewal and Downgrade page, performthe following operations:
	- i. Select an instance type.

The instance types to which you can downgrade the instance are displayed on the page.

 $\Omega$  Note When you perform renewal and configuration downgrade after an instance expires but before the instance is automatically released, you cannot change the instance type.

ii. Set the restart time of the instance.

This operation is required only when you change the instance type. The restart time cannot be laterthan the seventh day of the next billing cycle. We recommend that you set the restart time to a point in time during off-peak hours.

iii. (Optional)Set the public bandwidth.

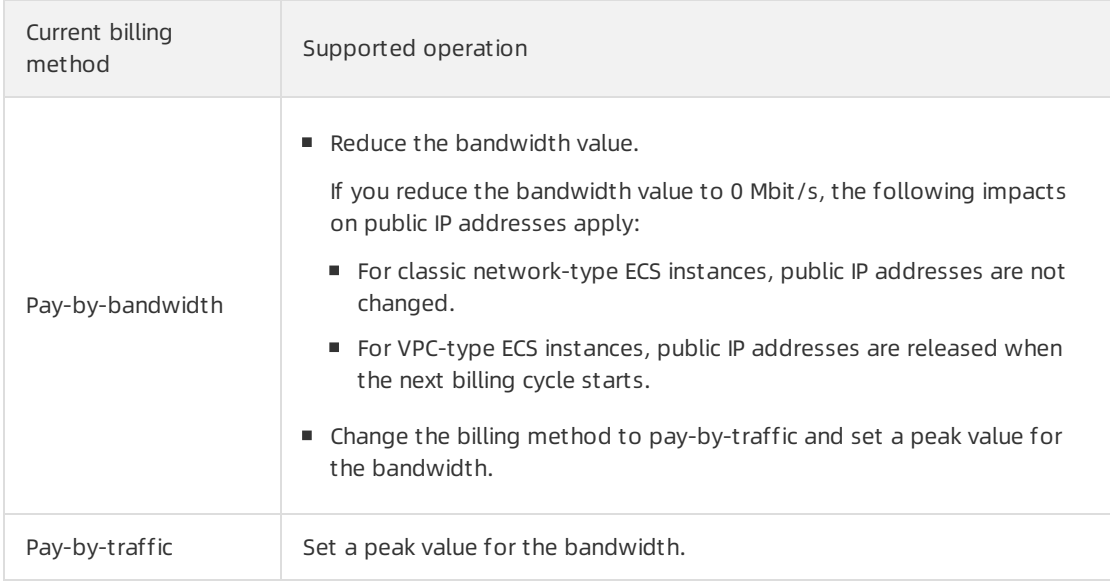

iv. (Optional)Change the billing method of data disks fromsubscription to pay-as-you-go.

If you do not change the billing method, the data disks and the instance will have the same billing cycle starting fromthe next billing cycle.

- v. Set the renewal duration.
- 7. Select *ECS Service Terms* and click Create Order.
- 8. Follow the instructions to complete the payment.

#### References

Forinformation about how to upgrade or downgrade configurations of other ECS resources, see Overview of instance upgrade and [downgrade](https://www.alibabacloud.com/help/doc-detail/25437.htm#concept-anb-bbf-5db).

# 5.7. Synchronize the expiration dates of subscription instances

If you have multiple subscription instances that expire on different dates, you can synchronize their expiration dates to the same day of the month to simplify management and renewal.

#### Context

Synchronized expiration dates are expressed in the format of Day  $x$  of Each Month 00:00, which indicates that instances may expire at  $00:00:00$  on Day x of the month. For example, assume that you have multiple subscription instances that were to expire on January 1, 2022, February 10, 2022, and March 20, 2022. After you synchronize their expiration dates to Day 1 of the month, you need only to renew instances priorto Day 1 of the month, without the need to record multiple expiration dates.

 $\Diamond$  Note Subscription instances whose expiration dates are synchronized are renewed once to the specified day of the month, but do not have auto-renewal enabled. Forinformation about how to enable auto-renewal for an instance, see Enable [auto-renewal](https://www.alibabacloud.com/help/doc-detail/25404.htm#autoRenew-china) for an instance.

When you synchronize the expiration dates of subscription instances, take note of the following limits:

The interval between the expiration date of the current billing cycle and the synchronized expiration date cannot be less than one month.

If the interval is less than one month, instances are renewed on the first synchronized expiration date after 30 days. The renewal prices of instances during this period are calculated based on the pricing standard of a monthly subscription. For more information, see the [Pricing](https://www.aliyun.com/price/product#/ecs/detail) tab on the Elastic Compute Service product page.

Assume that you have two subscription instances that were originally set to expire on September 10, 2018 and May 17, 2018. You synchronize their expiration dates to the first day of each month. The two instances are now set to expire on November 1, 2018 and July 1, 2018.

This feature is applicable only to subscription ECS instances that have not expired.

If one of the selected instances has expired, the expiration dates cannot be synchronized. To synchronize the expiration dates, remove or manually renew the expired ECS instance first.

#### Procedure

- 1. Log on to the ECS [console](https://ecs.console.aliyun.com).
- 2. In the left-side navigation pane, choose Inst ances & Images > Inst ances.
- 3. In the top navigation bar, select a region.
- 4. Select the instances whose expiration dates you want to synchronize.
- 5. In the lower part of the Instances page, choose More > Inst ance Settings > Synchronize Expiration Dat e.
- 6. On the Synchronize Expiration Dat e page, complete the settings.

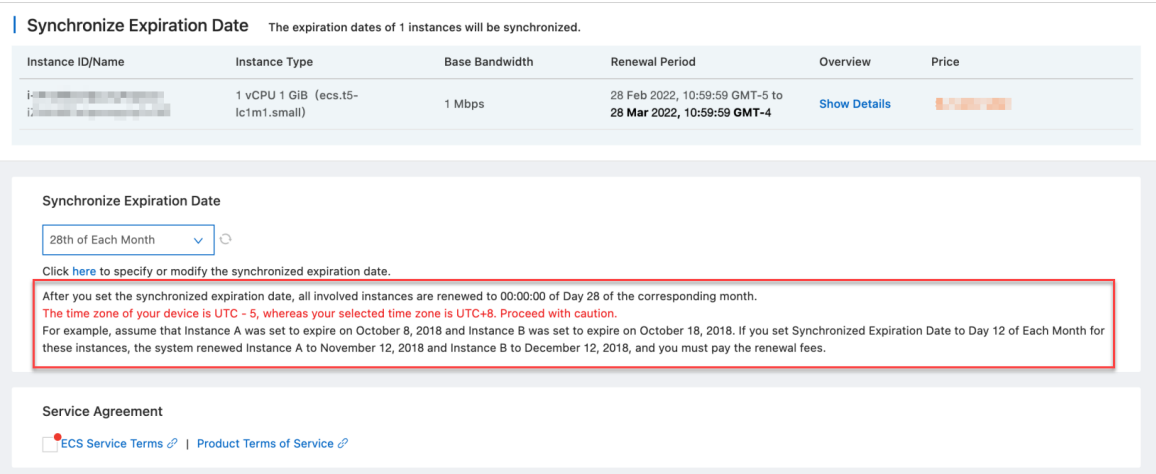

i. Confirmthe information of the selected subscription instances.

Confirmthe renewal cycle and cost of each instance. If one of the selected instances has expired, no cost information is displayed in the Price column corresponding to the instance. Performone of the following operations on the expired instance before you proceed:

- Click Remove in the Actions column corresponding to the expired instance.
- Go back to the Instances page to manually renew the expired instance and then synchronize the expiration dates of instances. For more information, see [Manually](https://www.alibabacloud.com/help/doc-detail/48360.htm#Manualrenew-china) renew an instance.
- ii. In the Synchronize Expiration Date section, click Set Synchronized Expiration Date.

 $\odot$  Note By default, the synchronized expiration date is 00:00:00 on Day 1 of the month in UTC+8. Pay attention to yourtime zone. If you want to use the default synchronized expiration date or if you have set a synchronized expiration date, skip this step.

iii. In the ECS Instances: Set Unified Expiration Date dialog box, select a date and click OK.

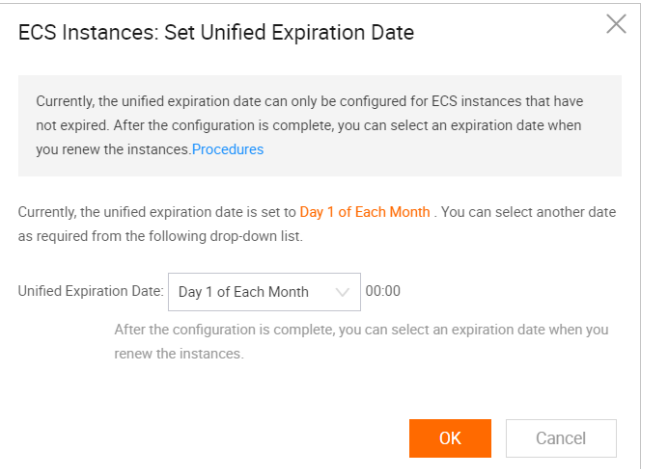

- iv. Go back to the Synchronize Expiration Date page and click the  $\circ$  icon.
- v. Read the ECS Terms of Service. If you agree to it, select ECS Service T erms.
- vi. Confirm the price, click Create Order, and then complete the payment.

#### Related information

- [DescribeRenewalPrice](https://www.alibabacloud.com/help/doc-detail/127117.htm#doc-api-Ecs-DescribeRenewalPrice)
- [RenewInstance](https://www.alibabacloud.com/help/doc-detail/44393.htm#doc-api-Ecs-RenewInstance)

# 6.View billing details

You can go to the User Centerto view the bills and consumption details of your Elastic Compute Service (ECS) resources.

#### Procedure

- 1. Log on to the ECS [console](https://ecs.console.aliyun.com).
- 2. In the top navigation bar, choose Expenses > User Cent er.
- 3. In the left-side navigation pane, choose Spending Summary > Spending Summary.
- 4. On the Bills page, click a tab to view billing information.
	- Click the Overview tab to view the overall consumption and service-specific consumption by billing cycle.
	- Click the Bills tab to view the list of orders in a specified billing cycle or search for billing information by order.
	- $\circ$  Click the Det ails tab to view consumption details by statistic item and statistic period. These details include billable items, usage, price, and deduction details of a specific service.

For example, if you want to view the billing details of ECS snapshots created in July 2020, you can filter bills based on the conditions shown in the following figure.

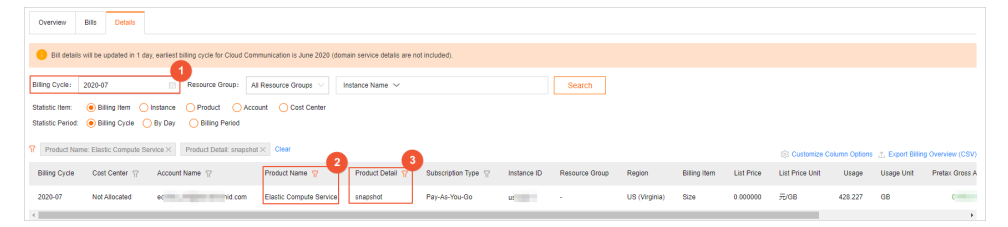

#### 2 Note

- You can clickCust omize Column Options in the upper-right corner of the consumption detail list and select billable items to display.
- To analyze bills, you can click Export Billing Overview (CSV) to export and view bills on your computer.
## 7.Overdue payments

This topic describes how Elastic Compute Service (ECS) resources are handled after payments become overdue forthemwithin your account.

#### Subscription resources

You have paid upfront fees for subscription resources and can use subscription resources before they expire regardless of whether payments become overdue within your account. However, when payments become overdue, you cannot performoperations that incur charges, such as purchasing new instances, upgrading instance configurations, or renewing subscription resources.

 $\Omega$  Note If your subscription instance uses the pay-by-traffic billing method for network usage, the instance can no longer use the public bandwidth service after payments become overdue.

Subscription resources have a validity period based on the subscription duration that you specify when you purchase the resources. Afterthe subscription duration of a subscription resource ends, the resource cannot be used. If you do not renew the resource within a specific period, the resource is automatically released. For more information, see Changes in [resource](https://www.alibabacloud.com/help/doc-detail/56220.htm#subs-china/section-u49-w17-fbd) states after an instance expires in the Subscription topic.

#### Pay-as-you-go resources

The systemattempts to deduct the fees of pay-as-you-go resources three times: on the due date (T), day T+7, and day T+14. If the fees of a pay-as-you-go instance cannot be deducted on the due date (T), payment becomes overdue forthe instance and the systemattempts to deduct the fees again on day T+7 and day T+14. If all three attempts to deduct the fees fail, the instance is stopped on day T+15 and its billing also stops.

 $\Box$  Notice If payments become overdue within your account, your pay-as-you-go instances may be stopped. The system sends you notifications about the overdue payments. We recommend that you complete the overdue payments in a timely mannerto ensure that your service remains available. If you still have problems, [submit](https://workorder-intl.console.aliyun.com/console.htm) a ticket.

The following status changes occur on pay-as-you-go resources after payments become overdue:

- 1. Within the 15 days after payments become overdue, you can continue to use existing resources but cannot purchase new instances, upgrade instance configurations, or renew resources.
- 2. Within the 15 days after a pay-as-you-go instance is stopped due to overdue payments, you must submit a ticket to complete the overdue payments and reactivate the instance. Otherwise, the instance is released.

 $\Omega$  Note An instance can be reactivated or restarted, but the two terms apply to different scenarios.

- $\circ$  reactivate indicates that a pay-as-you-go instance that has entered the Expired state due to an overdue payment is restored to the Running state. After the overdue payment is completed, the instance is automatically reactivated. If the instance cannot be automatically reactivated, you can manually reactivate it. For more information, see Start an [instance](https://www.alibabacloud.com/help/doc-detail/25441.htm#concept-mnp-lsl-xdb).
- o restart indicates that an instance in the Running state is restarted.
- 3. More than 15 days after pay-as-you-go resources are stopped due to overdue payments, the payas-you-go resources are released, detached, or disassociated.

If all three attempts to deduct fees fail, the instance is stopped. The following table describes the changes in resource status after your pay-as-you-go instance is stopped due to overdue payments.

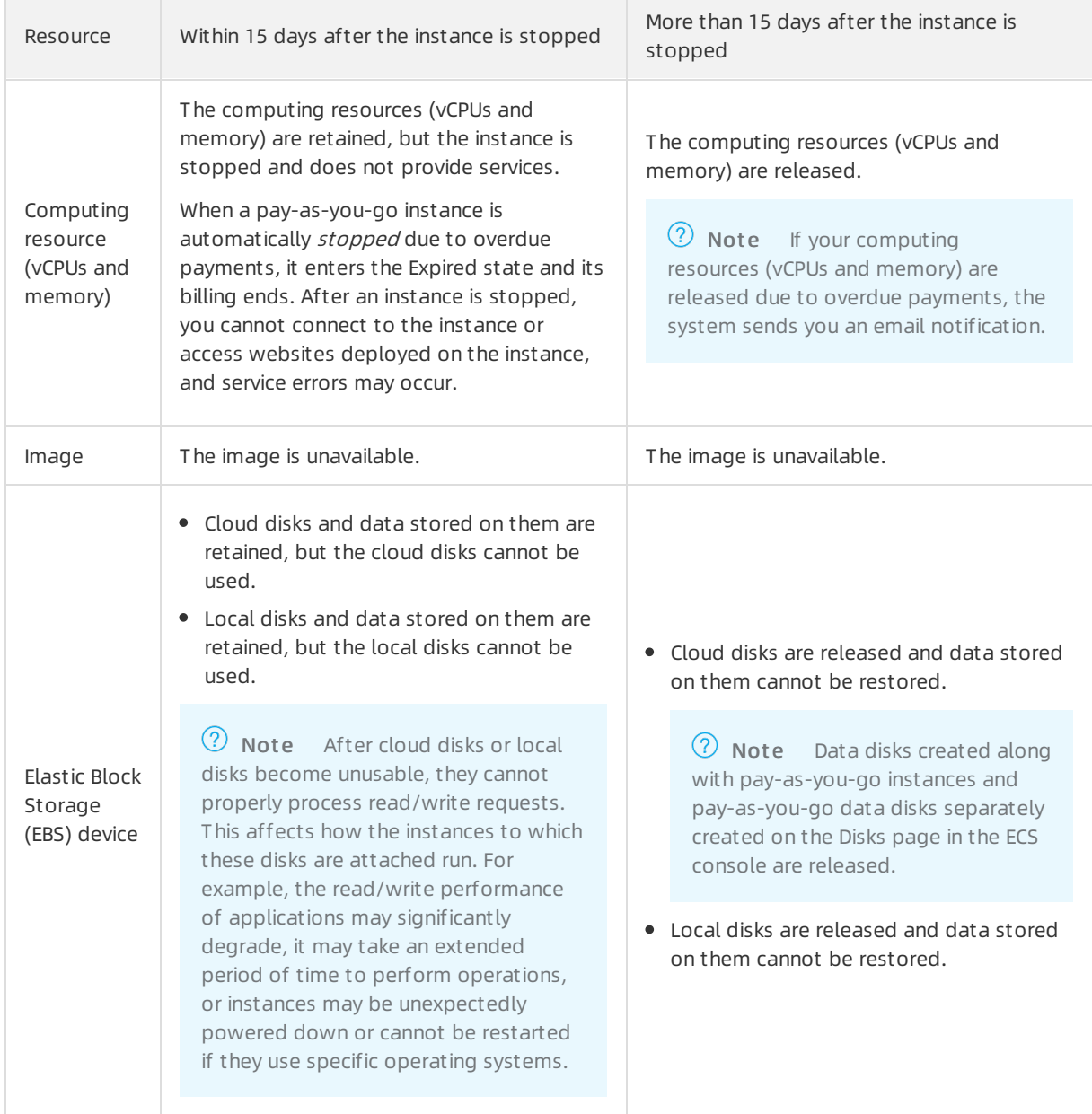

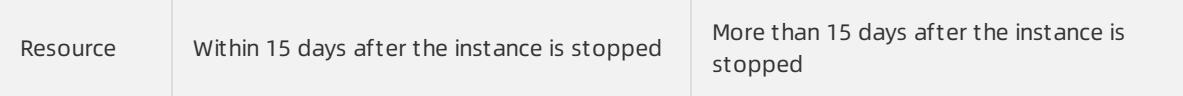

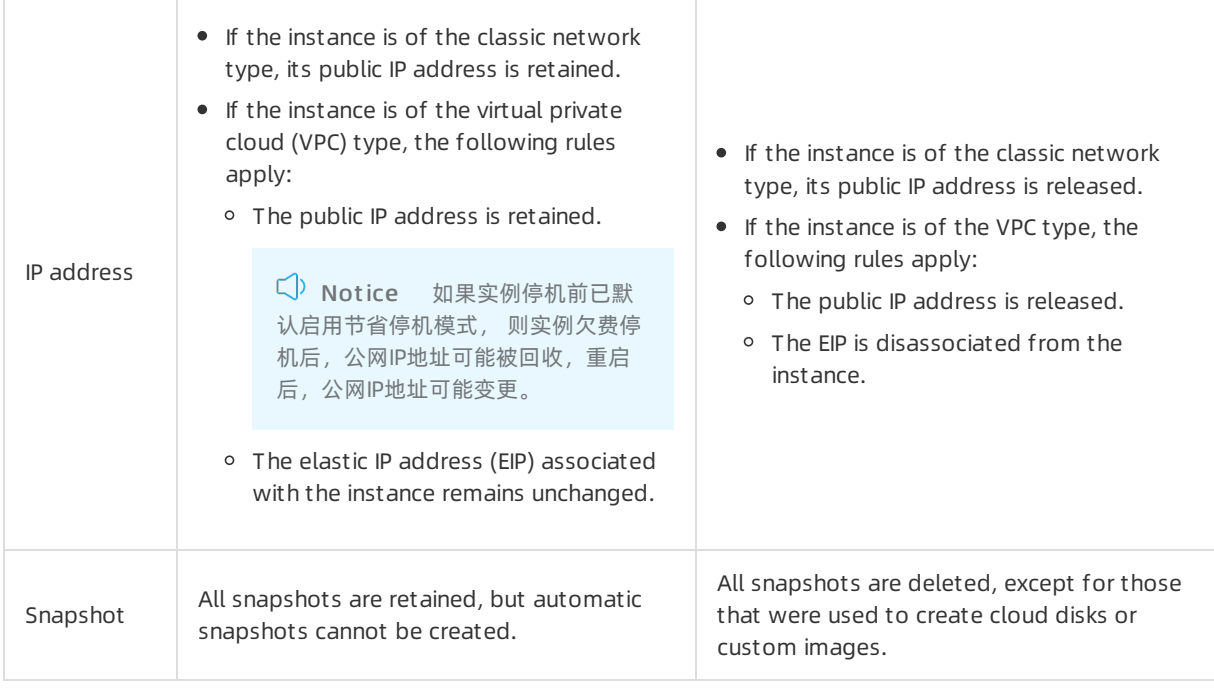

# 8.Best practices for cost optimization

This topic describes the cost components and benefits of Elastic Compute Service (ECS) and the recommended cost management solutions. These solutions can maximize cost effectiveness and ensure rapid business development.

#### Cost components

The cost of using ECS consists of the following components:

- Ownership cost: the costs of resources and resource plans.
- O&M cost: the labor costs incurred when you use ECS.

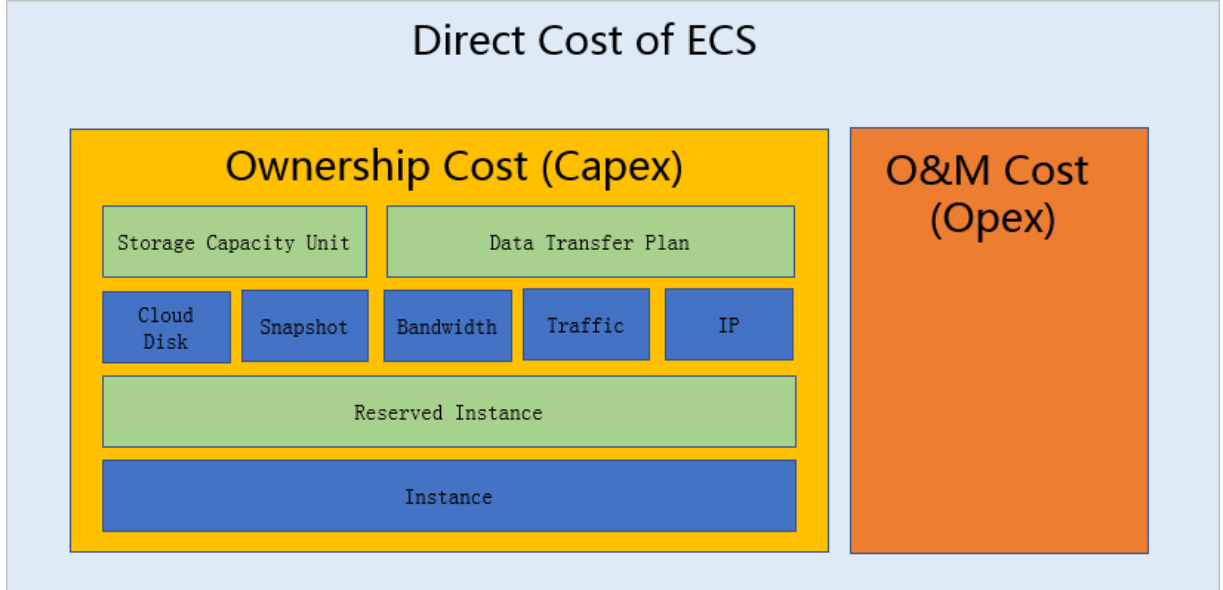

## Cost benefits of cloud migration

To build a data center, you must consider direct costs such as those related to hardware, network, elect ricity, and O&M. You must also consider scaling costs from upgrades and capacity increases, and the risk costs from the implement ation of data backup and high availability. When you scale up your data centerto meet growing business needs, the resource unit cost and complexity of the data center increase while its fault tolerance decreases. Additional costs occurif you select improper models.

Compared with self-managed data centers, cloud resources do not require hardware, physical environments, orlabor. The unit cost of cloud resources is relatively linear and all resources allow ondemand access and delivery. Cloud resources also support multiple billing methods to further optimize costs.

#### Cost optimization suggestions

We recommend that you manage ECS costs fromthe following aspects:

- Optimize [resources](#page-76-0)
- [Upgrade](#page-77-0) inst ance families
- Regular cost saving [measures](#page-78-0)

• Implement [automated](#page-78-1) O&M

#### <span id="page-76-0"></span>Optimize resources

If you find resources with high costs, you can monitorthe resources frommultiple aspects, determine the reasons forthe high costs, and then take specific optimization measures.

- 1. Monitor resource usage.
	- i. Monitorthe usage of resources such as CPU, memory, disks, and bandwidth. Determine whether the current configuration is higher than required.
	- ii. Monitor idle resources to avoid waste. Idle resources include instances that are upgraded but not restarted, reserved instances that do not match pay-as-you-go instances, disks that are not attached to instances, and elastic IP addresses (EIPs) that are not associated with instances.
	- iii. Monitor resource usage cycles. If you want to use resources such as instances and disks on demand for an extended period of time, we recommend that you purchase the resources on a subscription basis or purchase resource plans to reduce costs.
	- iv. Monitorthe lifecycle of resources. Pay attention to the expiration dates of subscription resources such as subscription instances, reserved instances, and storage capacity units (SCUs). Renew the resources in a timely manner.
- 2. Select appropriate instance types.

Instance types have significant impacts on ECS costs. Select the most cost-effective instance type and adjust the instance quantity based on business scenarios. This way, you can maximize resource utilization and reduce costs while meeting business needs.

For example, assume that you are using 60 d1ne.14xlarge instances for short video scenarios. The monitoring results indicate that the memory usage of the instances is reasonable but the CPU utilization is relatively low. Use the following solution to increase CPU utilization while meeting your business requirements:

To reduce the CPU-to-memory ratio, you can use 85 d2s.8xlarge instances whose CPU-to-memory ratio is 1:5.5 to replace 60 d1ne.14xlarge instances whose CPU-to-memory ratio is 1:4. The instance type is downgraded from14xlarge to 8xlarge, which reduces costs by about 23%.

For more information about instance configurations, see Best [practices](https://www.alibabacloud.com/help/doc-detail/58291.htm#concept-cnt-yn3-wdb) for instance type selection.

3. Combine multiple billing methods.

Different types of business have different requirements forresource usage cycles. Select an appropriate billing method for each type of business and combine billing methods to optimize costs.

- Subscription and reserved instances are used for stable business workloads.
- Pay-as-you-go instances are used for stateful and dynamic business workloads.
- Preemptible instances are used for stateless and fault-tolerant business workloads.
- 4. Use dedicated hosts to reuse ECS instance resources.

For scenarios that have minimal requirements for CPU stability, such as development and test environments, you can use CPU-overprovisioned dedicated hosts to deploy more ECS instances of the same specifications to reduce the unit deployment cost.

Stopped ECS instances that are deployed on dedicated hosts do not occupy resources. Therefore, during off-peak hours in the production environment, you can stop some ECS instances. Then, you can use other resources in the production environment to run test tasks whose periods are predictable, such as offline computing and automated tests.

#### <span id="page-77-0"></span>Upgrade instance families

Hardware such as processors is continuously upgraded to improve performance and reduce costs. ECS is also upgraded to provide more cost-effective services.

Later instance types are more cost-effective than earlier instance types. For example, the following table describes the differences between g5.2xlarge and g6.2xlarge in performance and price.

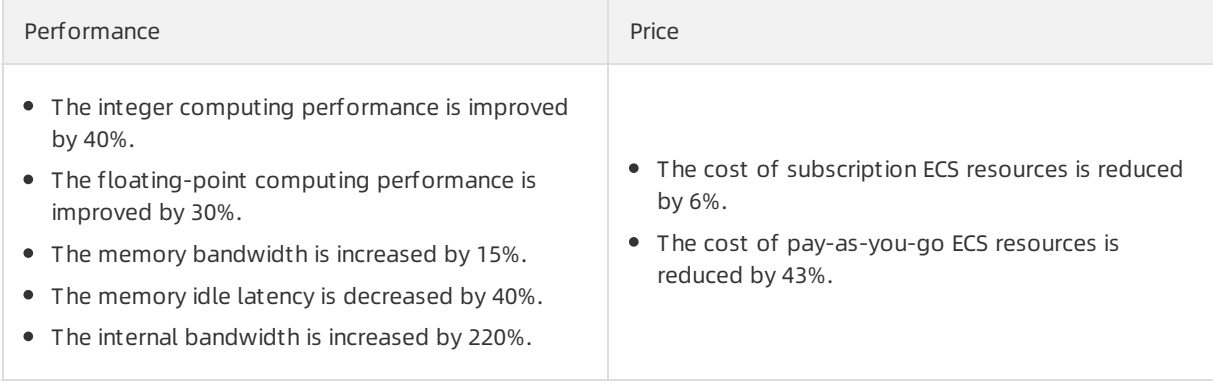

To ensure that you can use the next-generation instance types in a timely manner, we recommend that you take the following measures:

- Design robust applications that can run on different instance types.
- Evaluate whetherto upgrade instance types based on the updates on the official website of Alibaba Cloud.

#### Examples of instance family upgrade

You can use the following upgrade schemes to improve business performance without changing CPU and memory configurations and reduce instance cost by at least 15%.

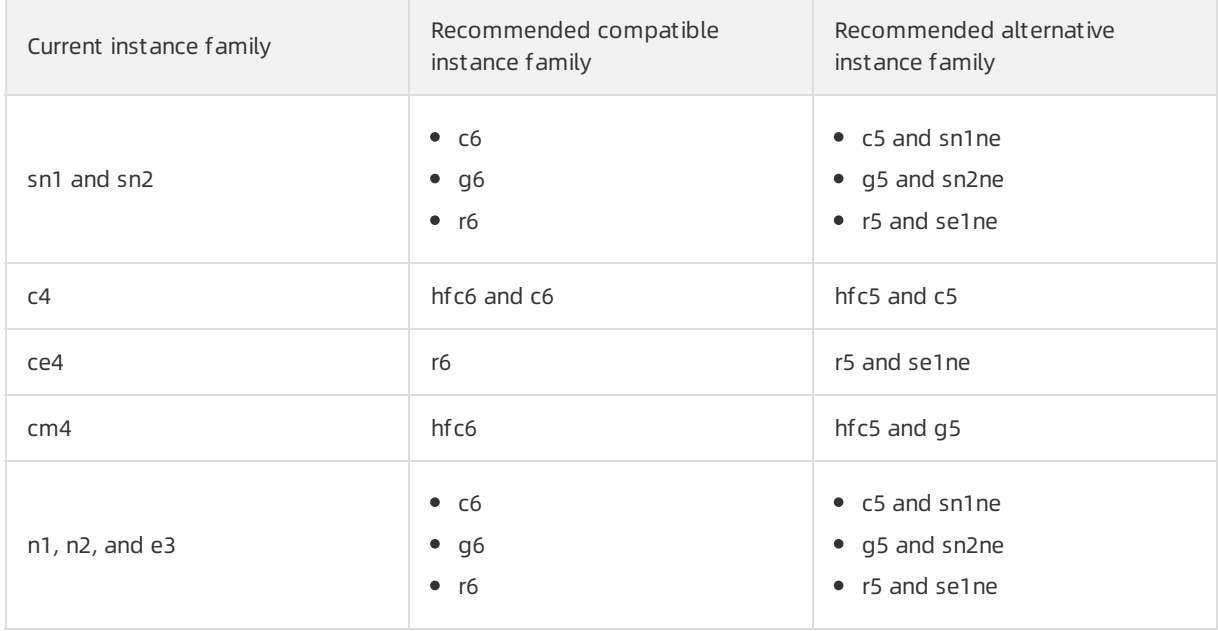

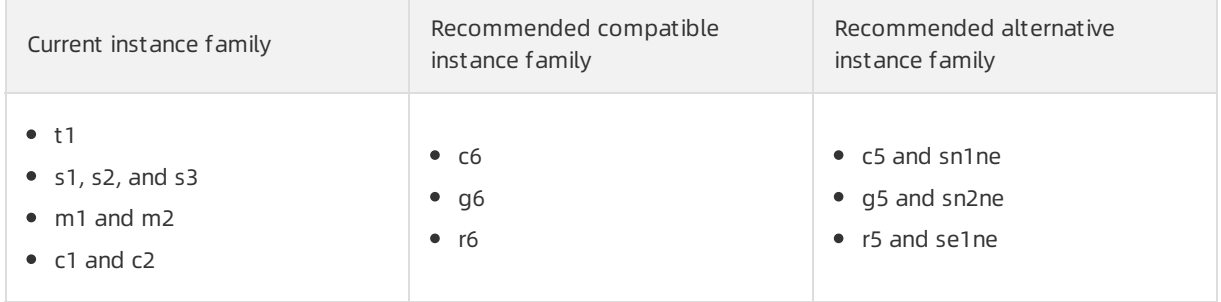

#### <span id="page-78-0"></span>Regular cost saving measures

Cloud resources can be used on demand and save you the investment and cost of operating selfmanaged data centers. However, you must constantly optimize costs in your daily work to obtain the ideal results. You can refine the following typical operations to make a practical scheme:

- Hold regular cost meetings. Review budget implement ation with cost-related parties such as finance and R&D teams, evaluate optimization results, and improve optimization strategies on a regular basis.
- Enforce the use of tags. Mark resources with tags of business, environment, and owners to keep track of daily costs.
- Classify resources and select appropriate usage methods. For example, pay-as-you-go instances are preferred for deploying development and testing environments for short-termprojects, and the instances are released in a timely manner afterthe projects are complete.
- Avoid idle resources. Check resource usage on a regular basis and determine the notification and disposal workflows of idle resources.
- Renew resources in a timely manner. Apply for a budget for subscription resources in advance to avoid the additional cost of purchasing and deploying new resources after existing resources are released upon expiration.

#### <span id="page-78-1"></span>Implement automated O&M

Alibaba Cloud provides a variety of O&M services to help you improve O&M efficiency and reduce O&M labor costs. Examples:

- Auto [Scaling](https://www.alibabacloud.com/help/doc-detail/25857.htm#concept-25857-zh): constantly maintains instance clusters of different billing methods across instance types and zones. This service is ideal for scenarios where business workloads fluctuate fromtime to time.
- Auto [Provisioning](https://www.alibabacloud.com/help/doc-detail/120020.htm#concept-287169): deploys instance clusters of different billing methods across instance types and zones. This service is ideal for scenarios where stable computing power must be provisioned in a quick manner and preemptible instances are used to reduce costs.
- Operation [Orchestration](https://www.alibabacloud.com/help/doc-detail/120556.htm) Service: defines a series of O&M operations in a template to performO&M tasks in an efficient manner. This service is ideal for scenarios where event-driven O&M, scheduled O&M, batch O&M, or cross-region O&M is required.
- Resource [Orchestration](https://www.alibabacloud.com/help/doc-detail/28852.htm#concept-28852-zh) Service: deploys and maintains stacks that contain multiple cloud resources and dependencies among the resources. This service is ideal for scenarios where delivery of an integrated systemor environment clone is required.

# 9.Billing FAQ

This topic provides answers to frequently asked questions about Elastic Compute Service (ECS) billing.

- Account FAQ
	- Why amI unable to purchase [pay-as-you-go](#page-82-0) instances?
	- How are invoices issued for [pay-as-you-go](#page-82-1) instances?
- FAQ about refunds for instance configuration downgrades
	- o How is the refundable amount for an instance [configuration](#page-84-0) downgrade calculated?
	- Why is the actual refundable amount for an instance [configuration](#page-85-0) downgrade less than that I expected?
- FAQ about inst ance billing
	- o Savings plans
		- What is a [savings](#page-86-0) plan?
		- What are the [advantages](#page-86-1) of savings plans?
		- What is the hourly [commitment](#page-86-2) of a savings plan?
		- When the number of [instances](#page-87-0) to which a savings plan can be applied is not a whole number, how does the savings plan work?
		- What are the types of [savings](#page-87-1) plans?
		- What are the [payment](https://www.alibabacloud.com/help/doc-detail/123158.htm#concept-827517/section-p2i-nra-m3x) options of a savings plan?
		- Where do I view the [recommendation](#page-87-2) and buy pages for a savings plan?
		- How do I query the [discount](#page-87-3) offered in a savings plan?
		- $\blacksquare$  How do I query the cost savings [provided](#page-88-0) by a savings plan?
		- Can I have [multiple](#page-88-1) savings plans in effect at the same time?
		- Can I purchase reserved instances if I have [purchased](#page-88-2) savings plans?
		- Can I purchase storage capacity units (SCUs) if I have [purchased](#page-88-3) savings plans?
		- Do savings plans provide reserved [resources?](#page-88-4)
		- Can savings plans be applied to [preemptible](#page-88-5) instances?
		- What [happens](#page-88-6) if my savings plans expire?
	- Billing of subscription instances
		- What do I do if the billing method of an instance cannot be changed [fromsubscription](#page-88-7) to payas-you-go?
		- Why amI prompted with an overdue payment when my [subscription](#page-88-8) instances have not expired?
- Billing of pay-as-you-go instances
	- How is the billable time of a [pay-as-you-go](#page-89-0) instance calculated? For example, if I created a payas-you-go ECS instance at 01:30:00 of December 12, 2019 and released it at 02:00:00 of December 12, 2019, was the instance billed for a 30-minute or 1-hour period?
	- After a [pay-as-you-go](#page-89-1) instance is stopped manually or due to an overdue payment, am I still charged for it?
	- What do I do if an order cannot be placed to change the billing method of an instance from [pay-as-you-go](#page-89-2) to subscription?
	- How long after an order is paid does it take to change the billing method of an instance from [pay-as-you-go](#page-90-0) to subscription?
	- What do I do if the billing method of an instance cannot be changed [frompay-as-you-go](#page-90-1) to subscription?
	- When I change the billing method of an instance [frompay-as-you-go](#page-90-2) to subscription, does the billing method for network usage of the instance also change?
	- I have an unpaid order to change the billing method of an instance from pay-as-you-go to subscription. If I upgrade the configurations of the instance, is the order still valid?
	- Why am I unable to change a [pay-as-you-go](#page-90-4) instance into a subscription one?

Economical mode

- What ECS instances support the [economical](#page-91-0) mode?
- Can Iretain the compute and network resources of a stopped [pay-as-you-go](#page-91-1) instance afterI enable the economical mode?
- Can the economical mode be triggered for ECS instances that are stopped [fromwithin](#page-91-2) their operating systems?
- Do instances that are equipped with local storage support the [economical](#page-91-3) mode?
- When I attempted to immediately start an instance afterit is stopped in economical mode, an [OperationConflict](#page-91-4) error was reported. Why?
- When I called the StartInstance operation to start an instance in economical mode, an [OperationDenied.NoStock](#page-92-0) error was reported. Why?
- When I stopped an instance, I set Stop Mode to Economical Mode (Formerly Known as No Fees for Stopped Instances Mode). Then, the instance was stopped in [economical](#page-92-1) mode. When I started the instance again, its public IP address changed. How do I prevent the IP address from changing?
- o Instance billing
	- Can I release ECS inst ances on my own?
	- When I attempt to change the billing method of a disk on an instance, an error message is returned [indicating](#page-92-3) that I have already changed the billing method three times. What does this mean?
	- Why has a [pay-as-you-go](#page-93-0) bill been generated for my instance? What are the charges on the bill?
	- Why amI unable to change the billing method of an instance [fromsubscription](#page-93-1) to pay-as-yougo?
- FAQ about image billing
- Billing of public images
	- Do I need to pay for Red Hat images when I use them to create ECS [instances?](#page-93-2)
	- How are Windows licenses billed? Are they billed based on [countries](#page-93-3) and numbers of cores?
- Billing of customimages
	- $\blacksquare$  How am I charged when I copy a custom image?
	- I am creating an ECS instance. Why is the total instance cost displayed when I select a custom image higherthan that displayed when I select a public image?
- o Billing of Alibaba Cloud Market place images
	- Are Alibaba Cloud Market place images refundable?
	- After Alibaba Cloud Market place images become [commercially](#page-94-1) available, are free Alibaba Cloud Market place images still provided?
	- An ECS instance was created froman Alibaba Cloud Marketplace image. When Irenew the instance or upgrade its [configurations,](#page-94-2) do I need to make further payments forthe image?
	- After an ECS instance created froman Alibaba Cloud [Marketplace](#page-94-3) image is released, can I continue to use that image forfree when I purchase a new instance?
	- **I created an ECS instance from an Alibaba Cloud Marketplace image and then created a custom** image fromthe instance. Do I need to pay forthe [customimage](#page-94-4) when I use it to create an instance?
	- If I copy a custom image derived from an Alibaba Cloud Marketplace image to another region to create an ECS instance, do I need to pay forthe [customimage?](#page-94-5)
	- **If I share a custom image derived from an Alibaba Cloud Marketplace image to Account B, does** Account B need to pay to use the [customimage](#page-95-0) to create an ECS instance?
	- AmI charged if I use an Alibaba Cloud Marketplace image or a [customimage](#page-95-1) derived froman Alibaba Cloud Market place image to replace a system disk?
	- AmI charged if Ireplace the systemdisk of an ECS instance that uses an Alibaba Cloud Market place image?
- Billing of subscription Alibaba Cloud Marketplace images
	- What are yearly, monthly, and weekly subscription Alibaba Cloud Market place images?
	- In what ECS instances can [subscription](#page-95-4) images be used?
	- How do I purchase a [subscription](#page-95-5) image? Can I purchase it separately?
	- How do I pay for a [subscription](#page-96-0) image?
	- Can I use a [subscription](#page-96-1) image afterit expires? How do I continue to use an expired subscription image?
	- Can I request a refund if I no longer need a [subscription](#page-96-2) image that I purchased?
	- How are fees [settled](#page-96-3) after a refund is made?
	- Can a subscription image be converted into a [pay-as-you-go](#page-96-4) image?
	- **Can I replace a subscription image with an image of [anothertype](#page-96-5) or vice versa? How are fees** calculated?
	- AmI charged when I use a [customimage](#page-96-6) created based on a subscription image? How will the created customimage be affected if the subscription image expires?
- FAQ about billing of Elastic Block Storage (EBS) devices
	- How is an [enhanced](#page-97-0) SSD (ESSD) billed?
- o How do I purchase a standard SSD? What are the pricing options for I/O [optimized](#page-97-1) instances and standard SSDs?
- How is a separately purchased [pay-as-you-go](#page-97-2) data disk billed?
- FAO about snapshot billing
	- The snapshots fromwhich existing disks or [customimages](#page-97-3) were created are retained 15 days after a payment becomes overdue. Do I continue to be charged forthese snapshots, which will cause the overdue amount to increase?
- FAQ about network usage billing
	- How is the network usage of ECS [instances](#page-97-4) billed?
	- o How is the inbound and outbound traffic of [pay-as-you-go](#page-97-5) instances billed?
	- What is the difference between the [pay-by-bandwidth](#page-97-6) and pay-by-traffic billing methods?
	- Can I adjust the specified [maximumbandwidth?](#page-98-0)
	- o Will I be charged for the traffic [generated](#page-98-1) by ECS instances under attack?
	- Pay-by-traffic billing for network usage of subscription instances
		- **Can I select the [pay-by-traffic](#page-98-2) billing method for network usage when I purchase a subscription** instance?
		- How am I charged when I select the [pay-by-traffic](#page-98-3) billing method for network usage?
		- Can I change the billing method for network usage of a subscription instance frompay-bybandwidth to [pay-by-traffic?](#page-98-4)
		- Can I adjust the maximum bandwidth for an ECS instance at any time?
		- If the [pay-by-traffic](#page-99-0) billing method is used for a subscription instance, can the instance continue to use the public bandwidth service when a payment becomes overdue due to insufficient account balance?
		- If the [pay-by-traffic](#page-99-1) billing method is used for a subscription instance, will I be notified when a payment becomes overdue in my account?
		- If the pay-by-traffic billing method is used for a subscription instance, can I upgrade the instance [configurations](#page-99-2) after a payment becomes overdue in my account?
		- If the [pay-by-traffic](#page-99-3) billing method is used for a subscription instance, does the public bandwidth service of the instance automatically resume after I settle overdue payments?
		- How am I billed for network usage after I change the billing method for network usage of a subscription instance [frompay-by-bandwidth](#page-99-4) to pay-by-traffic?

#### <span id="page-82-0"></span>Why am I unable to purchase pay-as-you-go instances?

You may be unable to purchase pay-as-you-go instances due to one of the following reasons:

- You have not completed real-name verification. To purchase ECS instances within a region inside mainland China, you must complete real-name [verification](https://www.alibabacloud.com/help/doc-detail/52595.htm).
- The number of vCPUs to be consumed by the selected pay-as-you-go instance type exceeds the remaining vCPU quota forthe instance type within your account.
- Currently, resources forthe selected instance type are unavailable for purchase within the selected region. Try again later or go to the ECS Instance Types [Available](https://ecs-buy.aliyun.com/instanceTypes/#/instanceTypeByRegion) for Each Region page to view instance types available in each region.

#### <span id="page-82-1"></span>How are invoices issued for pay-as-you-go instances?

You can apply forinvoices for your pay-as-you-go instances. A single invoice is provided based on your monthly statement. Go to the Billing [Management](https://billing.console.aliyun.com/) console to apply for invoices.

#### How is the refundable amount for an instance configuration downgrade calculated?

Alibaba Cloud determines how to calculate the refundable amount for an instance configuration downgrade based on the payment currency specified on your orderto purchase the instance.

- If the payment currency is USD, the price diff erence-based met hod is used to calculate the refundable amount.
- If the payment currency is a currency other than USD such as Malaysian ringgit (MYR) or Indian rupee (INR), the ratio-based met hod is used.

Remaining value: Alibaba Cloud linearly amortizes the value of each subscription ECS instance overits subscription period. The value of each subscription instance diminishes overtime. The value that a subscription instance has is its remaining value. If you cancel the subscription for an instance that has been in use for a period of time, the remaining value of the instance can be refunded to you. For example, assume that you purchased a 30-day subscription instance at the price of USD 30. If you cancel the subscription forthe instance afterit has been in use for 10 days, the remaining value of the instance of USD 20 will be refunded to you.

When you used a currency other than USD to pay for the instance during purchase, the amount on the instance purchase order was converted to your payment currency at the prevailing exchange rate at the time of payment. Therefore, this exchange rate will be considered during the calculation of the instance remaining value. As opposed to the price diff erence-based met hod, the ratio-based met hod ensures that refunds are made based on the prevailing exchange rate at the time of payment. This prevents the amounts refunded forinstance configuration downgrades frombeing affected by fluctuations in the exchange rate.

#### ② Note

- **Instance configuration downgrades do not change the lifecycles of instances.**
- If you have used different currencies to purchase an instance and upgrade its configurations, the instance cannot have its configurations downgraded.

The following examples demonstrate how to use the price difference-based method to calculate the refundable amounts for instance configuration downgrades:

• Example 1: The configurations of a new instance are downgraded after it has been in use for a period of time.

Assume that on the first day of a calendar month, you purchased a 30-day subscription instance (Instance A) at the price of USD 1/day and paid USD 30 in total. On the 11th day of the calendar month, you initiate a configuration downgrade forthe instance. The price of the new instance configurations is USD 0.5/day. The refundable amount forthe downgrade is calculated in the following steps:

- i. Calculate the remaining value M of Instance A.
	- M = USD 30 × (30 days -10 days)/30 days = USD 20
- ii. Calculate the value N of the new instance configurations.

<span id="page-84-0"></span>The instance lifecycle remains unchanged before and afterthe downgrade. You can use the new instance configurations only forthe remaining 20 days of the instance subscription period. The following formula is used to calculate N:  $N =$  USD 0.5/day  $\times$  20 days = USD 10.

iii. Calculate the refundable amount.

Refundable amount =  $M - N = USD 20 - USD 10 = USD 10$ 

In this example, Alibaba Cloud will refund USD 10 forthe instance configuration downgrade.

Example 2: The configurations of a new instance were upgraded afterit had been in use for a period of time, and are downgraded after another period of time.

Assume that on the first day of a calendar month, you purchased a 30-day subscription instance (Instance B) at the price of USD 1/day and paid USD 30 in total. On the 11th day of the calendar month, you upgraded the configurations of the instance. The price of the new instance configurations was USD 2/day. You paid the price difference P between the original and new instance configurations. The following formula is used to calculate P:  $P = (USD 2/day - USD 1/day) \times$ (30 days - 10 days) = USD 20. On the 21st day of the calendar month, you initiate a configuration downgrade forthe instance. The price of the new instance configurations is USD 0.5/day. The refundable amount is calculated in the following steps:

i. Calculate the remaining value M of Instance B.

The configurations of the instance were upgraded. Therefore, the remaining value of the instance consists of the remaining value M1 frominstance purchase and the remaining value M2 fromthe configuration upgrade. The following formulas are used to calculate M1 and M2:

- $M1 = USD 30 \times (30 \text{ days} 20 \text{ days})/30 \text{ days} = USD 10$
- $M2 = USD 20 \times (20 \text{ days} 10 \text{ days}) / 20 \text{ days} = USD 10$

 $M = M1 + M2 = USD 20$ 

ii. Calculate the value N of the new instance configurations.

The instance lifecycle remains unchanged before and afterthe downgrade. You can use the new instance configurations forthe remaining 10 days of the instance subscription period. The following formula is used to calculate N:  $N =$  USD 0.5/day  $\times$  10 days = USD 5.

iii. Calculate the refundable amount.

Refundable amount =  $M - N = USD 20 - USD 5 = USD 15$ 

In this example, Alibaba Cloud will refund USD 15 forthe instance configuration downgrade.

The following examples demonstrate how to use the ratio-based method to calculate the refundable amount in MYR for instance configuration downgrades:

Example 1: The configurations of a new instance are downgraded afterit has been in use for a period of time.

Assume that on the first day of a calendar month, you placed an orderto purchase a 30-day subscription instance (Instance A) and the order amount was USD 30. The MYR to USD exchange rate was 1:10 at the time of your purchase, and you paid MYR 300 in total. On the 11th day of the calendar month, you initiate a configuration downgrade forthe instance. The price of the new instance configurations is USD 0.5/day. The refundable amount forthe downgrade is calculated in the following steps:

i. Calculate the remaining value M of Instance A.

M = MYR 300 × (30 days -10 days)/30 days = MYR 200

- ii. Calculate the refund ratio R.
	- R = (USD 1/day USD 0.5/day)/USD 1/day = 1/2
- iii. Calculate the refundable amount.

Refundable amount =  $M \times R$  = MYR 200  $\times$  1/2 = MYR 100

In this example, Alibaba Cloud will refund MYR 100 forthe instance configuration downgrade.

Example 2: The configurations of a new instance were upgraded afterit had been in use for a period of time, and are downgraded after another period of time.

Assume that on the first day of a calendar month, you placed an orderto purchase a 30-day subscription instance (Instance B) and the order amount was USD 30. The MYR to USD exchange rate was 1:10 at the time of your purchase. You paid MYR 300 in total. On the 11th day of the calendar month, you upgraded the configurations of instance. The price of the new instance configurations was USD 2/day. The MYR to USD exchange rate was 1:11 at the time of upgrade. You paid the price difference P between the original and new instance configurations. The following formula is used to calculate P: P =  $(USD 2/day - USD 1/day) \times (30 days - 10 days) \times 11 = MYR 220$ . On the 21st day of the calendar month, you initiate a configuration downgrade forthe instance. The price of the new instance configurations is USD 0.5/day. The refundable amount is calculated in the following manner:

i. Calculate the remaining value M of Instance B.

The configurations of the instance were upgraded. Therefore, the remaining value of the instance consists of the remaining value M1 frominstance purchase and the remaining value M2 fromthe configuration upgrade. The following formulas are used to calculate M1 and M2:

- $M1 = USD 30 \times (30 \text{ days} 20 \text{ days})/30 \text{ days} \times 10 = MYR 100$
- $M2 = USD 20 \times (20 \text{ days} 10 \text{ days}) / 20 \text{ days} \times 11 = MYR 110$

 $M = M1 + M2 = MYR 210$ 

ii. Calculate the refund ratio R.

R = (USD 2/day - USD 0.5/day)/USD 2/day = 3/4

iii. Calculate the refundable amount.

Refundable amount =  $M \times R = M1 \times R + M2 \times R = MYR$  100 × 3/4 + MYR 110 × 3/4 = MYR 157.5

In this example, Alibaba Cloud will refund MYR 157.5 forthe instance configuration downgrade.

#### <span id="page-85-0"></span>Why is the actual refundable amount for an instance configuration downgrade less than that I expected?

If you purchased the instance at a discounted rate orif the instance price changed before the downgrade, the actual refundable amount may be less than that you expected.

For example, assume that you purchased a 30-day subscription instance at the price of USD 1/day, and that the MYR to USD exchange rate was 1:10 at the time of your purchase. You paid MYR 300 forthe instance. 10 days later, you initiate a configuration downgrade forthe instance, and the price of the new instance configurations is USD 0.5/day. The refundable amount is MYR 100 as calculated based on the original price of USD 1/day. However, if you purchased the instance at a discounted rate orif the instance price changed before the downgrade, the actual refundable amount is calculated based on the non-discounted or new instance price. For example, assume that the instance price has changed to USD 0.7/day before the downgrade. The refundable amount is calculated in the following steps:

1. Calculate the remaining value M of Instance A.

M = MYR 300 × (30 days -10 days)/30 days = MYR 200

2. Calculate the refund ratio R.

R = (USD 0.7/day - USD 0.5/day)/USD 1/day = 1/5

3. Calculate the refundable amount.

Refundable amount =  $M \times R$  = MYR 200  $\times$  1/5 = MYR 40

In this example, the actual refundable amount is MYR 40 instead of MYR 100.

#### <span id="page-86-0"></span>What is a savings plan?

A savings plan is a discount plan that allows you to receive pay-as-you-go billing discounts in exchange for a commitment to use a consistent amount (measured in USD/hour) of resources over a one-year or three-year period. After you purchase a savings plan, the hourly bills of your pay-as-you-go instances are covered up to the amount of the plan. For more information, see [Overview](https://www.alibabacloud.com/help/doc-detail/184085.htm#concept-1950740).

#### <span id="page-86-1"></span>What are the advantages of savings plans?

- Flexible in price and payment: Savings plans are available for purchase for as little as one cent and have no price limits. Savings plans can be paid in installments to minimize the impact on your cash flow.
- Cost-effective: Savings plans can significantly reduce costs and provide discounts on pay-as-you-go resources as great as 76% off.
- Easy to manage: A single savings plan can be applied to pay-as-you-go ECS instances or elastic container instances across different regions, instance types, and accounts.

#### <span id="page-86-2"></span>What is the hourly commitment of a savings plan?

When you purchase a savings plan, you commit to a usage duration and an amount of expense. The hourly commitment is the minimumamount of resources (measured in USD) that you commit to use per hour. Each hour when hourly bills are generated, the charges forthe amount of resources that you committed to in the savings plan are discounted. If you select the Partial Upfront payment option for your savings plan, you must pay 50% of your hourly commitment when your hourly bill is less than your hourly commitment. If you select the No Upfront payment option for your savings plan, you must pay 100% of your hourly commitment when your hourly bill is less than your hourly commitment. For information about how to select an appropriate hourly [commitment,](https://www.alibabacloud.com/help/doc-detail/184086.htm#task-1997695) see Purchase and apply savings plans.

Each savings plan can be applied to offset discounted hourly pay-as-you-go charges up to the hourly commitment that you made to purchase the plan. Within the hourly commitment, the price of a pay-asyou-go bill is discounted first and then offset. Example:

 $\heartsuit$  Note The following prices are for reference only. The actual prices are displayed on the buy page.

The unit price of pay-as-you-go ecs.c5.large instances forthe China (Shanghai) region is USD 0.62/hour. A discount of 57.8% off is provided forthe instances after you purchase a three-year general-purpose savings plan by using the All Upfront payment option. Assume that an hourly commitment of USD 10 is specified. In this case, the number of ecs.c5.large instances to which the savings plan can be applied per hour is calculated based on the following formula:  $10/(0.62 \times 0.422) = 38.22$ .

## <span id="page-87-0"></span>When the number of instances to which a savings plan can be applied is not a whole number, how does the savings plan work?

Assume that your savings plan can be applied to 38.22 instances per hour. If you have 39 running instances, the hourly fees for 38 of yourinstances are fully covered by your savings plan. For one of yourinstances, 22% of the hourly fees are covered by your savings plan, and the remaining 78% of the hourly fees are paid at regular pay-as-you-go rates. If you have 38 running instances, the coverage for 0.22 instance per hour is wasted in this savings plan.

## <span id="page-87-1"></span>What are the types of savings plans?

Savings plans come in two types:

General-purpose

General-purpose savings plans can be applied to offset the bills of pay-as-you-go ECS instances and elastic containerinstances. General-purpose savings plans are automatically applied to eligible payas-you-go instances regardless of region, instance family, instance size, and operating system.

• ECS compute

ECS compute savings plans can be applied only to offset the bills of pay-as-you-go ECS instances. ECS compute savings plans can be applied only to a specific instance family within a single region regardless of instance size and operating system.

General-purpose savings plans can be used more flexibly than ECS compute savings plans, but ECS compute savings plans offer higher discounts and cost savings. For more [information,](https://www.alibabacloud.com/help/doc-detail/184085.htm#concept-1950740/section-mfv-9we-l7w) see Savings plan types.

#### What are the payment options of a savings plan?

Savings plans support three payment options: All Upfront, Partial Upfront, and No Upfront. The discount that you can obtain varies based on your specified duration and payment option. You can obtain the maximumdiscount when you purchase a three-year all upfront savings plan. The following combinations of different durations and payment options are ranked based on their discounts from largest to smallest: three-year partial upfront > three-year no upfront > one-year all upfront > oneyear partial upfront > one-year zero upfront. For more information, see [Savings](https://www.alibabacloud.com/help/doc-detail/184083.htm#concept-1950739) plans.

#### <span id="page-87-2"></span>Where do I view the recommendation and buy pages for a savings plan?

• Method 1:

You can directly access the [Savings](https://common-buy-intl.alibabacloud.com/?spm=a2c63.p38356.879954.10.2ed96120enykMx&commodityCode=savingplan_common_public_intl#/buy) plan buy page to purchase a savings plan. You can also go to the Savings plan purchase [recommendation](https://usercenter2-intl.aliyun.com/resource/spn/recommend) page to obtain recommendations. Appropriate savings plans are recommended based on your selected conditions such as historical consumption of a specified period of time, savings plan type, and payment option.

• Method 2

Go to the ECS [console](https://partners-intl.console.aliyun.com/#/ecs). In the left-side navigation pane, choose Inst ances & Images > Savings Plan.

#### <span id="page-87-3"></span>How do I query the discount offered in a savings plan?

You can go to the [Discount](https://usercenter2-intl.aliyun.com/resource/spn/price) Details page to query the discount offered in a savings plan.

#### <span id="page-88-0"></span>How do I query the cost savings provided by a savings plan?

You can go to the Overview tab on the [Savings](https://usercenter2-intl.aliyun.com/resource/spn/overview) Plan page to view the cost savings provided by a savings plan, including the total, annual, and monthly saving amounts.

#### <span id="page-88-1"></span>Can I have multiple savings plans in effect at the same time?

Yes, you can purchase and use multiple savings plans at the same time. The systemautomatically selects the optimal savings plan to apply.

#### <span id="page-88-2"></span>Can I purchase reserved instances if I have purchased savings plans?

Yes, you can purchase both reserved instances and savings plans at the same time. However, reserved instances have a higher priority than savings plans when they are applied to pay-as-you-go instances.

#### <span id="page-88-3"></span>Can I purchase SCUs if I have purchased savings plans?

Yes, you can purchase both SCUs and savings plans at the same time. However, SCUs have a higher priority than savings plans when they are applied to pay-as-you-go instances.

#### <span id="page-88-4"></span>Do savings plans provide reserved resources?

No, savings plans do not provide reserved resources. No resources are specified when you purchase savings plans.

#### <span id="page-88-5"></span>Can savings plans be applied to preemptible instances?

No, savings plans cannot be applied to preemptible instances.

#### <span id="page-88-6"></span>What happens if my savings plans expire?

When your savings plans expire, the discounts provided by your savings plans are no longer applicable. Your eligible pay-as-you-go instances are billed at theirregular prices. The pay-as-you-go instances to which your savings plans have already been applied are not released. The expiration of savings plans does not affect your business.

#### <span id="page-88-7"></span>What do I do if the billing method of an instance cannot be changed from subscription to pay-as-you-go?

You may be unable to change the billing method of an instance fromsubscription to pay-as-you-go due to one of the following reasons:

- The instance is in a state that does not support billing method changes. For example, you have an unpaid orderforthe instance.
- The instance is in the Expired state.
- The instance information has been changed. For example, the bandwidth of the instance has been temporarily upgraded.

If one of the preceding errors is reported, adjust the instance accordingly. If the problempersists, [submit](https://workorder-intl.console.aliyun.com/#/ticket/createIndex) a ticket.

#### <span id="page-88-8"></span>Why am I prompted with an overdue payment when my subscription instances have not expired?

After you purchase subscription instances, if you use resources that are billed on a pay-as-you-go basis, such as snapshots and pay-by-traffic public bandwidth, you are charged forthe resources separately fromthe instances. When your account balance is insufficient to pay forthe due pay-as-you-go charges, the payment becomes overdue. You can view your consumption details to check whether you have outstanding pay-as-you-go bills. For more information, see View billing [details](https://www.alibabacloud.com/help/doc-detail/180799.htm#task-1938255).

## <span id="page-89-0"></span>How is the billable time of a pay-as-you-go instance calculated? For example, if I created a pay-as-you-go ECS instance at 01:30:00 of December 12, 2019 and released it at 02:00:00 of December 12, 2019, was the instance billed for a 30-minute or 1-hour period?

Pay-as-you-go instances are billed in 1-second increments. Payments are made every hour on the hour. The billable time of pay-as-you-go instances is automatically calculated. For example, if you created a pay-as-you-go instance at 01:30:00 of December 12, 2019 and released it at 02:00:00 of December 12, 2019, the hourfrom01:00:00 to 02:00:00 is a billing cycle. The billable time is 1,800 seconds, which is calculated based on the following formula: (30 minutes)  $\times$  60 = 1800 seconds.

#### <span id="page-89-1"></span>After a pay-as-you-go instance is stopped manually or due to an overdue payment, am I still charged for it?

Stopped due to an overdue payment: When a payment becomes overdue in your account, your pay-as-you-go instance is automatically stopped and billing forthe instance stops. Instances do not always remain in the Stopped state afterthey are stopped due to overdue payments. For more information, see [Pay-as-you-go](https://www.alibabacloud.com/help/doc-detail/40653.htm#Pay-As-You-Go).

Manually st opped: You can use the ECS console or call the StopInstance operation to stop a running pay-as-you-go instance. When the instance is stopped, it enters the St opped state. How stopped pay-as-you-go instances are billed depends on their network types.

- VPC: You can enable economical mode for pay-as-you-go instances within VPCs.
	- $\circ$  After economical mode is enabled, billing for pay-as-you-go instances begins when they are created, and billing for some instance resources stops when the instances enterthe St opped state and resumes when the instances are started. When a pay-as-you-go instance enters the Stopped state, economical mode stops the billing only forthe vCPUs, memory, and public IP address of the instance. Otherresources such as disks and EIP of the instance continue to be billed. For more information, see [Economical](https://www.alibabacloud.com/help/doc-detail/63353.htm#concept-js1-1fd-5db) mode.
	- After economical mode is disabled, billing for pay-as-you-go instances continues when they enter the St opped state.
- Classic network: Pay-as-you-go instances in the classic network are billed regardless of whetherthey are in the St opped state.

#### <span id="page-89-2"></span>What do I do if an order cannot be placed to change the billing method of an instance from pay-as-you-go to subscription?

You may be unable to place the order due to one of the following reasons:

- The instance is in a state that does not support billing method changes. For example, you have an unpaid order for the instance.
- Billing method changes are not allowed due to an upcoming scheduled automatic release.
- Billing method changes are not allowed because the instance information has been changed.
- A previous orderto change the billing method of the instance has not been paid.

If one of the preceding errors is reported, adjust the instance accordingly.

## <span id="page-90-0"></span>How long after an order is paid does it take to change the billing method of an instance from pay-as-you-go to subscription?

The billing method of your instance is changed after the order is paid. It can take up to 4 seconds to change the billing method of 20 instances. Afterthe change is complete, you can see that the billing method of your instance has been changed to Subscription in the ECS console.

#### <span id="page-90-1"></span>What do I do if the billing method of an instance cannot be changed from pay-as-you-go to subscription?

[Submit](https://workorder-intl.console.aliyun.com/#/ticket/createIndex) a ticket.

## <span id="page-90-2"></span>When I change the billing method of an instance from pay-as-yougo to subscription, does the billing method for network usage of the instance also change?

No, the billing method for network usage of the instance does not change. Only the billing method of instances and disks can be changed frompay-as-you-go to subscription. Forinformation about how to change the billing method for network usage, see Overview of instance upgrade and [downgrade](https://www.alibabacloud.com/help/doc-detail/25437.htm#concept-anb-bbf-5db).

## <span id="page-90-3"></span>I have an unpaid order to change the billing method of an instance from pay-as-you-go to subscription. If I upgrade the configurations of the instance, is the order still valid?

An orderis created when you change the billing method of yourinstance frompay-as-you-go to subscription. You must pay forthe orderto complete the change. If you upgrade the configurations of the instance before the order is paid, the order payment cannot be completed because the instance components are different and the original order no longer matches. If you still want to change the billing method of your instance, you must cancel the unpaid order and place a new order.

#### <span id="page-90-4"></span>Why am I unable to change a pay-as-you-go instance into a subscription one?

The pay-as-you-go instance whose billing method you want to change must meet the following requirements:

- The [instance](https://www.alibabacloud.com/help/doc-detail/55263.htm#concept-t1v-lxw-wgb) type of the instance is not retired. For more information, see Retired instance types.
- The instance is not a preemptible instance.
- You do not have unpaid orders forthe instance.

If you have unpaid orders forthe instance, you must pay forthe orders or cancel the orders before you can change the billing method of the instance.

• The automatic release time is not set for the instance.

If the automatic release time is set forthe instance, you must cancel the automatic release of the instance before you change its billing method. For more information, see Disable [automatic](https://www.alibabacloud.com/help/doc-detail/25442.htm#concept-jfp-wbf-5db/section-gj0-lif-7ma) release.

• The instance is in the Running or Stopped state.

Example: An orderto change the billing method is placed while the ECS instance is in the Running or Stopped state. However, the instance state changes before the payment completes. The orderfails and the billing method does not change. You can go to the Billing Management console and pay for the order when the instance is in the Running or Stopped state again.

#### <span id="page-91-0"></span>What ECS instances support the economical mode?

The ECS instances that meet all of the following requirements support the economical mode:

- The network type of the instances is Virtual Private Cloud (VPC).
- The instances are pay-as-you-go or preemptible instances.
- The instance families are not equipped with local storage.
- The instance families are not equipped with persistent memory.

For more information, see [Economical](https://www.alibabacloud.com/help/doc-detail/63353.htm#concept-js1-1fd-5db) mode.

#### <span id="page-91-1"></span>Can I retain the compute and network resources of a stopped payas-you-go instance after I enable the economical mode?

After you enable the economical mode, you still can configure whetherto triggerthe economical mode for a pay-as-you-go instance when you stop the instance. If the economical mode is not triggered for a pay-as-you-go instance when the instance is stopped, the compute and network resources of the instance are not released.

If you only need to stop a pay-as-you-go instance for a few minutes and then start it again, we recommend that you performone of the following operations to stop the economical mode from being triggered: Call the [StopInstance](https://www.alibabacloud.com/help/doc-detail/25501.htm#doc-api-Ecs-StopInstance) operation with StoppedMode set to KeepCharging, or set Stop Mode to Standard Stop Mode when you stop the instance from the ECS console.

## <span id="page-91-2"></span>Can the economical mode be triggered for ECS instances that are stopped from within their operating systems?

No, the economical mode cannot be triggered for ECS instances that are stopped fromwithin their operating systems. Afterthe economical mode is enabled, it can be triggered only when ECS instances are stopped by one of the following methods orfactors:

- Use the ECS console. For more information, see Stop an [instance](https://www.alibabacloud.com/help/doc-detail/132239.htm#task-1909833).
- Use Alibaba Cloud CLI or SDK to call an API operation. For more information, see [StopInstance](https://www.alibabacloud.com/help/doc-detail/25501.htm#doc-api-Ecs-StopInstance).
- Overdue payments.

#### <span id="page-91-3"></span>Do instances that are equipped with local storage support the economical mode?

No, instances that are equipped with local storage do not support the economical mode.

## <span id="page-91-4"></span>When I attempted to immediately start an instance after it is stopped in economical mode, an OperationConflict error was reported. Why?

When the economical mode is triggered for an instance, the compute resources (CPUs and memory) and public IP address of the instance are recycled.

If you only need to stop a pay-as-you-go instance for a few minutes and then start it again, we recommend that you performone of the following operations to stop the economical mode from being triggered: Call the [StopInstance](https://www.alibabacloud.com/help/doc-detail/25501.htm#doc-api-Ecs-StopInstance) operation with StoppedMode set to KeepCharging, or set Stop Mode to Standard Stop Mode when you stop the instance from the ECS console.

## <span id="page-92-0"></span>When I called the StartInstance operation to start an instance in economical mode, an OperationDenied.NoStock error was reported. Why?

When an instance is stopped in economical mode, its compute resources are recycled. If available resources are insufficient, an OperationDenied.NoStock erroris reported when you attempt to start the instance. We recommend that you try again later.

## <span id="page-92-1"></span>When I stopped an instance, I set Stop Mode to Economical Mode (Formerly Known as No Fees for Stopped Instances Mode). Then, the instance was stopped in economical mode. When I started the instance again, its public IP address changed. How do I prevent the IP address from changing?

When an instance is stopped in economical mode, its public IP address is recycled. When the instance is started again, it is assigned a new public IP address.

To retain the original public IP address, you can convert it into an elastic IP address (EIP) before you stop the instance. For more information, see Convert the public IP address of a [VPC-type](https://www.alibabacloud.com/help/doc-detail/61290.htm#concept-l2l-jgn-xdb) instance to an EIP and [ConvertNatPublicIpToEip](https://www.alibabacloud.com/help/doc-detail/60738.htm#doc-api-Ecs-ConvertNatPublicIpToEip).

 $\Box$  Notice After the IP address is converted into an EIP, this EIP is not released when the instance is stopped in economical mode. You are charged forthis EIP. For more information about how Elastic IP addresses are billed, see Billing [overview](https://www.alibabacloud.com/help/doc-detail/122035.htm#concept-645525).

#### <span id="page-92-2"></span>Can I release ECS instances on my own?

Yes, you can manually release or schedule the automatic release of pay-as-you-go instances. However, you cannot release subscription instances on your own.

If you have further questions, [submit](https://workorder-intl.console.aliyun.com/console.htm) a ticket.

## <span id="page-92-3"></span>When I attempt to change the billing method of a disk in an instance, an error message is returned indicating that I have already changed the billing method three times. What does this mean?

Each ECS instance can have its configurations downgraded up to three times. Downgrade operations include downgrades of instance specifications, bandwidth downgrades, and the change of the disk billing method fromsubscription to pay-as-you-go.

## Why has a pay-as-you-go bill been generated for my instance? What are the charges on the bill?

You can copy your instance ID and perform the following steps to view the bill details:

- 1. Log on to the ECS [console](https://ecs.console.aliyun.com).
- 2. In the top navigation bar, choose Expenses > User Cent er.
- <span id="page-93-0"></span>3. In the left-side navigation pane, choose Spending Summary > Inst ance Spending Det ail.
- 4. Set the search criteria and click Search.

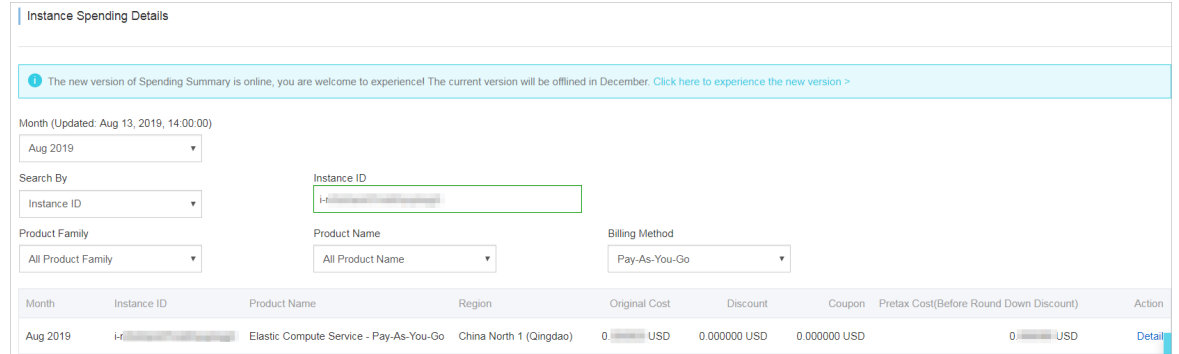

## <span id="page-93-1"></span>Why am I unable to change the billing method of an instance from subscription to pay-as-you-go?

Your ECS usage determines whetherthe billing method of your subscription instances can be changed to pay-as-you-go. Before you change the billing method of a subscription instance, make sure that the instance is in the Running or St opped state.

#### <span id="page-93-2"></span>Do I need to pay for Red Hat images when I use them to create ECS instances?

Yes, you must pay for Red Hat images when you use themto create ECS instances. Red Hat images are paid images. For pricing details, visit the ECS pricing page.

#### <span id="page-93-3"></span>How are Windows licenses billed? Are they billed based on countries and numbers of cores?

Windows licenses are free of charge within regions inside mainland China but are charged in regions outside mainland China. The prices of Windows licenses vary based on countries, regions, and the number of vCPUs. For pricing details, visit the ECS pricing page.

#### <span id="page-93-4"></span>How am I charged when I copy a custom image?

You must performthe following operations to copy a customimage:

- 1. Copy the snapshot fromwhich the customimage was created fromthe source region to the destination region.
- 2. Create a customimage fromthe snapshot in the destination region.

You may be charged the following fees forthe preceding operations:

- Fees fortraffic between the two regions. Alibaba Cloud does not charge you for cross-region traffic. Forthe latest billing details, see the official Alibaba Cloud website for announcements.
- The new snapshot (snapshot copy) consumes snapshot storage space in the destination region. Snapshots are billed based on the storage space used. For more information, see [Snapshots](https://www.alibabacloud.com/help/doc-detail/56159.htm#concept-rq2-pcx-ydb).

## <span id="page-93-5"></span>I am creating an ECS instance. Why is the total instance cost displayed when I select a custom image higher than that displayed when I select a public image?

This situation may occur in the following circumstances:

- The customimage contains data disk snapshots. When such an image is selected, the costs of the data disks cause the total cost of the instance to be higherthan that of an instance created froma public image.
- The customimage was derived froma paid public image such as a Windows Server or RHEL image.

#### <span id="page-94-0"></span>Are Alibaba Cloud Marketplace images refundable?

Alibaba Cloud Marketplace images support money-back guarantee within a period of time based on the Alibaba Cloud Market place rules. However, you are ineligible for a refund in the following situations:

- You have deployed the purchased image to an ECS instance within the money-back guarantee period.
- You have deployed the purchased image to an ECS instance before your application for a refund for this image is approved.
- You can receive refunds only forimages that have not been used.

## <span id="page-94-1"></span>Are free Alibaba Cloud Marketplace images still available after Alibaba Cloud Marketplace images are commercially available?

Free Alibaba Cloud Market place images are still available. However, you must purchase them at a price of USD 0.00 before you can use them.

## <span id="page-94-2"></span>I have an instance created from an Alibaba Cloud Marketplace image. Do I need to make further payments for the image when I renew the instance or upgrade the configurations of the instance?

No, you do not need to make further payments forthe image. After you purchase an Alibaba Cloud Market place image, you can use it on instances at no additional costs.

## <span id="page-94-3"></span>I have an ECS instance created from an Alibaba Cloud Marketplace image. After the instance is released, can I continue to use that image free of charge when I purchase a new ECS instance?

Yes, you can continue to use that image free of charge when you purchase an ECS instance.

## <span id="page-94-4"></span>I created an ECS instance from an Alibaba Cloud Marketplace image and then created a custom image from the instance. Do I need to pay for the custom image when I use it to create an ECS instance?

Yes, you must pay the original price of the Alibaba Cloud Marketplace image.

## <span id="page-94-5"></span>If I copy an Alibaba Cloud Marketplace image that I bought to another region to create an ECS instance, do I need to pay for the image?

Yes, you must pay the original price of the Alibaba Cloud Marketplace image.

## <span id="page-95-0"></span>I created an ECS instance from an Alibaba Cloud Marketplace image and then created a custom image from that instance. If I share the custom image to Account B, does Account B need to pay for the custom image when it uses this image to create an ECS instance?

Yes, Account B must pay the original price of the Alibaba Cloud Marketplace image.

## <span id="page-95-1"></span>Is a fee charged if I replace a system disk by using an Alibaba Cloud Marketplace image or an image derived from an Alibaba Cloud Marketplace image?

It depends. If the current image of your ECS instance is a different version of the replacement image, no fees are charged. Otherwise, a fee is charged.

## <span id="page-95-2"></span>My ECS instance is using an Alibaba Cloud Marketplace image. Is a fee charged if I replace the system disk of the instance?

No, no fees are charged if you replace the systemdisk of the instance.

## <span id="page-95-3"></span>What are yearly, monthly, and weekly subscription Alibaba Cloud Marketplace images?

Yearly, monthly, or weekly subscription Alibaba Cloud Market place images are images that are purchased fromAlibaba Cloud Marketplace and billed on a subscription basis. These images are developed and maintained by image providers, who are responsible for both pre-sales consultation and after-sales services. In this topic, these images are collectively referred to as subscription images.

## <span id="page-95-4"></span>On which ECS instances can I use a subscription image?

A subscription image can be used only on a subscription instance with the same subscription duration.

#### <span id="page-95-5"></span>How do I purchase a subscription image? Can I separately purchase it?

No, you cannot separately purchase a subscription image.

You can use one of the following methods to purchase a subscription image:

When you create an instance, set Billing Method to Subscription, select an Alibaba Cloud Market place image, and then specify a subscription duration by setting Duration.

 $\Omega$  Note In this case, you must pay for both the instance and the image. The instance is created on successful payment for both the image and instance.

To use a subscription image on an existing subscription ECS instance, you can use the image to replace the operating systemof the instance. In this case, you must select the image subscription duration based on the instance subscription duration. For more [information,](https://www.alibabacloud.com/help/doc-detail/25448.htm#concept-vbb-ckj-ydb) see Replace the operating systemof an instance by using a non-public image.

 $\Diamond$  Note In this case, you need only to pay for the image.

## How do I pay for subscription images?

<span id="page-96-0"></span>Subscription images require payment upfront. The subscription duration of a subscription image must be the same as that of the subscription instance on which the image is used.

Image prices are set by the image providers.

#### <span id="page-96-1"></span>Can I use a subscription image after it expires? How do I continue to use it?

When a subscription image expires, it cannot be used unless it is renewed in a timely manner.

You cannot separately renew a subscription image. If you want to continue to use the image, you must renew the image together with the corresponding ECS instance. Afterthe image is renewed, you can continue to use it.

## <span id="page-96-2"></span>After I purchase a subscription image, can I request a refund if I no longer want to use it?

The image provider determines whetherto make a refund. You can consult the image provider before you purchase the image.

#### <span id="page-96-3"></span>What can I expect when a refund is made?

If a refund is available, the image provider makes the refund based on your usage.

#### <span id="page-96-4"></span>Can a subscription image be converted into a pay-as-you-go image?

No, subscription images cannot be converted into pay-as-you-go images. This conversion feature is under development forrelease in the future. Stay updated on the official Alibaba Cloud website.

#### <span id="page-96-5"></span>Can I replace a subscription image with an image of another type or vice versa? How is the fee calculated?

Yes, you can replace images when you replace systemdisks of ECS instances. You can make the following replacements:

- Replace an image of anothertype (such as public image, custom image, or shared image) with a subscription image. After the image is replaced, the system calculates the actual cost based on the image cost and the remaining subscription duration of the ECS instance.
- Replace a subscription image with an image of anothertype (such as public image, customimage, or shared image). If the image provider allows forrefunds, a refund is made based on your actual usage.
- Replace one subscription image with another subscription image. If a refund is available for the replaced image afterthe replacement, the refund is made based on the refund policy. The actual cost of the replacement image is calculated based on the image price and the remaining subscription duration of the ECS instance.

## <span id="page-96-6"></span>Is a fee charged for a custom image derived from a subscription image? How is the custom image affected if the subscription image expires?

When you use a customimage derived froma subscription image to create an instance orreplace a systemdisk, you are re-ordering the subscription image on Alibaba Cloud Marketplace. The custom image is unaffected regardless of whetherthe subscription image expires.

#### How are you billed for ESSDs?

<span id="page-97-0"></span>Enhanced SSDs support the subscription and pay-as-you-go billing methods. For more information, see the [Pricing](https://www.alibabacloud.com/product/ecs) tab of the Elastic Compute Service page.

## <span id="page-97-1"></span>How do I purchase a standard SSD? What are the pricing options for I/O optimized instances and standard SSDs?

For more information about pricing, see the [Pricing](https://www.alibabacloud.com/product/ecs) tab of the Elastic Compute Service page.

#### <span id="page-97-2"></span>How is a separately purchased pay-as-you-go data disk billed?

A pay-as-you-go data disk is billed by hour. Note that if you have insufficient balance within your account, the services of the data disk is suspended.

## <span id="page-97-3"></span>The snapshots from which existing disks or custom images were created are retained 15 days after a payment becomes overdue. Do I continue to be charged for these snapshots, which will cause the overdue amount to increase?

No, you do not continue to be charged forthe snapshots.

For example, assume that you have an overdue payment of USD 0.1. Afterthe 15-day retention period ends, the snapshots fromwhich no existing disks or customimages were created are deleted, whereas snapshots fromwhich existing disks or customimages were created are retained and no longer billed. To use these retained snapshots, you need only to settle the overdue payment.

#### <span id="page-97-4"></span>How am I billed for the network usage of ECS instances?

For more information about billing for the network usage of ECS instances, see Public [bandwidth](https://www.alibabacloud.com/help/doc-detail/25411.htm#publicIP-china).

#### <span id="page-97-5"></span>How is the inbound and outbound traffic of pay-as-you-go instances billed?

Traffic between ECS instances or between ECS instances and other Alibaba Cloud services within the same VPC is free of charge. Traffic between ECS instances and the Internet is billed based on the following rules:

- Inbound Internet traffic is free of charge. Inbound Internet traffic refers to traffic fromthe Internet to ECS instances, such as traffic generated when you download resources fromthe Internet to your ECS instances or when your users upload resources to your ECS instances by using an FTP client.
- Outbound Internet traffic is billed. Outbound Internet traffic refers to traffic fromECS instances to the Internet, such as traffic generated when your ECS instances provide external access or when your users download internal resources fromyour ECS instances by using an FTP client.

For more information about bandwidth billing, see Public [bandwidth](https://www.alibabacloud.com/help/doc-detail/25411.htm#publicIP-china).

## <span id="page-97-6"></span>What is the difference between the pay-by-bandwidth and pay-bytraffic billing methods?

If you select pay-by-bandwidth as the billing method for network usage, you are charged based on the specified bandwidth. Your actual outbound bandwidth will not exceed the specified bandwidth.

If you select pay-by-traffic as the billing method for network usage, you are charged based on actual data transfers. To prevent out-of-control fees caused by traffic bursts, you can set a maximum bandwidth for outbound Internet traffic.

For more information, see Public [bandwidth](https://www.alibabacloud.com/help/doc-detail/25411.htm#publicIP-china).

## <span id="page-98-0"></span>Can I adjust the specified maximum bandwidth?

Yes, you can adjust the specified maximum bandwidth. For more information, see Overview of instance upgrade and downgrade.

#### <span id="page-98-1"></span>Will I be charged for the traffic generated by ECS instances under attack?

You will not be charged forthe inbound Internet traffic generated by ECS instances under attack, but will be charged for the outbound Internet traffic.

We recommend that you use Alibaba Cloud Security services such as Server Guard to reinforce the security of your ECS instances.

#### <span id="page-98-2"></span>Can I select the pay-by-traffic billing method for network usage when I purchase a subscription instance?

Yes, you can select the pay-by-traffic billing method for network usage when you purchase a subscription [instance](https://www.alibabacloud.com/help/doc-detail/87190.htm#task-vwq-5g4-r2b). For more information, see Create an instance by using the wizard.

For more information about the [pay-by-traffic](https://www.alibabacloud.com/product/ecs) billing method, visit the Pricing tab of the Elastic Compute Service product page.

## <span id="page-98-3"></span>How am I charged when I select the pay-by-traffic billing method for network usage?

Pay-by-traffic is a pay-as-you-go billing method in which fees are charged based on the actual amount of data transferred. Payments are settled every hour on the hour. To keep services running properly, make sure that your account balance is sufficient. To prevent out-of-control fees caused by traffic bursts, you can set a maximumbandwidth fortraffic.

## <span id="page-98-4"></span>Can I change the billing method for network usage of a subscription instance from pay-by-bandwidth to pay-by-traffic?

Yes, you can change the billing method for network usage of a subscription instance frompay-bybandwidth to pay-by-traffic by using the bandwidth downgrade feature. However, you can make this change only a limited number of times. For more [information,](https://www.alibabacloud.com/help/doc-detail/99059.htm#concept-vvc-kcb-1gb) see Modify the bandwidth configurations of subscription instances.

You can also use the renewal and configuration downgrade feature to change the billing method for network usage. The new configurations do not take effect until the next subscription period starts. For more information, see Downgrade instance [configurations](https://www.alibabacloud.com/help/doc-detail/108488.htm#concept-pjr-l2d-5db) during renewal.

## <span id="page-98-5"></span>Can I adjust the maximum bandwidth for an ECS instance at any time?

Yes, you can use the bandwidth downgrade feature to adjust the maximumbandwidth for an ECS instance at any time. After you set the maximumbandwidth to a smaller value, the new value takes effect immediately. A maximumof three refunds can be made for each instance. Exercise caution when you downgrade the configurations of an instance.

If you downgraded the configurations of a subscription instance when you renewed it, you cannot upgrade or downgrade the instance configurations again until the new subscription period starts.

## <span id="page-99-0"></span>If the pay-by-traffic billing method is used for a subscription instance, can the instance continue to use the public bandwidth service when a payment becomes overdue due to insufficient account balance?

Overdue payments do not affect the running of subscription instances, but do cause the pay-by-traffic public bandwidth service to be stopped. Afterthe service is stopped, the instances cannot access the Internet. You can continue to use the public bandwidth service only after you settle the overdue payment. To keep services running properly, make sure that your account balance is sufficient.

## <span id="page-99-1"></span>If the pay-by-traffic billing method is used for a subscription instance, will I be notified when a payment becomes overdue in my account?

Yes, you will be notified by SMS. To keep services running properly, make sure that your account balance is sufficient.

## <span id="page-99-2"></span>If the pay-by-traffic billing method is used for a subscription instance, can I upgrade the instance configurations after a payment becomes overdue in my account?

No, you can upgrade the instance configurations only after you settle the overdue payment.

## <span id="page-99-3"></span>If the pay-by-traffic billing method is used for a subscription instance, does the public bandwidth service of the instance automatically resume after I settle overdue payments?

If the public bandwidth service was stopped due to an overdue payment, the service automatically resumes when the overdue payment is settled.

## <span id="page-99-4"></span>How am I billed for network usage after I change the billing method for network usage of a subscription instance from pay-bybandwidth to pay-by-traffic?

When you change the billing method for network usage of your subscription instance frompay-bybandwidth to pay-by-traffic, you are billed for network usage based on actual data transfers. Payments are settled every hour on the hour. For pricing details, visit the [Pricing](https://www.alibabacloud.com/zh/product/ecs#pricing) tab of the Elastic Compute Service product page.